# **mavenn Documentation**

*Release 1.0*

**Ammar Tareen and Justin B. Kinney**

**Jul 10, 2023**

# **TABLE OF CONTENTS**

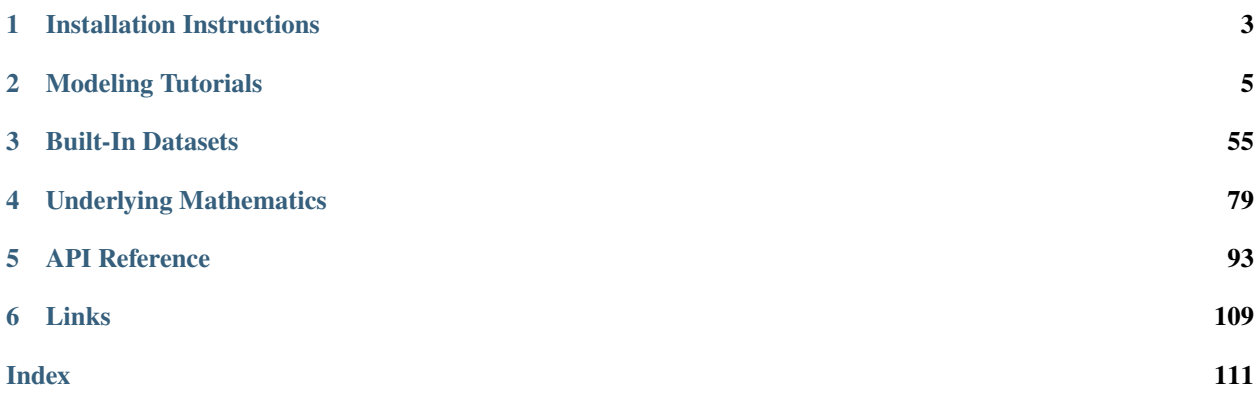

 $MAVE-NN<sup>1</sup>$  $MAVE-NN<sup>1</sup>$  $MAVE-NN<sup>1</sup>$  enables the rapid quantitative modeling of genotype-phenotype (G-P) maps from the data produced by multiplex assays of variant effect (MAVEs). Such assays include deep mutational scanning (DMS) experiments on proteins, massively parallel reporter assays (MPRAs) on DNA or RNA regulatory sequences, and more. MAVE-NN conceptualizes G-P map inference as a problem in information compression; this problem is then solved by training a neural network using a TensorFlow backend. To learn more about this modeling strategy, please see our manuscript in Genome Biology.

MAVE-NN is written for Python 3 and is provided under an MIT open source license. The documentation provided here is meant to help users quickly get MAVE-NN working for their own research needs. Please do not hesitate to contact us with any questions or suggestions for improvements. For technical assistance or to report bugs, please contact Ammar Tareen [\(Email: tareen@cshl.edu,](mailto:tareen@cshl.edu) [Twitter: @AmmarTareen1\)](https://twitter.com/AmmarTareen1) . For more general correspondence, please contact Justin Kinney [\(Email: jkinney@cshl.edu,](mailto:jkinney@cshl.edu) [Twitter: @jbkinney\)](https://twitter.com/jbkinney).

<span id="page-4-0"></span><sup>&</sup>lt;sup>1</sup> Tareen A, Kooshkbaghi M, Posfai A, Ireland WT, McCandlish DM, Kinney JB. MAVE-NN: learning genotype-phenotype maps from multiplex assays of variant effect Genome Biology (2022). <https://genomebiology.biomedcentral.com/articles/10.1186/s13059-022-02661-7>

#### **CHAPTER**

## **INSTALLATION INSTRUCTIONS**

<span id="page-6-0"></span>using the pip package manager by executing the following at the commandline:

```
$ pip install mavenn
$ pip install mavenn --upgrade
```
Please note that the latest version of MAVE-NN conflicts with NumPy's version (1.24.3) due to a conflicting dependency with TensorFlow. This is the reason some users may have to run a pip upgrade command (shown above) after installation on their command line.

Alternatively, you can clone MAVE-NN from [GitHub](https://github.com/jbkinney/mavenn) by doing this at the command line:

```
$ cd appropriate_directory
$ git clone https://github.com/jbkinney/mavenn.git
```
where appropriate\_directory is the absolute path to where you would like MAVE-NN to reside. Then add this to the top of any Python file in which you use MAVE-NN:

```
# Insert local path to MAVE-NN at beginning of Python's path
import sys
sys.path.insert(0, 'appropriate_directory/mavenn')
```
#Load mavenn import mavenn

#### **CHAPTER**

**TWO**

## **MODELING TUTORIALS**

<span id="page-8-0"></span>MAVE-NN comes with a variety of pre-trained models that users can load and apply. Models similar to these can be trained using the following notebooks

## **2.1 Tutorial 1: Built-in demonstration scripts**

MAVE-NN provides built-in demonstration scripts, or "demos", to help users quickly get started training and visualizing models. Demos are self-contained Python scripts that can be executed by calling mavenn.run\_demo. To get a list of demo names, execute this function without passing any arguments:

```
[1]: # Import MAVE-NN
    import mavenn
    # Get list of demos
    mavenn.run_demo()
    To run a demo, execute
            >>> mavenn.run_demo(name)
    where 'name' is one of the following strings:
             1. "gb1_ge_evaluation"
             2. "mpsa_ge_training"
             3. "sortseq_mpa_visualization"
    Python code for each demo is located in
             /Users/jkinney/github/mavenn/mavenn/examples/demos/
[1]: ['gb1_ge_evaluation', 'mpsa_ge_training', 'sortseq_mpa_visualization']
```
To see the Python code for any one of these demos, pass the keyword argument print\_code=True to mavenn. run\_demo(). Alternatively, navigate to the folder that is printed when executing mavenn.run\_demo() on your machine and open the corresponding \*.py file.

#### **2.1.1 Evaluating a GE regression model**

The 'gb1\_ge\_evaluation' demo illustrates an additive G-P map and GE measurement process fit to data from a deep mutational scanning (DMS) experiment performed on protein GB1 by Olson et al., 2014.

[2]: mavenn.run\_demo('gb1\_ge\_evaluation', print\_code=False)

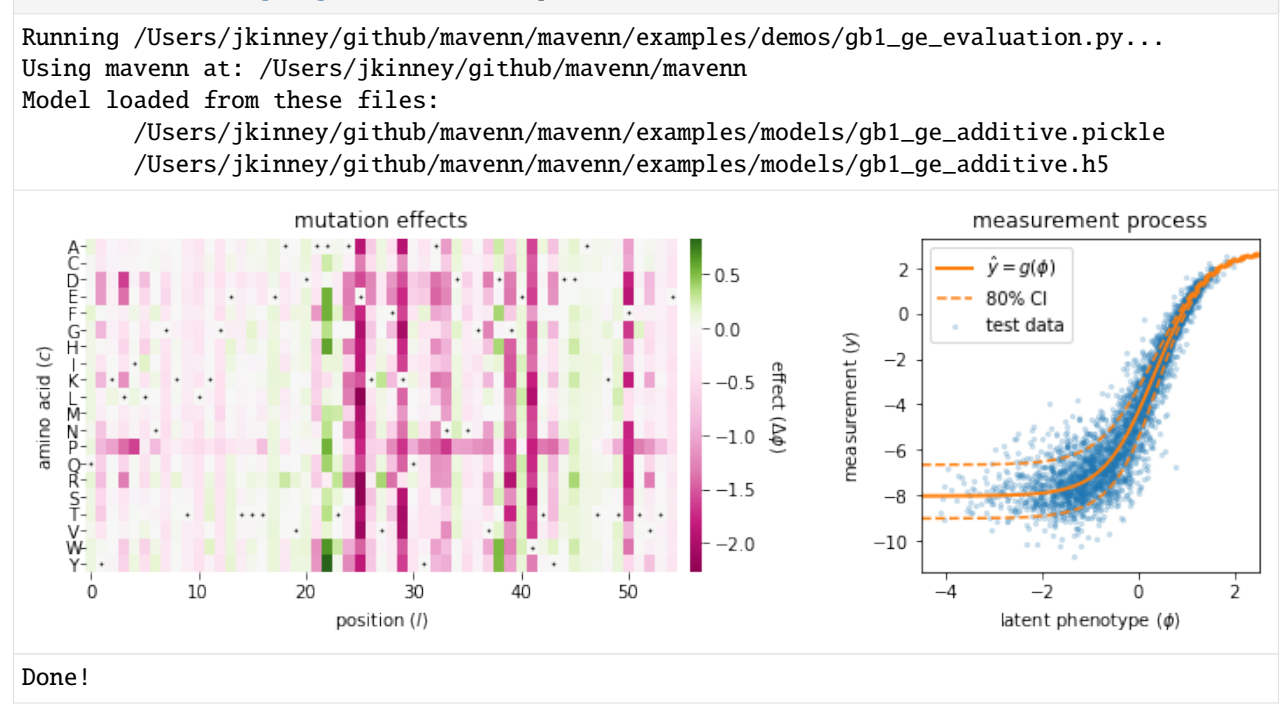

#### **2.1.2 Visualizing an MPA regression model**

The 'sortseq\_mpa\_visualization' demo illustrates an additive G-P map, along with an MPA measurement process, fit to data from a sort-seq MPRA performed by Kinney et al., 2010.

```
[3]: mavenn.run_demo('sortseq_mpa_visualization', print_code=False)
```
Running /Users/jkinney/github/mavenn/mavenn/examples/demos/sortseq\_mpa\_visualization.  $\rightarrow$ py... Using mavenn at: /Users/jkinney/github/mavenn/mavenn Model loaded from these files: /Users/jkinney/github/mavenn/mavenn/examples/models/sortseq\_full-wt\_mpa\_additive. ˓<sup>→</sup>pickle /Users/jkinney/github/mavenn/mavenn/examples/models/sortseq\_full-wt\_mpa\_additive.  $\rightarrow h5$ 

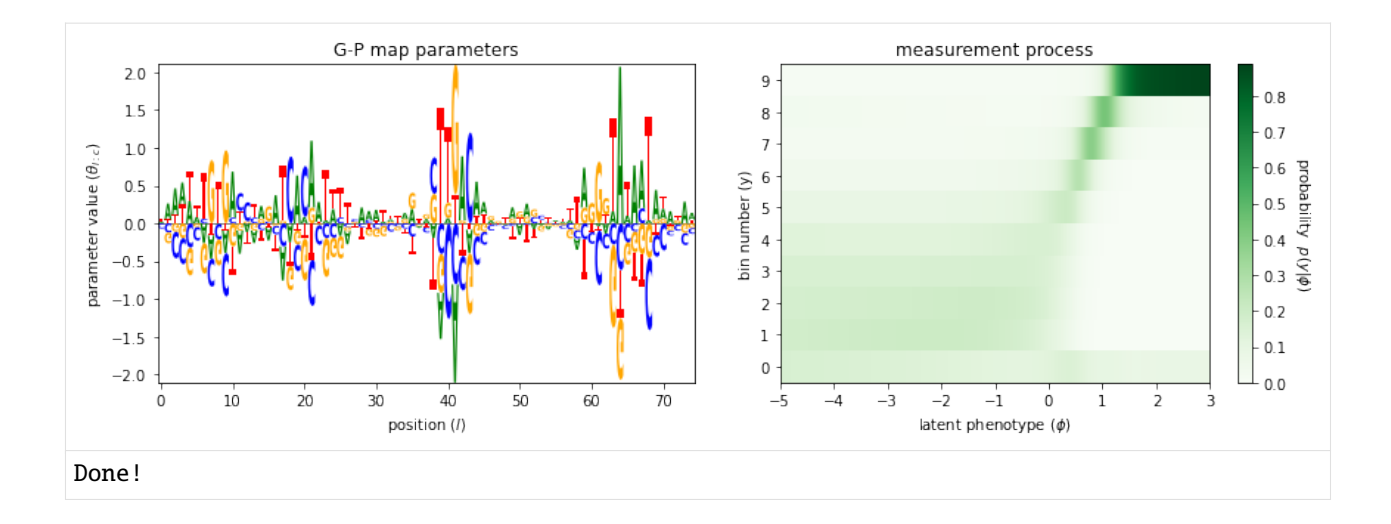

#### **2.1.3 Training a GE regression model**

The 'mpsa\_ge\_training' demo uses GE regression to train a pairwise G-P map on data from a massively parallel splicing assay (MPSA) reported by Wong et al., 2018. This training process usually takes under a minute on a standard laptop.

```
[4]: mavenn.run_demo('mpsa_ge_training', print_code=False)
    Running /Users/jkinney/github/mavenn/mavenn/examples/demos/mpsa_ge_training.py...
    Using mavenn at: /Users/jkinney/github/mavenn/mavenn
    N = 24,405 observations set as training data.
    Using 19.9% for validation.
    Data shuffled.
    Time to set data: 0.208 sec.
    LSMR Least-squares solution of Ax = b
    The matrix A has 19540 rows and 36 columns
    damp = 0.00000000000000e+00
    atol = 1.00e-06 conlim = 1.00e+08
    btol = 1.00e-06 maxiter = 36
       itn x(1) norm r norm Ar compatible LS norm A cond A
        0 0.00000e+00 1.391e+02 4.673e+03 1.0e+00 2.4e-01
        1 2.09956e-04 1.273e+02 2.143e+03 9.2e-01 2.1e-01 8.1e+01 1.0e+00
        2 4.17536e-03 1.263e+02 1.369e+03 9.1e-01 5.1e-02 2.1e+02 1.9e+00
        3 3.65731e-03 1.251e+02 5.501e+01 9.0e-01 1.6e-03 2.8e+02 2.6e+00
        4 3.27390e-03 1.251e+02 6.185e+00 9.0e-01 1.7e-04 2.9e+02 3.2e+00
        5 3.20902e-03 1.251e+02 3.988e-01 9.0e-01 1.1e-05 3.0e+02 3.4e+00
        6 3.21716e-03 1.251e+02 1.126e-02 9.0e-01 3.0e-07 3.0e+02 3.4e+00
    LSMR finished
    The least-squares solution is good enough, given atol
    \text{istop} = 2 \quad \text{normr} = 1.3e+02
```

```
normA = 3.0e+02 normAr = 1.1e-02itn = 6 condA = 3.4e+00normx = 8.2e-016 3.21716e-03 1.251e+02 1.126e-02
   9.0e-01 3.0e-07 3.0e+02 3.4e+00
Linear regression time: 0.0044 sec
Epoch 1/30
391/391 [==============================] - 1s 1ms/step - loss: 48.0562 - I_var: 0.0115 -␣
˓→val_loss: 41.2422 - val_I_var: 0.1856
Epoch 2/30
391/391 [==============================] - 0s 686us/step - loss: 41.0110 - I_var: 0.1912␣
˓→- val_loss: 40.7058 - val_I_var: 0.1993
Epoch 3/30
391/391 [==============================] - 0s 682us/step - loss: 40.3925 - I_var: 0.2076␣
˓→- val_loss: 40.0481 - val_I_var: 0.2178
Epoch 4/30
391/391 [==============================] - 0s 684us/step - loss: 39.9577 - I_var: 0.2203␣
˓→- val_loss: 40.1940 - val_I_var: 0.2132
Epoch 5/30
391/391 [==============================] - 0s 687us/step - loss: 39.7409 - I_var: 0.2264␣
˓→- val_loss: 39.8678 - val_I_var: 0.2234
Epoch 6/30
391/391 [==============================] - 0s 690us/step - loss: 39.4834 - I_var: 0.2343␣
˓→- val_loss: 39.4798 - val_I_var: 0.2351
Epoch 7/30
391/391 [==============================] - 0s 688us/step - loss: 39.3679 - I_var: 0.2381␣
˓→- val_loss: 39.6919 - val_I_var: 0.2293
Epoch 8/30
391/391 [==============================] - 0s 688us/step - loss: 39.2042 - I_var: 0.2433␣
˓→- val_loss: 39.1096 - val_I_var: 0.2462
Epoch 9/30
391/391 [==============================] - 0s 691us/step - loss: 39.1603 - I_var: 0.2452␣
˓→- val_loss: 38.8807 - val_I_var: 0.2537
Epoch 10/30
391/391 [==============================] - 0s 701us/step - loss: 38.9189 - I_var: 0.2529␣
˓→- val_loss: 38.8879 - val_I_var: 0.2537
Epoch 11/30
391/391 [==============================] - 0s 709us/step - loss: 38.6567 - I_var: 0.2612␣
˓→- val_loss: 38.4904 - val_I_var: 0.2662
Epoch 12/30
391/391 [==============================] - 0s 686us/step - loss: 38.5589 - I_var: 0.2648␣
˓→- val_loss: 39.1242 - val_I_var: 0.2490
Epoch 13/30
391/391 [==============================] - 0s 682us/step - loss: 38.3520 - I_var: 0.2723␣
˓→- val_loss: 37.8326 - val_I_var: 0.2877
Epoch 14/30
391/391 [==============================] - 0s 688us/step - loss: 37.7298 - I_var: 0.2920␣
˓→- val_loss: 37.4434 - val_I_var: 0.3001
Epoch 15/30
391/391 [==============================] - 0s 690us/step - loss: 37.3966 - I_var: 0.3027␣
˓→- val_loss: 36.5743 - val_I_var: 0.3259
Epoch 16/30
```
391/391 [==============================] - 0s 690us/step - loss: 36.7566 - I\_var: 0.3217␣ ˓<sup>→</sup>- val\_loss: 36.6817 - val\_I\_var: 0.3231 Epoch 17/30 391/391 [==============================] - 0s 707us/step - loss: 36.5558 - I\_var: 0.3276␣ ˓<sup>→</sup>- val\_loss: 37.0841 - val\_I\_var: 0.3117 Epoch 18/30 391/391 [==============================] - 0s 699us/step - loss: 36.4968 - I\_var: 0.3290␣ ˓<sup>→</sup>- val\_loss: 36.1766 - val\_I\_var: 0.3373 Epoch 19/30 391/391 [==============================] - 0s 691us/step - loss: 36.3217 - I\_var: 0.3340␣ ˓<sup>→</sup>- val\_loss: 36.4613 - val\_I\_var: 0.3290 Epoch 20/30 391/391 [==============================] - 0s 687us/step - loss: 36.3226 - I\_var: 0.3337␣ ˓<sup>→</sup>- val\_loss: 36.2868 - val\_I\_var: 0.3347 Epoch 21/30 391/391 [==============================] - 0s 702us/step - loss: 36.3051 - I\_var: 0.3345␣ ˓<sup>→</sup>- val\_loss: 36.2097 - val\_I\_var: 0.3359 Epoch 22/30 391/391 [==============================] - 0s 690us/step - loss: 36.2569 - I\_var: 0.3356␣ ˓<sup>→</sup>- val\_loss: 36.0617 - val\_I\_var: 0.3406 Epoch 23/30 391/391 [==============================] - 0s 688us/step - loss: 36.1654 - I\_var: 0.3384␣ ˓<sup>→</sup>- val\_loss: 37.0675 - val\_I\_var: 0.3118 Epoch 24/30 391/391 [==============================] - 0s 697us/step - loss: 36.1285 - I\_var: 0.3395␣ ˓<sup>→</sup>- val\_loss: 36.0666 - val\_I\_var: 0.3403 Epoch 25/30 391/391 [==============================] - 0s 694us/step - loss: 36.0856 - I\_var: 0.3409␣ ˓<sup>→</sup>- val\_loss: 36.4473 - val\_I\_var: 0.3296 Epoch 26/30 391/391 [==============================] - 0s 688us/step - loss: 36.0640 - I\_var: 0.3416␣ ˓<sup>→</sup>- val\_loss: 36.2272 - val\_I\_var: 0.3363 Epoch 27/30 391/391 [==============================] - 0s 699us/step - loss: 36.0285 - I\_var: 0.3426␣ ˓<sup>→</sup>- val\_loss: 36.2458 - val\_I\_var: 0.3356 Epoch 28/30 391/391 [==============================] - 0s 703us/step - loss: 36.2016 - I\_var: 0.3377␣ ˓<sup>→</sup>- val\_loss: 36.5967 - val\_I\_var: 0.3250 Epoch 29/30 391/391 [==============================] - 0s 689us/step - loss: 36.0952 - I\_var: 0.3408␣ ˓<sup>→</sup>- val\_loss: 36.1920 - val\_I\_var: 0.3369 Epoch 30/30 391/391 [==============================] - 0s 699us/step - loss: 36.0361 - I\_var: 0.3427␣  $\rightarrow$ - val\_loss: 36.3018 - val\_I\_var: 0.3338 Training time: 9.0 seconds I\_var\_test: 0.335 +- 0.024 bits I\_pred\_test: 0.367 +- 0.016 bits

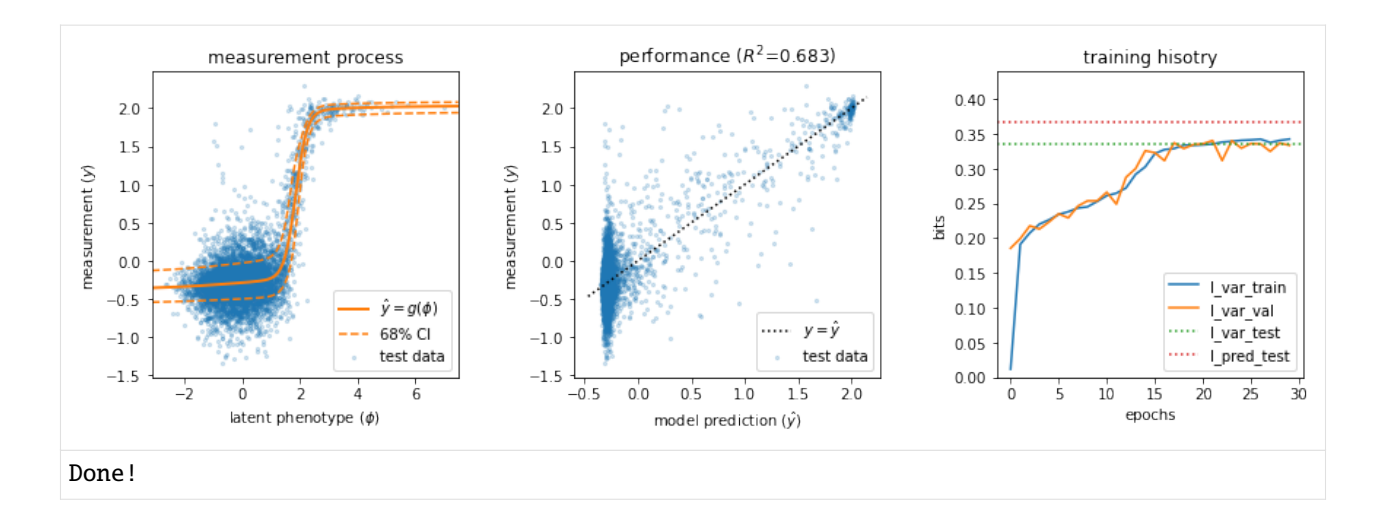

#### **2.1.4 References**

- 1. Kinney J, Murugan A, Callan C, Cox E. Using deep sequencing to characterize the biophysical mechanism of a transcriptional regulatory sequence. Proc Natl Acad Sci USA. 107:9158-9163 (2010).
- 2. Olson CA, Wu NC, Sun R. A comprehensive biophysical description of pairwise epistasis throughout an entire protein domain. Curr Biol 24:2643–2651 (2014).
- 3. Wong M, Kinney J, Krainer A. Quantitative activity profile and context dependence of all human 5' splice sites. Mol Cell 71:1012-1026.e3 (2018).

#### [ ]:

## **2.2 Tutorial 2: Protein DMS modeling using additive G-P maps**

This tutorial covers perhaps the simplest application of MAVE-NN: the modeling of DMS data using an additive genotype-phenotype (G-P) map together with a global epistasis (GE) measurement process. The code below steps users through this process, and can be used to train models similar to the following built-in models, which are accessible using mavenn.load\_example\_model():

- 'amyloid\_additive\_ge'
- 'tdp43\_additive\_ge'
- 'gb1\_additive\_ge'

```
[1]: # Standard imports
    import numpy as np
    import matplotlib.pyplot as plt
    # Import MAVE-NN
    import mavenn
    /Library/Frameworks/Python.framework/Versions/3.9/lib/python3.9/site-packages/scipy/__
     ˓→init__.py:146: UserWarning: A NumPy version >=1.16.5 and <1.23.0 is required for this␣
     ˓→version of SciPy (detected version 1.24.3
      warnings.warn(f"A NumPy version >={np_minversion} and <{np_maxversion}"
```
#### **2.2.1 Training**

First we choose which dataset we wish to model, and we load it as a Pandas dataframe using mavenn. load\_example\_dataset(). We then compute the length of sequences in that dataset; we will need this quantity for defining the architecture of our model.

```
[2]: # Choose dataset
    dataset_name = 'amyloid' # From Seuma et al., 2021
    # dataset_name = 'tdp43' # From Bolognesi et al., 2019
    # dataset_name = 'gb1' # From Olson et al., 2021. (Slowest)
    print(f"Loading dataset '{dataset_name}' ")
    # Load datset
    data_df = mavenn.load_example_dataset(dataset_name)
    # Get and report sequence length
    L = len(data_df.loc[0,'x'])print(f'Sequence length: {L:d} amino acids (+ stops)')
    # Preview dataset
    print('data_df:')
    data_df
    Loading dataset 'amyloid'
    Sequence length: 42 amino acids (+ stops)
    data_df:
[2]: set dist y dy \setminus0 training 1 -0.117352 0.387033
    1 training 1 0.352500 0.062247
    2 training 1 -2.818013 1.068137
    3 training 1 0.121805 0.376764
    4 training 1 -2.404340 0.278486
    ... ... ... ... ...
    16061 training 2 -0.151502 0.389821
    16062 training 2 -1.360708 0.370517
    16063 training 2 -0.996816 0.346949
    16064 training 2 -3.238403 0.429008
    16065 training 2 -1.141457 0.365638
                                              x
    0 KAEFRHDSGYEVHHQKLVFFAEDVGSNKGAIIGLMVGGVVIA
    1 NAEFRHDSGYEVHHQKLVFFAEDVGSNKGAIIGLMVGGVVIA
    2 TAEFRHDSGYEVHHQKLVFFAEDVGSNKGAIIGLMVGGVVIA
    3 SAEFRHDSGYEVHHQKLVFFAEDVGSNKGAIIGLMVGGVVIA
    4 IAEFRHDSGYEVHHQKLVFFAEDVGSNKGAIIGLMVGGVVIA
    ... ...
    16061 DAEFRHDSGYEVHHQKLVFFAEDVGSNKGAIIGLMVGGVVKV
    16062 DAEFRHDSGYEVHHQKLVFFAEDVGSNKGAIIGLMVGGVVLV
    16063 DAEFRHDSGYEVHHQKLVFFAEDVGSNKGAIIGLMVGGVVMV
    16064 DAEFRHDSGYEVHHQKLVFFAEDVGSNKGAIIGLMVGGVVTV
    16065 DAEFRHDSGYEVHHQKLVFFAEDVGSNKGAIIGLMVGGVVVV
    [16066 rows x 5 columns]
```
Next we use the built-in function mavenn.split\_dataset() to split our dataset into two dataframes:

- trainval\_df, which contains both the **training set** and \*\*validation set\* data.
- test\_df, which contains only the **test set** data.

Note that training\_df, previewed below, includes an extra column called 'validation' that flags which sequences are reserved for the validation set.

```
[3]: # Split dataset
```

```
trainval_df, test_df = mavenn.split_dataset(data_df)
# Preview trainval_df
print('trainval_df:')
trainval_df
Training set : 14,481 observations ( 90.13%)
Validation set : 826 observations (5.14%)
```
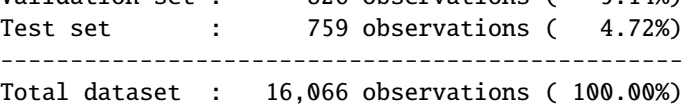

trainval\_df:

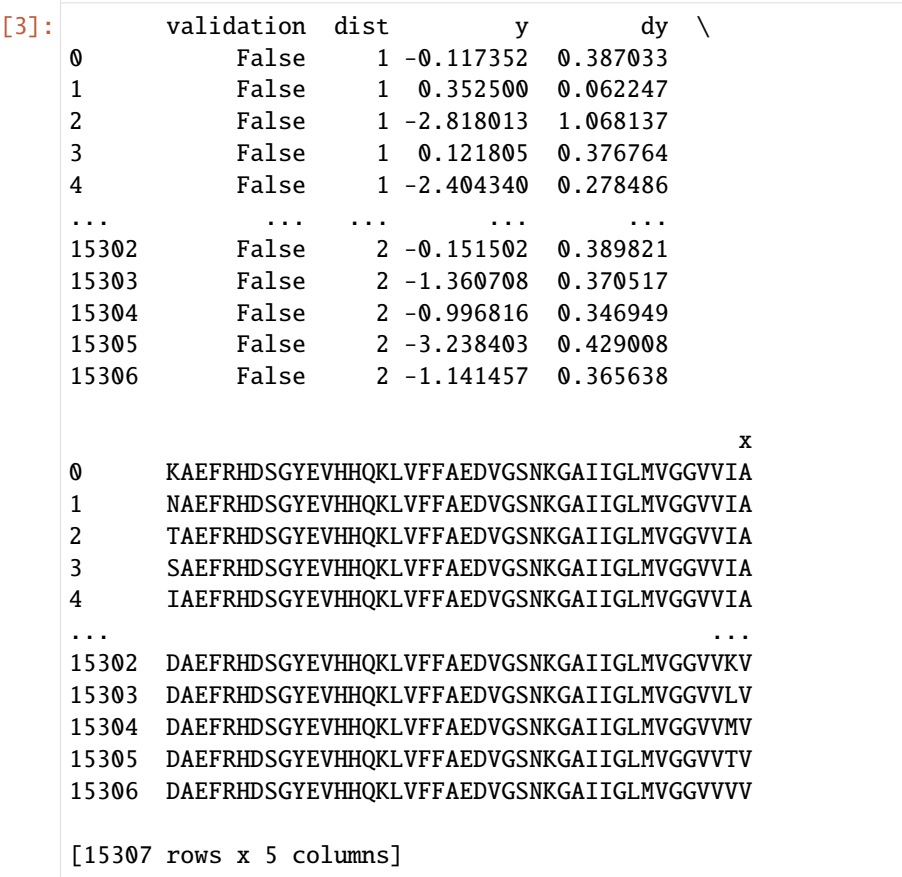

Now we specify the architecture of the model we wish to train. To do this, we create an instance of the mavenn.Model class, called model, using the following keyword arguments:

• L=L specifies the sequence length.

- alphabet='protein\*' specifies that the alphabet our sequences are built from consists of 21 characters representing the 20 amino acids plus a stop signal (which is represented by the character '\*'). Other possible choices for alphabet are 'dna', 'rna', and 'protein'.
- gpmap\_type='additive' specifies that we wish to infer an additive G-P map.
- regression\_type='GE' specifies that our model will have a global epistasis (GE) measurement process. We choose this because our MAVE measurements are continuous real numbers.
- ge\_noise\_model\_type='SkewedT' specifies the use of a skewed-t noise model in the GE measurement process. The 'SkewedT' noise model can accommodate asymmetric noise and is thus more flexible than the default 'Gaussian' noise model.
- ge\_heteroskedasticity\_order=2 specifies that the noise model parameters (the three parameters of the skewed-t distribution) are each modeled using quadratic functions of the predicted measurement  $\hat{y}$ . This will allow our model of experimental noise to vary with signal intensity.

We then set the training data by calling model.set\_data(). The keyword argument 'validation\_flags' is used to specify which subset of the data in trainval\_df will be used for validation (as opposed to stochastic gradient descent).

Next we train the model by calling model.  $fit()$ . In doing so we specify a number of hyperparameters including the learning rate, the number of epochs, the batch size, whether to use early stopping, and the early stopping patience. We also set verbose=False to limit the amount of user feedback.

Choosing hyperparameters is somewhat of an art, and the particular values used here were found by trial and error. In general users will have to try a number of different values for these and possibly other hyperparameters in order to find ones that work well. We recommend that users choose these hyperparameters in order to maximize the final value for val\_I\_var, the variational information of the trained model on the validation dataset.

#### [4]: # Define model

```
model = mavenn. Model(L=L.
                     alphabet='protein*',
                     gpmap_type='additive',
                     regression_type='GE',
                     ge_noise_model_type='SkewedT',
                     ge_heteroskedasticity_order=2)
# Set training data
model.set_data(x=trainval_df['x'],
               y=trainval_df['y'],
               validation_flags=trainval_df['validation'])
# Train model
model.fit(learning_rate=1e-3,
          epochs=500,
          batch_size=64,
          early_stopping=True,
          early_stopping_patience=25,
          verbose=False);
2023-07-09 16:13:32.928661: I tensorflow/core/platform/cpu_feature_guard.cc:151] This␣
```
 $\rightarrow$ TensorFlow binary is optimized with oneAPI Deep Neural Network Library (oneDNN) to use<sub></sub> ˓<sup>→</sup>the following CPU instructions in performance-critical operations: AVX2 FMA To enable them in other operations, rebuild TensorFlow with the appropriate compiler␣  $\rightarrow$ flags.

```
N = 15,307 observations set as training data.
Using 5.4% for validation.
Data shuffled.
Time to set data: 0.578 sec.
0epoch [00:00, ?epoch/s]
Training time: 102.1 seconds
```
To assess the performance of our final trained model, we compute two different metrics on test data: **variational information** and **predictive information**. Variational information quantifies the performance of the full latent phenotype model (G-P map + measurement process), whereas predictive information quantifies the performance of just the G-P map. See Tareen et al. (2021) for an expanded discussion of these quantities.

Note that MAVE-NN also estimates the standard errors for these quantities.

```
[5]: # Compute variational information on test data
    I_var, dI_var = model.I_variational(x=test_df['x'], y=test_df['y'])
    print(f'test_Ivar: {I\_var: .3f} \leftarrow {dI\_var: .3f} bits')# Compute predictive information on test data
    I_pred, dI_pred = model. I_predictive(x=test_df['x'], y=test_df['y'])
    print(f'test_I_pred: {I_pred:.3f} +- {dI_pred:.3f} bits')
    test_I_var: 1.114 +- 0.068 bits
    test_I_pred: 1.200 +- 0.036 bits
```
To save the trained model we call model.save(). This records our model in **two separate files**: a pickle file that defines model architecture (extension '.pickle'), and an H5 file that records model parameters (extension '.h5').

```
[6]: # Save model to file
    model_name = f' {dataset_name} _additive\_ge'model.save(model_name)
    Model saved to these files:
             amyloid_additive_ge.pickle
             amyloid_additive_ge.h5
```
#### **2.2.2 Visualization**

We now discuss how to visualize the training history, performance, and parameters of a trained model. First we then load our model using mavenn.load:

```
[7]: # Delete model if it is present in memory
    try:
        del model
    except:
        pass
     # Load model from file
    model = mavenn.load(model name)Model loaded from these files:
             amyloid_additive_ge.pickle
             amyloid_additive_ge.h5
```
The model.history attribute is a dict that contains values for multiple model performance metrics as a function of training epoch, each evaluated on both the training data and the validation data. 'loss' and 'val\_loss' record loss values, while 'I\_var' and 'val\_I\_var' record the variational information values. As described in Tareen et al. (2021), these metrics are closely related: variational information is an affine transformation of the per-datum log likelihood, whereas loss is equal to negative log likelihood plus regularization terms.

- [8]: # Show metrics recorded in model.history() model.history.keys()
- [8]: dict\_keys(['loss', 'I\_var', 'val\_loss', 'val\_I\_var'])

Plotting 'I\_var' and 'val\_I\_var' versus epoch can often provide insight into the model training process.

```
[9]: # Create figure and axes for plotting
    fig, ax = plt.subplots(1, 1, figsize=[5, 5])# Plot I_var_train, the variational information on training data as a function of epoch
    ax.plot(model.history['I_var'],
            label=r'I_var_train')
    # Plot I_var_val, the variational information on validation data as a function of epoch
    ax.plot(model.history['val_I_var'],
            label=r'val_I_var')
    # Show I_var_test, the variational information of the final model on test data
    ax.axhline(I_var, color='C2', linestyle=':',
               label=r'test_I_var')
    # Show I_pred_test, the predictive information of the final model on test data
    ax.axhline(I_pred, color='C3', linestyle=':',
                label=r'test_I_pred')
    # Style plot
    ax.set_xlabel('epochs')
    ax.set_ylabel('bits')
    ax.set_title('Training history: variational information')
    ax.set_ylim([0, 1.2*I_pred])
    ax.legend()
```
[9]: <matplotlib.legend.Legend at 0x7fcc0ac95670>

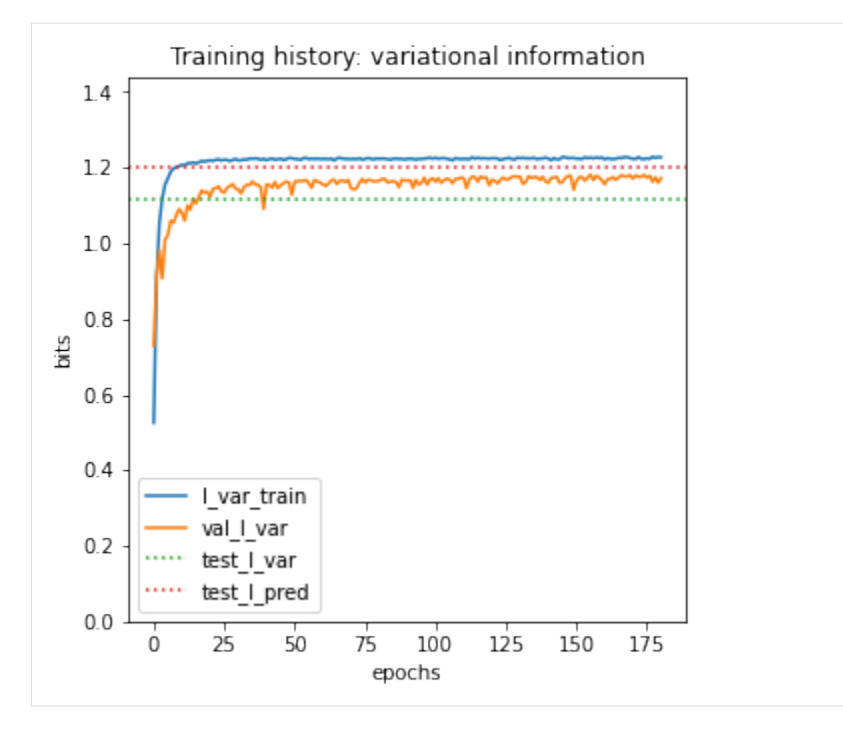

Users can also plot 'loss' and 'var\_loss' if they like, though the absolute values these quantities are be more difficult to interpret than 'I\_var' and 'val\_I\_var'.

```
[10]: # Create figure and axes for plotting
     fig, ax = plt.subplots(1, 1, figsize=[5, 5])# Plot loss_train, the loss computed on training data as a function of epoch
     ax.plot(model.history['loss'],
              label=r'loss_train')
     # Plot loss_val, the loss computed on validation data as a function of epoch
     ax.plot(model.history['val_loss'],
              label=r'val_I_var')
     # Style plot
     ax.set_xlabel('epochs')
     ax.set_ylabel('loss')
     ax.set_title('Training history: loss')
     ax.legend()
[10]: <matplotlib.legend.Legend at 0x7fcc0ac57ac0>
```
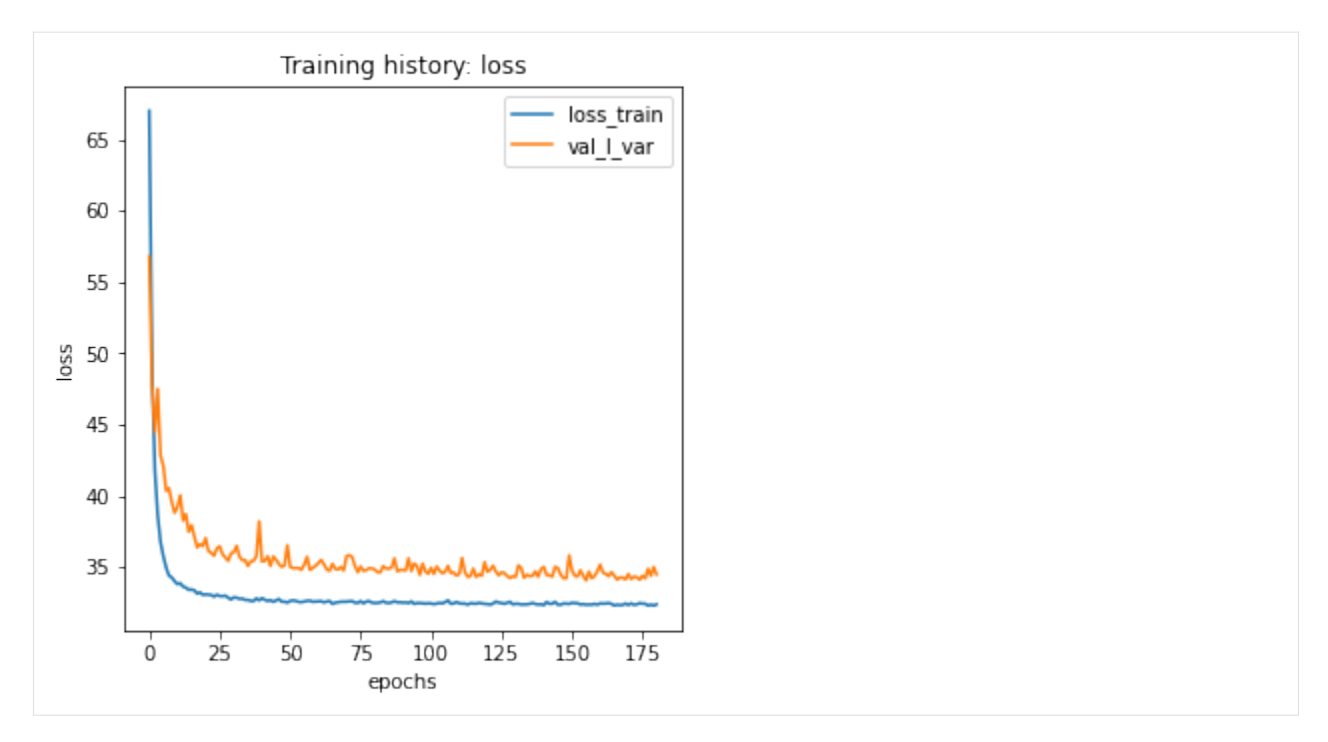

It is also useful to consider more traditional metrics of model performance. In the context of GE models, a natural choice is the squared Pearson correlation,  $R^2$ , between measurements y and model predictions  $\hat{y}$ :

```
[11]: # Create figure and axes for plotting
      fig, ax = plt.subplots(1, 1, figsize=[5, 5])# Get test data y values
      y_t test = test_df['y']
      # Compute yhat on test data
      yhat_test = model.x_to_yhat(test_df['x'])# Compute R^2 between yhat_test and y_test
      Rsq = np.corrcoef(yhat_test.ravel(), test_df['y'])[0, 1]**2
      # Plot y_test vs. yhat_test
      ax.scatter(yhat_test, y_test, color='C0', s=10, alpha=.3,
                 label='test data')
      # Style plot
      xlim = [min(yhat_test), max(yhat_test)]
      ax.plot(xlim, xlim, '--', color='k', label='diagonal', zorder=100)
      ax.set_xlabel('model prediction ($\hat{y}$)')
      ax.set_ylabel('measurement ($y$)')
      ax.set_title(f'Standard metric of model performance:\n$R^2$={Rsq:.3}');
      ax.legend()
```
[11]: <matplotlib.legend.Legend at 0x7fcc0ae8f160>

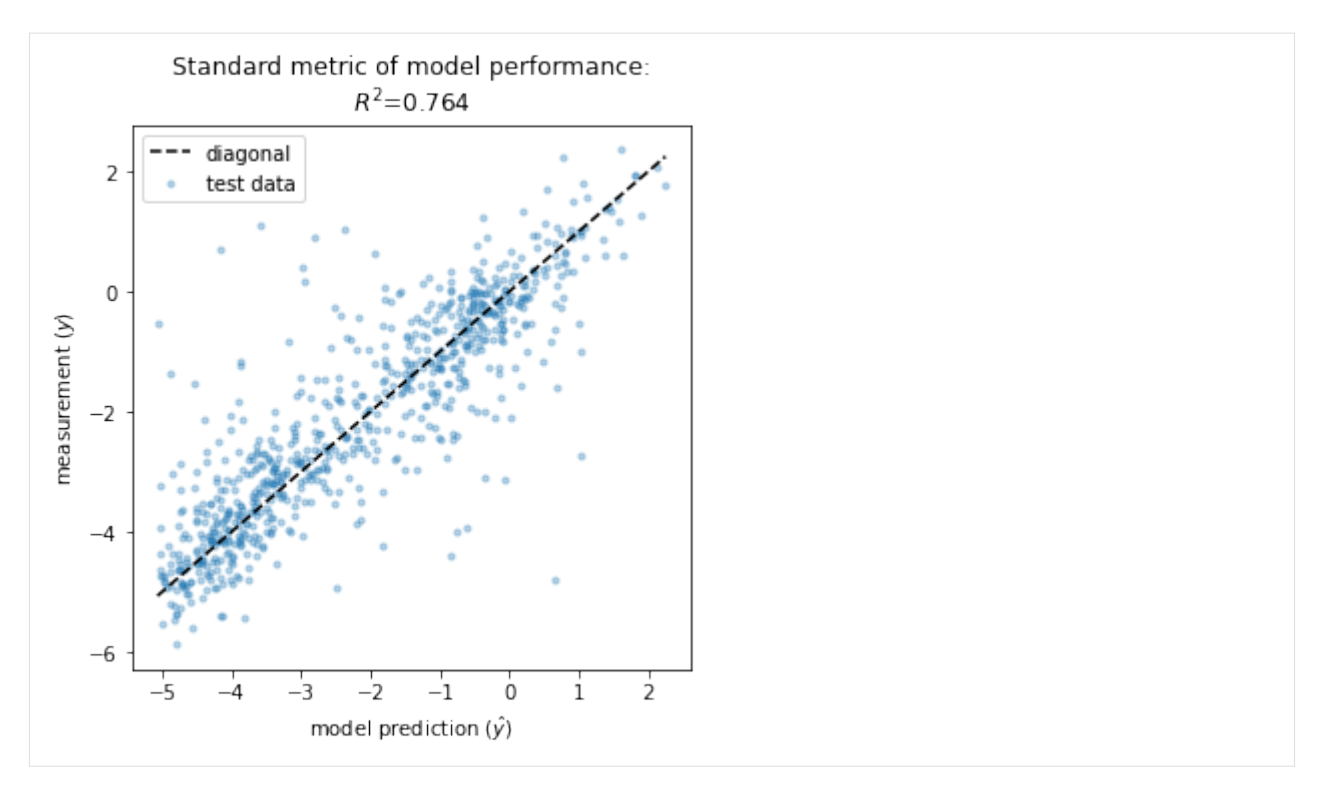

Next we visualize the GE measurement process inferred as part of our latent phenotype model. Recall from Tareen et al. (2021) that the measurement process consists of

- A nonlinearity  $\hat{y} = g(\phi)$  that deterministically maps the latent phenotype  $\phi$  to a prediction  $\hat{y}$ .
- A noise model  $p(y|\hat{y})$  that stochastically maps predictions  $\hat{y}$  to measurements y.

We can conveniently visualize both of these quantities in a single "global epistatsis plot":

```
[12]: # Create figure and axes for plotting
     fig, ax = plt.subplots(1, 1, figsize=[5, 5])# Get test data y values
     y_t test = test_df['y']
     # Compute on test data
     phi_t = model.x_to_phi(test_df['x'])## Set phi lims and create a grid in phi space
     phi_lim = [min(phi_test)-.5, max(phi_test)+.5]
     phi_grid = np.linspace(phi_lim[0], phi_lim[1], 1000)
     # Compute yhat each phi gridpoint
     yhat_grid = model.phi_to_yhat(phi_grid)
     # Compute 95% CI for each yhat
     q = [0.025, 0.975]yqs_grid = model.yhat_to_yq(yhat_grid, q=q)
     # Plote 95% confidence interval
```

```
ax.fill_between(phi_grid, yqs_grid[:, 0], yqs_grid[:, 1],
                alpha=0.2, color='C1', lw=0, label='95% CI')
# Plot GE nonlinearity
ax.plot(phi_grid, yhat_grid,
        linewidth=3, color='C1', label='nonlinearity')
# Plot scatter of and y values,
ax.scatter(phi_test, y_test,
           color='C0', s=10, alpha=.3, label='test data',
           zorder=+100, rasterized=True)
# Style plot
ax.set_xlim(phi_lim)
ax.set_xlabel('latent phenotype ($\phi$)')
ax.set_ylabel('measurement ($y$)')
ax.set_title('GE measurement process')
ax.legend()
fig.tight_layout()
                  GE measurement process
             nonlinearity
             95% CI
     2
             test data
     0
 meanent(y)-2-4-6-3
               -2-1\mathsf 0\,1\overline{2}3
                      latent phenotype (\phi)
```
To retrieve the values of our model's G-P map parameters, we use the method model.get\_theta(). This returns a dictionary:

```
[13]: # Retrieve G-P map parameter dict and view dict keys
     theta_dict = model.get_theta(gauge='consensus')
     theta_dict.keys()
[13]: dict_keys(['L', 'C', 'alphabet', 'theta_0', 'theta_lc', 'theta_lclc', 'theta_mlp',
      ˓→'logomaker_df'])
```
It is important to appreciate that G-P maps usually have many non-identifiable directions in parameter space. These

are called **gauge freedoms**. Interpreting the values of model parameters requires that we first "pin down" these gauge freedoms by using a clearly specified convention. Specifying gauge='consensus' in model.get\_theta() accomplishes this fixing all the  $\theta_{l;c}$  parameters that contribute to the consensus sequence to zero. This convention allows all the other  $\theta_{l,c}$  parameters in the additive model to be interpreted as single-mutation effects,  $\Delta\phi$ , away from the consensus sequence.

Finally, we use mavenn.heatmap() to visualize these additive parameters. This function takes a number of keyword arguments, which we summarize here. More information can be found in this function's docstring.

- ax=ax: specifies the axes on which to draw both the heatmap and the colorbar.
- values=theta\_dict['theta\_lc']: specifies the additive parameters in the form of a np.array of size LxC, where C is the alphabet size.
- alphabet=theta\_dict['alphabet']: provides a list of characters corresponding to the columns of values
- seq=model.x\_stats['consensus\_seq']: causes mavenn.heatmap() to highlight the characters of a specific sequence of interest. In our case this is the consensus sequence, the additive parameters for which are all fixed to zero.
- seq\_kwargs={'c':'gray', 's':25}: provides a keyword dictionary to pass to ax.scatter(); this specifies how the characters of the sequence of interest are to be graphically indicated.
- cmap='coolwarm': specifies the colormap used to represent the values of the additive parameters.
- cbar=True: specifies that a colorbar be drawn.
- cmap\_size='2%': specifies the width of the colorbar relative to the enclosing ax object.
- cmap\_pad=.3: specifies the spacing between the heatmap and the colorbar.
- ccenter=0: centers the colormap at zero.

This function returns two objects: - heatmap\_ax is the axes object on which the heatmap is drawn. - cb is the colorbar object; it's corresponding axes is given by cb.ax.

```
[14]: # Create figure
      fig, ax = plt.subplots(1,1, figsize=(12,5))# Draw heatmap
     heatmap_ax, cb = mavenn.heatmap(ax=ax,values=theta_dict['theta_lc'],
                                      alphabet=theta_dict['alphabet'],
                                      seq=model.x_stats['consensus_seq'],
                                      seq_kwargs={'c':'gray', 's':25},
                                      cmap='coolwarm',
                                      cbar=True,
                                      cmap_size='2%',
                                      cmap_pad=.3,
                                      ccenter=0)
      # Style heatmap (can be different between two dataset)
      #heatmap_ax.set_xticks()
     heatmap_ax.tick_params(axis='y', which='major', pad=10)
     heatmap_ax.set_xlabel('position ($l$)')
     heatmap_ax.set_ylabel('amino acid ($c$)')
     heatmap_ax.set_title(f'Additive parameters: {model_name}')
     # Style colorbar
     cb.outline.set_visible(False)
```
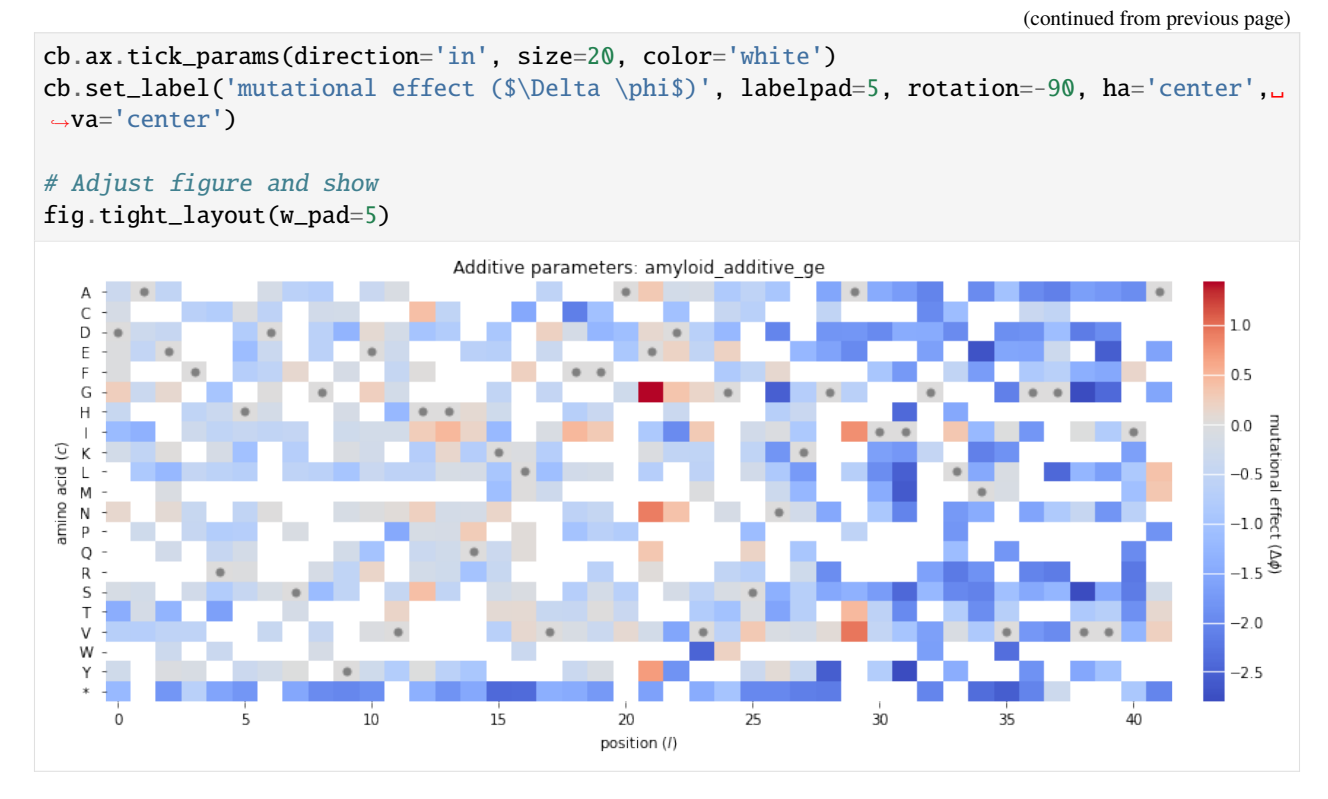

Note that many of the squares in the heatmap are white. These correspond to additive parameters whose values are NaN. MAVE-NN sets the values of a feature effect to NaN when no variant in the training set exhibits that feature. Such NaN parameters are common as DMS libraries often do not contain a comprehensive set of single-amino-acid mutations.

#### **2.2.3 References**

- 1. Bolognesi B, Faure AJ, Seuma M, Schmiedel JM, Tartaglia GG, Lehner B. The mutational landscape of a prionlike domain. Nat Commun 10:4162 (2019).
- 2. Olson CA, Wu NC, Sun R. A comprehensive biophysical description of pairwise epistasis throughout an entire protein domain. Curr Biol 24:2643–2651 (2014).
- 3. Seuma M, Faure A, Badia M, Lehner B, Bolognesi B. The genetic landscape for amyloid beta fibril nucleation accurately discriminates familial Alzheimer's disease mutations. eLife 10:e63364 (2021).
- 4. Tareen A, Kooskhbaghi M, Posfai A, Ireland WT, McCandlish DM, Kinney JB. MAVE-NN: learning genotypephenotype maps from multiplex assays of variant effect. bioRxiv doi:10.1101/2020.07.14.201475 (2020).

## **2.3 Tutorial 3: Splicing MPRA modeling using multiple built-in G-P maps**

```
[1]: # Standard imports
    import numpy as np
    import pandas as pd
    import seaborn as sns
    import matplotlib.pyplot as plt
```

```
# Import MAVE-NN
import mavenn
# Import Logomaker for visualization
import logomaker
```
In this tutorial we show how to train multiple models with different G-P maps on the same dataset. To this end we use the built-in 'mpsa' dataset, which contains data from the splicing MPRA of Wong et al. (2018). Next we show how to to compare the performance of these models, as in Figs. 5a-5d of Tareen et al. (2020). Finally, we demonstrate how to visualize the parameters of the 'pairwise' G-P map trained on these data; similar visualizations are shown in Figs. 5e and 5f of Tareen et al. (2020).

#### **2.3.1 Training multiple models**

The models that we train each have a GE measurement process and one of four different types of G-P map: additive, neighbor, pairwise, or blackbox. The trained models are similar (though not identical) to the following built-in models, which can be loaded with mavenn.load\_example\_model():

- 'mpsa\_additive\_ge'
- 'mpsa\_neighbor\_ge'
- 'mpsa\_pairwise\_ge'
- 'mpsa\_blackbox\_ge'

First we load, split, and preview the built-in 'mpsa' dataset. We also compute the length of sequences in this dataset.

```
[2]: # Load amyloid dataset
    data_df = mavenn.load_example_dataset('mpsa')
    # Get and report sequence length
    L = len(data_df.loc[0,'x'])print(f'Sequence length: {L:d} RNA nucleotides')
    # Split dataset
    trainval_df, test_df = mavenn.split_dataset(data_df)
    # Preview trainval_df
    print('\ntrainval_df:')
    trainval_df
    Sequence length: 9 RNA nucleotides
    Training set : 18,469 observations ( 60.59%)
    Validation set : 5,936 observations ( 19.47%)
    Test set : 6,078 observations ( 19.94%)
    -------------------------------------------------
    Total dataset : 30,483 observations ( 100.00%)
    trainval_df:
[2]: validation tot_ct ex_ct y x
    0 False 28 2 0.023406 GGAGUGAUG
    1 False 193 15 -0.074999 UUCGCGCCA
                                                                        (continues on next page)
```
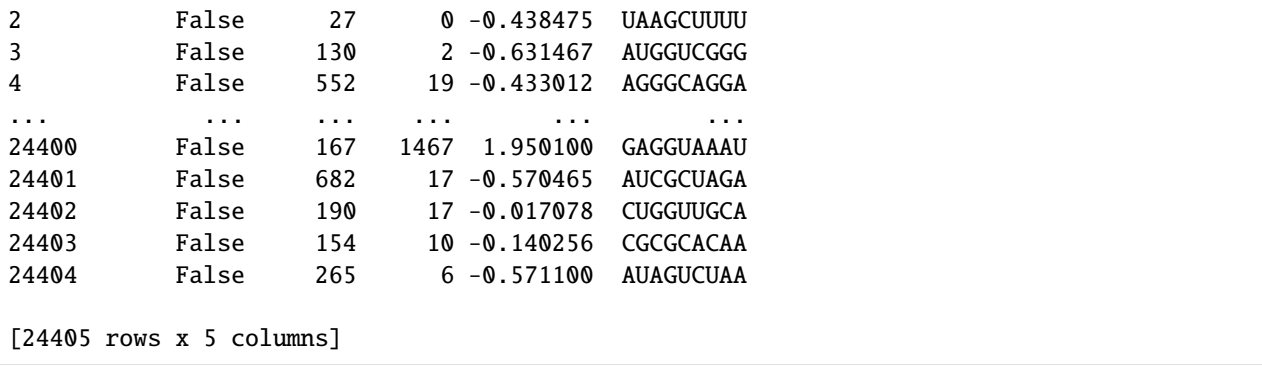

Next we instantiate and train our models. In order to train multiple different models in a consistent manner, we use dictionaries to specify default keyword arguments for model.Model() and model.fit(). Then for each type of G-P map we do the following: 1. Modify the hyperparameter dictionaries as desired. 2. Instantiate a model using these hyperparameters. 3. Set that model's training data. 4. Train the parameters of that model. 5. Evaluate that model's performance. 6. Save that model to disk.

```
[3]: # Set default keyword arguments for model.Model()
    default_model_kwargs = {
         'L':L,
         'alphabet':'rna',
         'regression_type':'GE',
         'ge_noise_model_type':'SkewedT',
         'ge_heteroskedasticity_order':2
    }
    # Set default keyword arguments for model.fit()
    default_fit_kwargs = {
         'learning_rate':.001,
         'epochs':5,
        'batch_size':200,
         'early_stopping':True,
         'early_stopping_patience':30,
         'linear initialization':False,
         'verbose':False
    }
    # Iterate over types of G-P maps
    gpmap_types = ['additive','neighbor','pairwise','blackbox']
    print(f'Training {len(gpmap_types)} models: {gpmap_types}')
    for gpmap_type in gpmap_types:
        # Set model name
        model\_name = f'mpsa_{gpmap\_type} = g'print('-----------------------------')
        print(f"Training '{model_name}' model...\n")
        # Copy keyword arguments
        model_kwargs = default_model_kwargs.copy()
        fit_kwargs = default_fit_kwargs.copy()
```

```
(continued from previous page)
```

```
# Modify keyword arguments based on G-P map being trained
   # Note: the need for different hyperparameters, such as batch_size
    # and learning_rate, was found by trial and error.
   if gpmap_type=='additive': pass;
   elif gpmap_type=='neighbor': pass;
   elif gpmap_type=='pairwise':
        fit_kwargs['batch_size'] = 50
   elif gpmap_type=='blackbox':
       model_kwargs['gpmap_kwargs'] = {'hidden_layer_sizes':[10]*5,
                                        'features':'pairwise'}
        fit_kwargs['learning_rate'] = 0.0005
        fit_kwargs['batch_size'] = 50
        fit_kwargs['early_stopping_patience'] = 10
    # Instantiate model using the keyword arguments in model_kwargs dict
   model = mavenn.Model(gpmap_type=gpmap_type, **model_kwargs)
   # Set training data
   model.set_data(x=trainval_df['x'],
                   y=trainval_df['y'],
                   validation_flags=trainval_df['validation'])
    # Train model using the keyword arguments in fig_kwargs dict
   model.fit(**fit_kwargs)
    # Compute variational information on test data
   I_var, dI_Var = model.I_Variational(x=test_dff'x'], y=test_dff'y'])
   print(f'test_Ivar: {I\_var: .3f} \leftarrow {dI\_var: .3f} bits')# Compute predictive information on test data
   I_pred, dI_pred = model. I_predictive(x=test_df['x'], y=test_df['y'])
   print(f'test_I_pred: {I_pred: .3f} + {dI_pred: .3f} bits')# Save model to file
   model.save(model_name)
print('Done!')
Training 4 models: ['additive', 'neighbor', 'pairwise', 'blackbox']
-----------------------------
Training 'mpsa_additive_ge' model...
N = 24,405 observations set as training data.
Using 24.3% for validation.
Data shuffled.
Time to set data: 0.223 sec.
0epoch [00:00, ?epoch/s]
Training time: 1.2 seconds
test_I_var: -0.140 +- 0.028 bits
test_I_pred: 0.059 +- 0.010 bits
Model saved to these files:
```

```
mpsa_additive_ge.pickle
       mpsa_additive_ge.h5
-----------------------------
Training 'mpsa_neighbor_ge' model...
N = 24,405 observations set as training data.
Using 24.3% for validation.
Data shuffled.
Time to set data: 0.217 sec.
0epoch [00:00, ?epoch/s]
Training time: 1.3 seconds
test_I_var: -0.101 +- 0.024 bits
test_I_pred: 0.164 +- 0.009 bits
Model saved to these files:
       mpsa_neighbor_ge.pickle
       mpsa_neighbor_ge.h5
-----------------------------
Training 'mpsa_pairwise_ge' model...
N = 24,405 observations set as training data.
Using 24.3% for validation.
Data shuffled.
Time to set data: 0.215 sec.
0epoch [00:00, ?epoch/s]
Training time: 2.1 seconds
test_I_var: 0.188 +- 0.025 bits
test_I_pred: 0.324 +- 0.013 bits
Model saved to these files:
       mpsa_pairwise_ge.pickle
       mpsa_pairwise_ge.h5
-----------------------------
Training 'mpsa_blackbox_ge' model...
WARNING:tensorflow:From /Users/jkinney/miniforge3_arm64/lib/python3.9/site-packages/
˓→tensorflow/python/ops/array_ops.py:5043: calling gather (from tensorflow.python.ops.
˓→array_ops) with validate_indices is deprecated and will be removed in a future version.
Instructions for updating:
The `validate_indices` argument has no effect. Indices are always validated on CPU and␣
˓→never validated on GPU.
N = 24,405 observations set as training data.
Using 24.3% for validation.
Data shuffled.
Time to set data: 0.216 sec.
0epoch [00:00, ?epoch/s]
Training time: 3.0 seconds
test_I_var: 0.320 +- 0.026 bits
test_I_pred: 0.403 +- 0.015 bits
Model saved to these files:
       mpsa_blackbox_ge.pickle
```
mpsa\_blackbox\_ge.h5

Done!

#### **2.3.2 Visualizing model performance**

To compare these models side-by-side, we first load them into a dictionary.

```
[4]: # Iterate over types of G-P maps
    gpmap_types = ['additive','neighbor','pairwise','blackbox']
    # Create list of model names
    model\_names = [f'mpsa_{gpmap\_type}]-ge' for gpmap_type in gpmap_types]
    # Load models into a dictionary indexed by model name
    model\_dict = {name:maven.load(name) for name in model\_names}Model loaded from these files:
            mpsa_additive_ge.pickle
            mpsa_additive_ge.h5
    Model loaded from these files:
            mpsa_neighbor_ge.pickle
            mpsa_neighbor_ge.h5
    Model loaded from these files:
            mpsa_pairwise_ge.pickle
            mpsa_pairwise_ge.h5
    Model loaded from these files:
            mpsa_blackbox_ge.pickle
            mpsa_blackbox_ge.h5
```
To compare the performance of these models, we plot variational and predictive information in the form of a bar chart similar to that shown in Fig. 5a of Tareen et al., (2021).

```
[5]: # Fill out dataframe containing values to plot
     # This dataframe will then be used by seaborn's barplot() function
    info_df = pd.DataFrame(columns=['name', 'gpmap', 'metric', 'I', 'dI'])
     for gpmap_type in gpmap_types:
         # Get model
        name = f'mpsa_{gpmap_{\text{type}}}.ge'model = model\_dict[name]# Compute variational information on test data
        I_var, dI_var = model.I_variational(x=test_df['x'], y=test_df['y'])
        row = \{ 'name' : name,'gpmap':gpmap_type,
                'metric': 'I_var',
                'I':I_var,
                'dI':dI_var}
        info_df = info_df.append(row, ignore_index=True)# Compute predictive information on test data
```

```
I_pred, dI_pred = model.I_predictive(x=test_df['x'], y=test_df['y'])
        row = \{ 'name' : name, \}'gpmap':gpmap_type,
               'metric':'I_pred',
               'I':I_pred,
               'dI':dI_pred}
        info_df = info_df.append(row, ignore_index=True)# Print dataframe
    print('Contents of info_df:', info_df, sep='\n')
    # Create figure
    fig, ax = plt.subplots(figsize=[8, 4])# Plot bars
    sns.barplot(ax=ax,
                data=info_df,
                hue='metric',
                x='gpmap',
                y='I')
    # Plot errorbars
    x = np.array([x-.2,x+.2] for x in range(4)]).ravel()
    ax.errorbar(x=x,
                y=info_df['I'].values,
                yerr=info_df['dI'].values,
                color='k', capsize=3, linestyle='none',
                elinewidth=1, capthick=1, solid_capstyle='round')
    ax.set_ylabel('information (bits)')
    ax.set_xlabel('')
    ax.set_xlim([-.5, 3.5])
    ax.set\_ylim([0, 0.6])ax.legend(loc='upper left')
    Contents of info_df:
                   name gpmap metric I dI
    0 mpsa_additive_ge additive I_var -0.152251 0.024977
    1 mpsa_additive_ge additive I_pred 0.058887 0.011109
    2 mpsa_neighbor_ge neighbor I_var -0.092292 0.020540
    3 mpsa_neighbor_ge neighbor I_pred 0.168971 0.013866
    4 mpsa_pairwise_ge pairwise I_var 0.192587 0.027062
    5 mpsa_pairwise_ge pairwise I_pred 0.327380 0.012934
    6 mpsa_blackbox_ge blackbox I_var 0.335930 0.020831
    7 mpsa_blackbox_ge blackbox I_pred 0.415347 0.013392
[5]: <matplotlib.legend.Legend at 0x14e37b7c0>
```
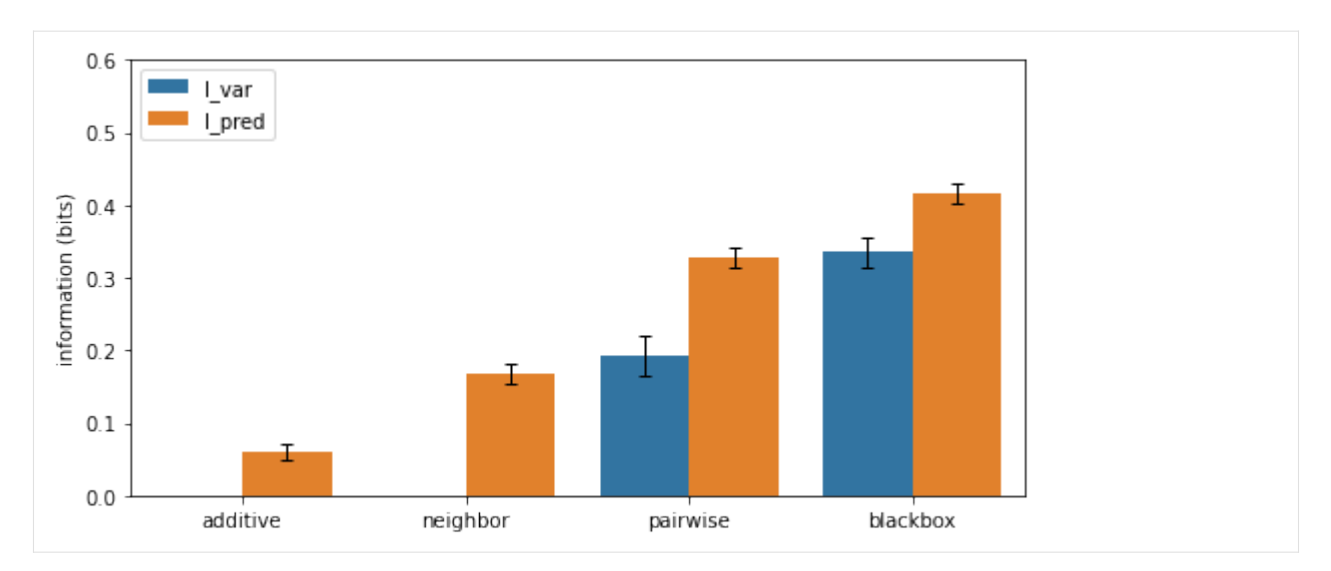

It can also be useful to observe the training history of each model in relation to performance metrics on the test set.

```
[6]: # Create figure and axes for plotting
    fig, axs = plt.subplots(2,2,figsize=[10,10])axs = axs.read()# Loop over models
    for ax, name in zip(axs, model_names):
         # Get model
        model = model_dict[name]
         # Plot I_var_train, the variational information on training data as a function of␣
     \rightarrowepoch
        ax.plot(model.history['I_var'],
                 label=r'train_I_var')
         # Plot I_var_val, the variational information on validation data as a function of␣
     \rightarrowepoch
        ax.plot(model.history['val_I_var'],
                 label=r'val_I_var')
        # Get part of info_df referring to this model and index by metric
        ix = (info_df['name'] == name)sub_df = info_df[ix].set_index('metric')
        # Show I_var_test, the variational information of the final model on test data
        ax.axhline(sub_df.loc['I_var','I'], color='C2', linestyle=':',
                    label=r'test_I_var')
        # Show I_pred_test, the predictive information of the final model on test data
        ax.axhline(sub_df.loc['I_pred','I'], color='C3', linestyle=':',
                    label=r'test_I_pred')
         # Style plot
         ax.set_xlabel('epochs')
```

```
(continued from previous page)
```

```
ax.set_ylabel('bits')
ax.set_title(f'Training history: {name}')
ax.set_ylim([0, 1.2*I_pred])
ax.legend()
```
# Clean up figure fig.tight\_layout()

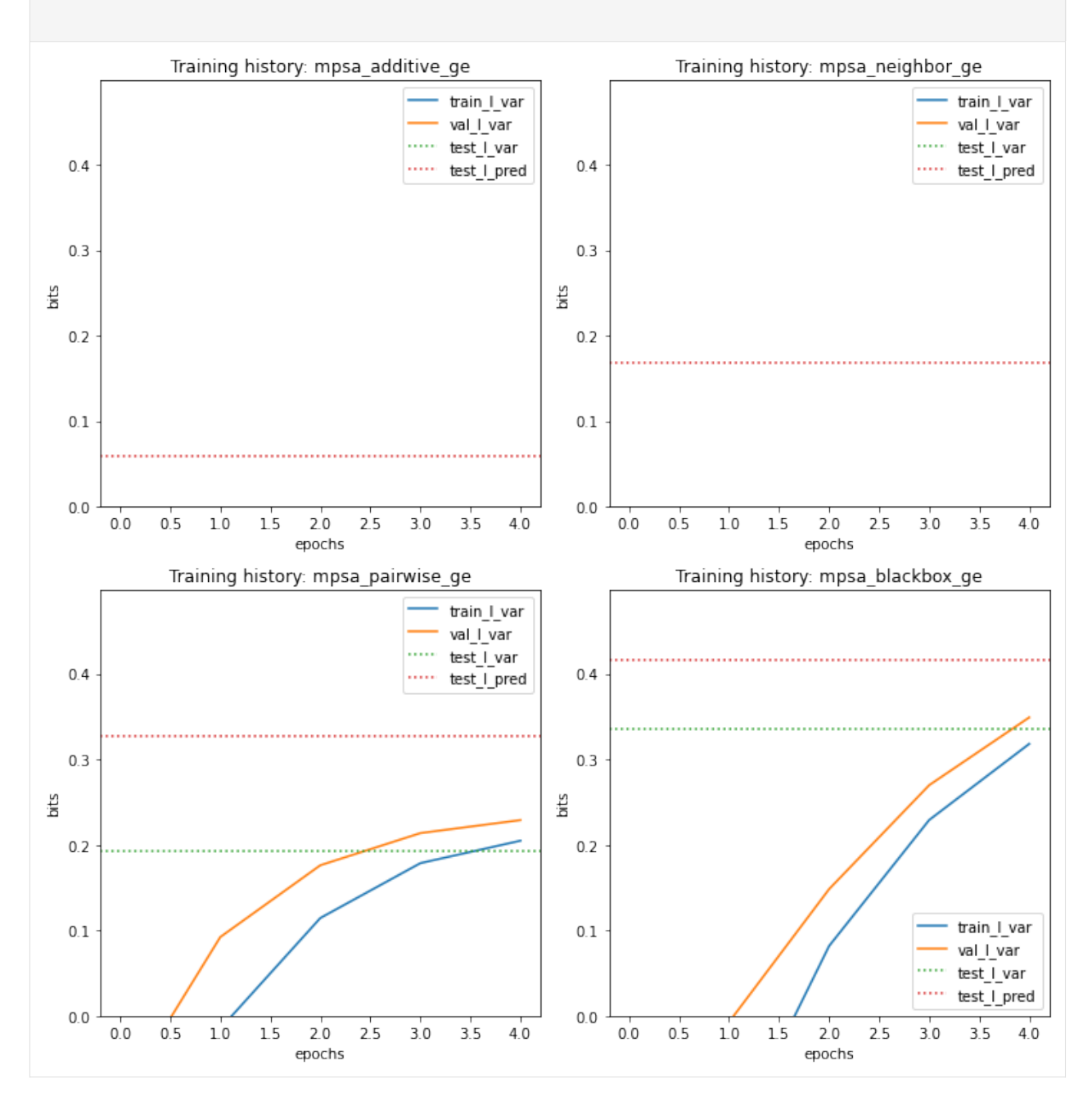

Next we visualize the GE measurement process inferred as part of our each latent phenotype model, comparing it to the test data.

```
[7]: # Create figure and axes for plotting
    fig, axs = plt.subplots(2,2,figsize=[10,10])axs = axs.read()# Loop over models
    for ax, name in zip(axs, model_names):
        # Get model
        model = model\_dict[name]# Get test data y values
        y_t test = test df['y']
        # Compute phi on test data
        phi_t = model.x_to_phi(test_df['x'])## Set phi lims and create a grid in phi space
        philim = [min(phi_test)-.5, max(phi_test)+.5]phi_grid = np.linspace(phi_lim[0], phi_lim[1], 1000)
        # Compute yhat for each phi gridpoint
        yhat_grid = model.phi_to_yhat(phi_grid)
        # Compute 95% CI for each yhat
        q = [0.025, 0.975]yqs_grid = model.yhat_to_yq(yhat_grid, q=q)
        # Plote 95% confidence interval
        ax.fill_between(phi_grid, yqs_grid[:, 0], yqs_grid[:, 1],
                        alpha=0.2, color='C1', lw=0, label='95% CI')# Plot GE nonlinearity
        ax.plot(phi_grid, yhat_grid,
                linewidth=3, color='C1', label='nonlinearity')
        # Plot scatter of phi and y values.
        ax.scatter(phi_test, y_test,
                   color='C0', s=10, alpha=.3, label='test data', zorder=+100)
        # Style plot
        ax.set_xlim(phi_lim)
        ax.set_xlabel('latent phenotype ($\phi$)')
        ax.set_ylim([-1.5,2.5])
        ax.set_ylabel('measurement ($y$)')
        ax.set_title(f'Measurement process: {name}')
        ax.legend(loc='lower right')
    fig.tight_layout()
```
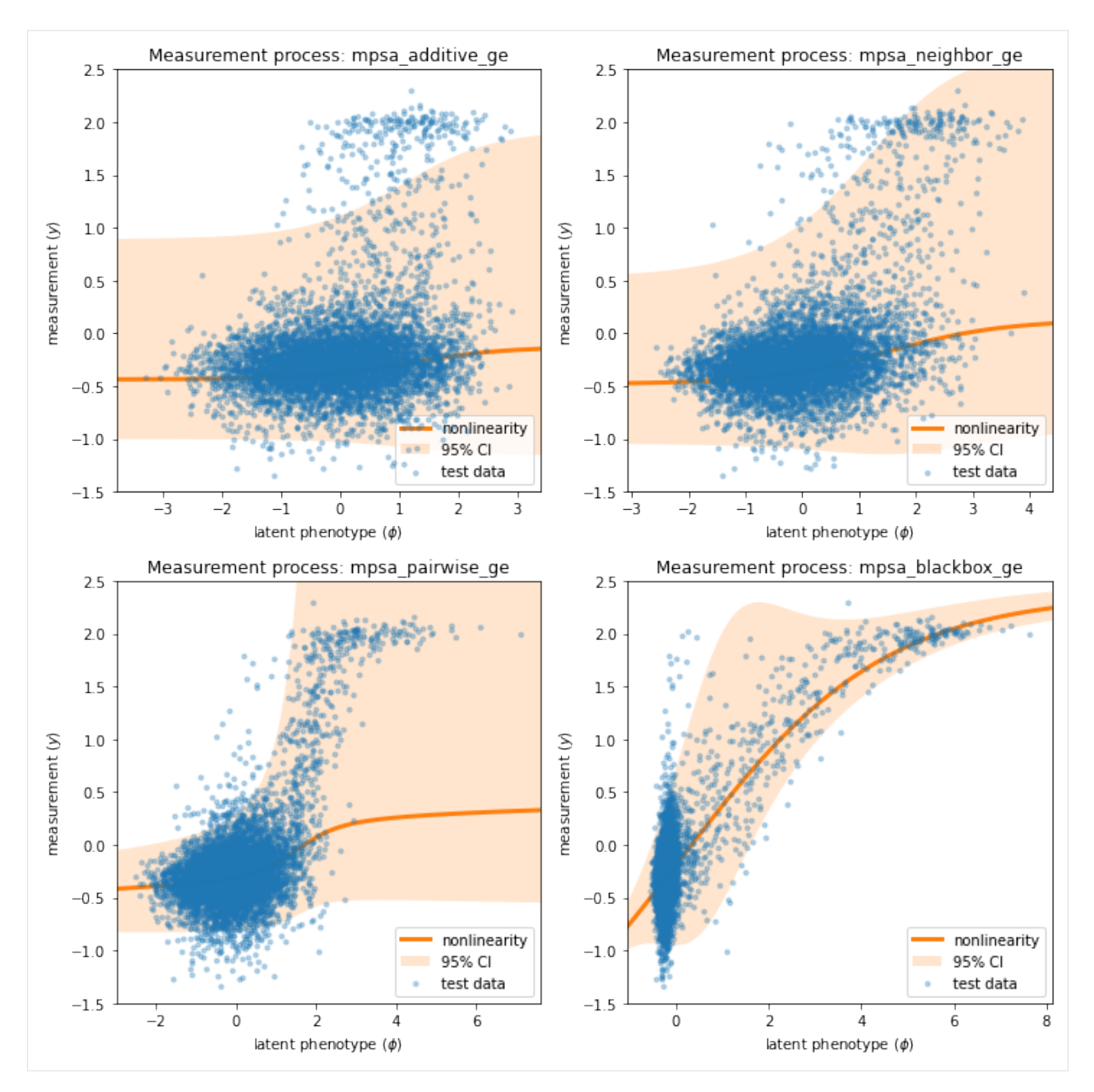

Note that the measurement processes for all of the linear models ('additive', 'neighbor', 'pairwise') are similar, while that of the 'blackbox' model is quite different. This distinct behavior is due to the presence of nonlinearities in the 'blackbox' G-P map that are not present in the other three.

#### **2.3.3 Visualizing pairwise model parameters**

We now focus on visualizing the pairwise model. The mathematical formula for the pairwise G-P map is:

$$
\phi_{\text{pairwise}}(x;\theta) = \theta_0 + \sum_{l} \sum_{c} \theta_{l:c} x_{l:c} + \sum_{l < l'} \sum_{c,c'} \theta_{l:c,l':c'} x_{l:c} x_{l':c'}.
$$

To retrieve the values of each model's G-P map parameters, we use the method model.get\_theta(), which returns a dictionary listing the various model parameter values. Because the sequence library spans nearly all possible 9nt 5' splice sites, rather than being clustered around a single wild-type sequence, we choose to insect the parameters using the "uniform" gauge.

```
[8]: # Focus on pairwise model
    model = model_dict['mpsa_pairwise_ge']
     # Retrieve G-P map parameter dict and view dict keys
    theta\_dict = model.get\_theta(gauge="uniform")theta_dict.keys()
[8]: dict_keys(['L', 'C', 'alphabet', 'theta_0', 'theta_lc', 'theta_lclc', 'theta_mlp',
     \rightarrow'logomaker_df'])
```
Among the keys of the dict returned by model.get\_theta():

- 'theta\_ $\theta$ ': a single number representing the constant component,  $\theta_0$ , of a linear model.
- 'theta\_lc': an  $L \times C$  matrix representing the additive parameters,  $\theta_{l:c}$ , of a linear model.
- 'logomaker\_df': An  $L \times C$  dataframe containing the additive parameters in a dataframe that facilitates visualization using logomaker.
- 'theta\_lclc': an L x C x L x C tensor representing the pairwise parameters,  $\theta_{l:c,l':c'}$ , of a linear model; is nonzero only for neighbor and pairwise models.
- 'theta\_mlp': a dictionary containing the parameters of the blackbox MLP model, if indeed this is the model that is fit.

We first visualize the additive component of this model using a sequence logo, which we render using Logomaker (Tareen & Kinney, 2019). Note that the characters at positions  $+1$  and  $+2$  (corresponding to logo indices 3 and 4) are illustrated in a special manner due to library sequences having only a 'G' at position +1 and a 'C' or 'U' at position +2.

```
[9]: # Get logo dataframe
    logo_d f = theta_dict['logomaker_d f']# Set NaN parameters to zero
    logo_df.fillna(0, inplace=True)
     # Create figure
     fig, ax = plt.subplots(figsize=[10,2])# Draw logo
    logo = logomaker.Logo(df=logo_df,
                           ax=ax,
                           fade_below=.5,
                           shade_below=.5,
                           width=.9,
                           font_name='Arial Rounded MT Bold')
```
```
ylim = ax.get_ylim()# Highlight positions +1 and +2 to gray to indicate incomplete mutagenesis at these␣
\rightarrowpositions
logo.highlight_position_range(pmin=3, pmax=4, color='w', alpha=1, zorder=10)
logo.highlight_position_range(pmin=3, pmax=4, color='gray', alpha=.1, zorder=11)
# Create a large `G` at position +1 to indicate that only this base was present in the
˓→sequences under consideration
logo.style_single_glyph(p=3,
                         c=G',
                         flip=False,
                         floor=ylim[0],
                         ceiling=ylim[1],
                         color='gray',
                         zorder=30,
                         alpha=.5)
# Make 'C' and 'U' at position +2 black
logo.style_single_glyph(p=4, c='U', color='k', zorder=30, alpha=1)
logo.style_single_glyph(p=4, c='C', color='k', zorder=30, alpha=.5)
# Style logo
logo.style_spines(visible=False)
ax.axvline(2.5, linestyle=':', color='k', zorder=30)
ax.set_ylabel('additive effect ($\Delta \phi$)', labelpad=-1)
ax.set_xticks([0,1,2,3,4,5,6,7,8])
ax.set_xticklabels([f' {x:=d} for x in range(-3,7) if x:=0])
ax.set_xlabel('nucleotide position', labelpad=5);
    0.5 -additive effect (A¢)
    0<sup>c</sup>-0.5h.
           -3+1+2+3+4+5+6nucleotide position
```
To visualize the pariwise parameters, we use the built-in function mavenn. heatmap\_pariwise $()$ .

```
[10]: # Get pairwise parameters from theta_dict
     theta_lclc = theta_dict['theta_lclc']
      # Create fig and ax objects
     fig, ax = plt.subplots(figsize=[10,5])# Draw heatmap
     ax, cb = mavenn.heatmap_pairwise(values=theta_lclc,
                                       alphabet='rna',
                                       ax=ax,
```
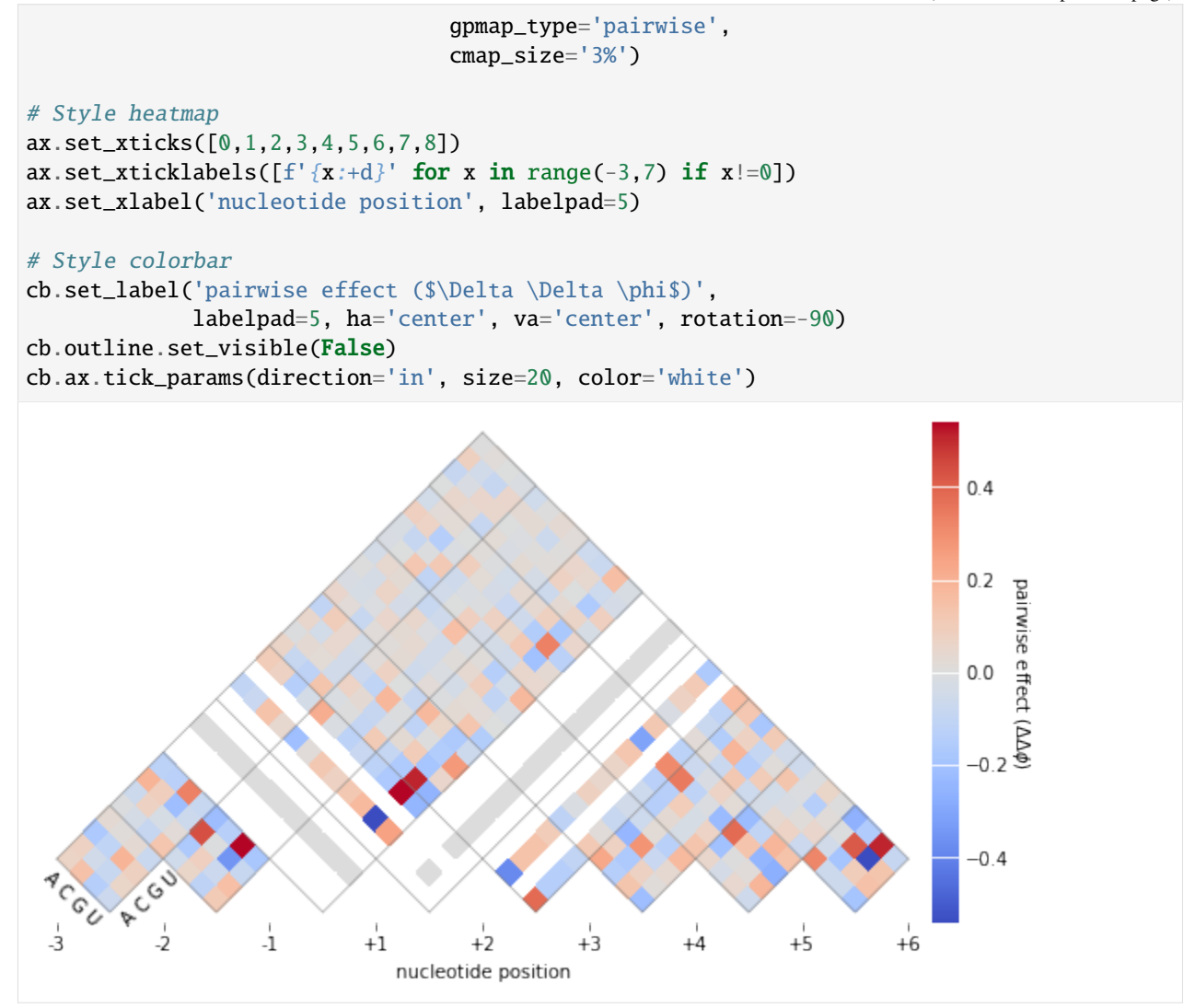

## **2.3.4 References**

- 1. Wong MS, Kinney JB, Krainer AR. Quantitative activity profile and context dependence of all human 5' splice sites. Mol Cell 71:1012-1026.e3 (2018).
- 2. Tareen A, Kooshkbaghi M, Posfai A, Ireland WT, McCandlish DM, Kinney JB. MAVE-NN: learning genotypephenotype maps from multiplex assays of variant effect. bioRxiv doi:10.1101/2020.07.14.201475 (2020).
- 3. Tareen A, Kinney JB. Logomaker: beautiful sequence logos in Python. Bioinformatics 36:2272–2274 (2019).

## [ ]:

# **2.4 Tutorial 4: Protein DMS modeling using a biophysical G-P map**

```
[1]: # Standard imports
    import numpy as np
    import pandas as pd
     import matplotlib.pyplot as plt
     # Special imports
    import mavenn
```
Here we show how to train and visualize a thermodynamic model describing the folding and IgG-binding of protein GB1 variants. This model was first proposed by Otwinowski (2018), who trained it on the DMS data of Olson et al. (2014). Here we repeat this exercise within the MAVE-NN framework, thus obtaining a model similar to the one featured in Figs. 6a and 6b of Tareen et al. (2021). The mathematical form of this G-P map is explianed in the supplemental material of Tareen et al. (2021); see in particular Fig. S4a.

## **2.4.1 Defining a custom G-P map**

First we define a custom G-P map that represents our biophysical model. We do this by subclassing CustomGPMapLayer to get a custom G-P map class called OtwinowskiGPMapLayer. This subclassing procedure requires that we fill in the bodies of two specific methods. - \_\_init\_\_(): This constructor must first call the superclass constructor, which sets the attributes L, C, and regularizer. The the derived class constructor then defines all of the trainable parameters of the G-P map: theta\_f\_0, theta\_b\_0, theta\_f\_lc, and theta\_b\_lc in this case.

- call(): This is the meat of the custom G-P map. The input x\_lc is a one-hot encoding of all sequences in a minimatch. It has size  $[-1, L, C]$ , where the first index runs over minibatch examples. The G-P map parameters are then used to compute and return a vector phi of latent phenotype values, one for each input sequence in the minibatch.

```
[2]: # Standard TensorFlow imports
    import tensorflow as tf
    import tensorflow.keras.backend as K
    from tensorflow.keras.initializers import Constant
    # Import base class
    from mavenn.src.layers.gpmap import GPMapLayer
    # Define custom G-P map layer
    class OtwinowskiGPMapLayer(GPMapLayer):
         "''"''"A G-P map representing the thermodynamic model described by
        Otwinowski (2018).
         """
        def __init__(self, *args, **kwargs):
             """Construct layer instance."""
             # Call superclass constructor
             # Sets self.L, self.C, and self.regularizer
             super().__init__(*args, **kwargs)
```

```
# Initialize constant parameter for folding energy
    self. theta_f_0 = self.add\_weight(name='theta_f_0',shape=(1,),trainable=True,
                                      regularizer=self.regularizer)
    # Initialize constant parameter for binding energy
    self. theta_b_0 = self.add\_weight(name='theta_b_0',shape=(1,),trainable=True,
                                      regularizer=self.regularizer)
    # Initialize additive parameter for folding energy
    self. theta_f_lc = self.add_weight(name='theta_f_lc',
                                       shape=(1, self.L, self.C),
                                       trainable=True,
                                       regularizer=self.regularizer)
    # Initialize additive parameter for binding energy
    self.theta_b_lc = self.add_weight(name='theta_b_lc',
                                       shape=(1, self.L, self.C),
                                       trainable=True,
                                       regularizer=self.regularizer)
def call(self, x_lc):
    """Compute phi given x."""
    # 1kT = 0.582 kcal/mol at room temperature
    kT = 0.582# Reshape input to samples x length x characters
    x_l = tf.reshape(x_l; [-1, self.L, self.C])# Compute Delta G for binding
    Delta_G_b = self.theta_b_0 + \backslashtf.reshape(K.sum(self.theta_b_lc * x_lc, axis=[1, 2]),
                            shape=[-1, 1])
    # Compute Delta G for folding
    Delta_G_f = self.theta_f_0 + \backslashtf.reshape(K.sum(self.theta_f_lc * x_lc, axis=[1, 2]),
                            shape=[-1, 1])
    # Compute and return fraction folded and bound
    Z = 1+K.\exp(-\text{Delta_G}_f/kT)+K.\exp(-(\text{Delta_G}_f+\text{Delta_G}_b)/kT)p_bf = (Kexp(-(Delta_G_f+Delta_G_f))/kT))/Zphi = p_bf #K.log(p_bf)/np.log(2)
    return phi
```
## **2.4.2 Training a model with a custom G-P map**

Next we load the 'gb1' dataset, compute sequence length, and split the data into a test set and a training+validation set.

```
[3]: # Choose dataset
   data_name = 'qb1'print(f"Loading dataset '{data_name}' ")
   # Load datset
   data_df = mavenn.load_example_dataset(data_name)
   # Get and report sequence length
   L = len(data_df.loc[0,'x'])print(f'Sequence length: {L:d} amino acids')
   # Split dataset
   trainval_df, test_df = mavenn.split_dataset(data_df)
   # Preview trainval_df
   print('trainval_df:')
   trainval_df
   Loading dataset 'gb1'
   Sequence length: 55 amino acids
   Training set : 477,854 observations ( 90.04%)
   Validation set : 26,519 observations (5.00%)
   Test set : 26,364 observations ( 4.97%)
   -------------------------------------------------
   Total dataset : 530,737 observations ( 100.00%)
   trainval_df:
[3]: validation dist input_ct selected_ct y \
   0 False 2 173 33 -3.145154
   1 False 2 18 8 -1.867676
   2 False 2 66 2 -5.270800
   3 False 2 72 1 -5.979498
   4 False 2 69 168 0.481923
   ... ... ... ... ... ...
   504368 False 2 462 139 -2.515259
   504369 False 2 317 84 -2.693165
   504370 False 2 335 77 -2.896589
   504371 False 2 148 28 -3.150861
   504372 False 2 95 16 -3.287173
                                              x
   0 AAKLILNGKTLKGETTTEAVDAATAEKVFKQYANDNGVDGEWTYDD...
   1 ACKLILNGKTLKGETTTEAVDAATAEKVFKQYANDNGVDGEWTYDD...
   2 ADKLILNGKTLKGETTTEAVDAATAEKVFKQYANDNGVDGEWTYDD...
   3 AEKLILNGKTLKGETTTEAVDAATAEKVFKQYANDNGVDGEWTYDD...
   4 AFKLILNGKTLKGETTTEAVDAATAEKVFKQYANDNGVDGEWTYDD...
   ... ...
   504368 QYKLILNGKTLKGETTTEAVDAATAEKVFKQYANDNGVDGEWTYDD...
```

```
504369 QYKLILNGKTLKGETTTEAVDAATAEKVFKQYANDNGVDGEWTYDD...
504370 QYKLILNGKTLKGETTTEAVDAATAEKVFKQYANDNGVDGEWTYDD...
504371 QYKLILNGKTLKGETTTEAVDAATAEKVFKQYANDNGVDGEWTYDD...
504372 QYKLILNGKTLKGETTTEAVDAATAEKVFKQYANDNGVDGEWTYDD...
```

```
[504373 rows x 6 columns]
```
Next we create an instance of the mavenn. Model class. In addition to standard keyword arguments for GE regression, we pass keyword arguments specific to the use of our custom G-P map:

- gpmap\_type='custom': Alerts the mavenn.Model() constructor that we wish to use a custom G-P map.
- custom\_gpmap=OtwinowskiGPMapLayer: Specifies the specific class to use for the custom G-P map layer.
- gpmap\_kwargs=gpmap\_kwargs: Provides a dictionary of arguments to be passed to the constructor of the custom G-P map.

```
[4]: # Order the alphabet to match Otwinowski (2018)
    alphabet = np.array(list('KRHEDNQTSCGAVLIMPYFW'))
    C = len(alphabet)# define custom gp_map parameters dictionary
     gpmap_kwargs = \{'L':L,'C':C,
                     'theta_regularization': 0.0005}
     # Create model instance
    model = mavenn. Model(L=L,
                          alphabet=alphabet,
                          regression_type='GE',
                          ge_nonlinearity_type='nonlinear',
                          ge_nonlinearity_monotonic=False,
                          ge_noise_model_type='SkewedT',
                          ge_heteroskedasticity_order=2,
                          ge_nonlinearity_hidden_nodes=100,
                          eta_regularization=0.0001,
                          gpmap_type='custom',
                          normalize_phi=False,
                          custom_gpmap=OtwinowskiGPMapLayer,
                          gpmap_kwargs=gpmap_kwargs)
```
As in previous tutorials, we then set the training data using model.set\_data() and then train the model using model.  $fit()$ .

```
[5]: # Set False->True to train model
    if False:
         # Set training data
        model.set_data(x=trainval_df['x'],
                        y=trainval_df['y'],
                        validation_flags=trainval_df['validation'])
         # Train model
        model.fit(learning_rate=.0005,
```

```
epochs=1000,
          batch_size=300,
          early_stopping=True,
          early_stopping_patience=50,
          linear_initialization=False,
          verbose=False);
# Save model to file
model_name = f'{data_name}_thermodynamic_model'
model.save(model_name)
```
Next we evaluate the performance of the model on test data and save the model to disk.

### **2.4.3 Visualizing models with custom G-P maps**

One can load the custom G-P map model and analyze its training history / performance in the same way as with built-in G-P map, e.g.:

```
[6]:
```

```
# Load model from file
    model_name = f' {data_name} / _{}_-thermodynamic_model'
    model = mavenn.load(model_name)
    # Compute variational information on test data
    I_var, dI_var = model. I_variational(x=test_df['x'], y=test_df['y'])
    print(f'test_Ivar: {I\_var: .3f} \leftarrow {dI\_var: .3f} bits')# Compute predictive information on test data
    I_pred, dI_pred = model. I_predictive(x=test_df['x'], y=test_df['y'])
    print(f'test_I_pred: {I_pred:.3f} +- {dI_pred:.3f} bits')
    Model loaded from these files:
             gb1_thermodynamic_model.pickle
             gb1_thermodynamic_model.h5
    test_I_var: 2.316 +- 0.013 bits
    test_I_pred: 2.366 +- 0.006 bits
[7]: # Get quantities to plot
```

```
y_{\text{test}} = \text{test}_df['y']
```

```
N_t = len(y_test)
yhat_test = model.x_to_yhat(test_df['x'])phi_t = model.x_to_phi(test_df['x'])phi_lim = [0, 1]phi_grid = np.linspace(phi_lim[0], phi_lim[1], 1000)
yhat_grid = model.phi_to_yhat(phi_grid)
q = [0.025, 0.975]yqs_grid = model.yhat_to_yq(yhat_grid, q=q)
ix = np.random choice(a=N_test, size=5000, replace=False)Rsq = np.corrcoef( yhat_test.ravel(), test_df['y'])[0, 1]*2# Create figure and axes for plotting
```

```
fig, axs = plt.subplots(1, 3, figsize=[15, 5])# Plot panel 1: Training history
ax = axis[0]ax.plot(model.history['I_var'],
        label=r'I_var_train')
ax.plot(model.history['val_I_var'],
        label=r'val_I_var')
ax.axhline(I_pred, color='C3', linestyle=':',
           label=r'test_I_pred')
ax.set_xlabel('epochs')
ax.set_ylabel('bits')
ax.set_title('Training history')
ax.legend()
## Panel 2: R^2 model performance
ax = axis[1]ax.scatter(yhat_test[ix], y_test[ix], color='C0', s=10, alpha=.3,
           label='test data')
#xlim = [min(yhat_test), max(yhat_test)]
#ax.plot(xlim, xlim, '--', color='k', label='diagonal', zorder=100)
ax.fill_between(yhat_grid, yqs_grid[:, 0], yqs_grid[:, 1],
                alpha=0.2, color='C1', lw=0, label='95% CI of p(y|\hat{y})')
ax.plot(yhat_grid, yhat_grid,
        linewidth=3, color='C1', label='diagonal')
ax.set\_xlabel('model prediction ($\hat{y}$))')ax.set_ylabel('measurement ($y$)')
ax.set_title(f'Model performance: $R^2$={Rsq:.3}');
ax.legend()
## Panel 3: GE plot
ax = axis[2]ax.scatter(phi_test[ix], y_test[ix],
           color='C0', s=10, alpha=.3, label='test data')
ax.fill_between(phi_grid, yqs_grid[:, 0], yqs_grid[:, 1],
                alpha=0.2, color='C1', lw=0, label='95% CI of $p(y|\phi)$ax.plot(phi_grid, yhat_grid,
        linewidth=3, color='C1', label='nonlinearity')
ax.set_ylim([min(y_test), max(y_test)])
ax.set_xlim(phi_lim)
ax.set_xlabel('latent phenotype ($\phi$)')
ax.set_ylabel('measurement ($y$)')
ax.set_title('GE measurement process')
ax.legend()
fig.tight_layout()
```
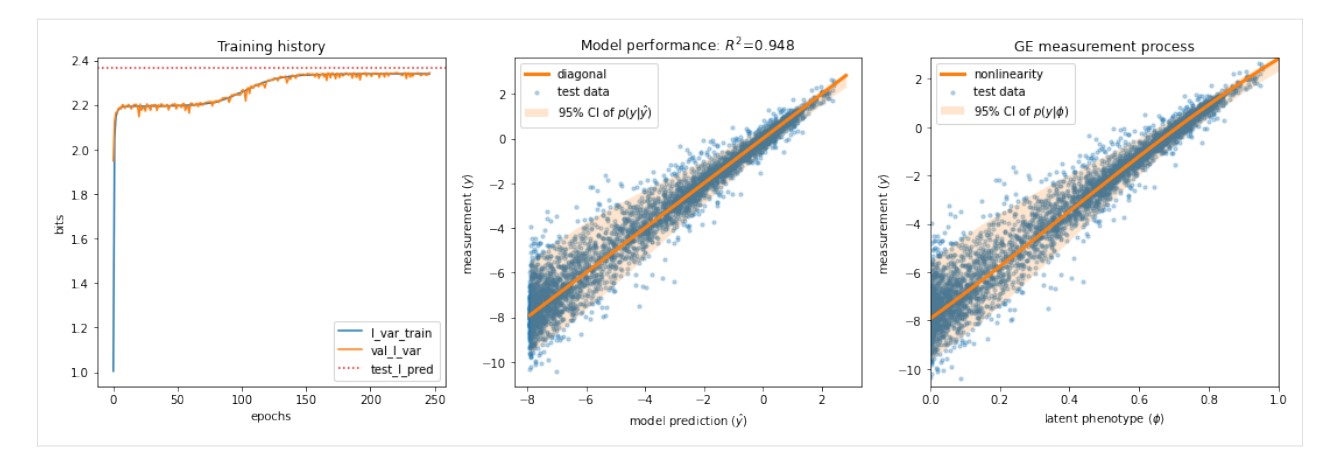

To retrieve the parameters of our custom G-P map, we again use the method model.get\_theta(). This returns the dictionary provided by our custom G-P map via the method get\_params():

```
[8]: # Retrieve G-P map parameter dict and view dict keys
     theta\_dict = modelu = new\_gpmap.get\_params()theta_dict.keys()
```

```
[8]: dict_keys(['theta_f_0', 'theta_b_0', 'theta_f_lc', 'theta_b_lc'])
```
Next we visualize the additive parameters that determine both folding energy(theta\_b\_lc) and binding energy (theta\_r\_lc). Note that we visualize these as parameters as changes (ddG\_f and ddG\_b) with respect to the wild-type sequence. It is also worth comparing these  $\Delta \Delta G$  values to those inferred by Otwinowski (2019).

```
[9]: # Get the wild-type GB1 sequence
    wt_seq = model.x_stats['consensus_seq']
     # Convert this to a one-hot encoded matrix of size LxC
    from mavenn.src.utils import _x_to_mat
    x_l c_wt = x_to_matrix(wt-seq, modelalphabet)# Subtract wild-type character value from parameters at each position
    ddG_b_mat_mavenn = theta_dict['theta_b_lc'] - np.sum(x_lc_wt*theta_dict['theta_b_lc'],␣
     \rightarrowaxis=1)[:,np.newaxis]
    ddG_f_mat_mavenn = theta_dict['theta_f_lc'] - np.sum(x_lc_wt*theta_dict['theta_f_lc'],.
     \rightarrowaxis=1)[:,np.newaxis]
     # Load Otwinowski parameters form file
    dG_b_otwinowski_df = pd.read_csv('../../mavenn/examples/datasets/raw/otwinowski_gb_data.
     ˓→csv.gz', index_col=[0]).T.reset_index(drop=True)[model.alphabet]
    dG_f_otwinowski_df = pd.read_csv('../../mavenn/examples/datasets/raw/otwinowski_gf_data.
     ˓→csv.gz', index_col=[0]).T.reset_index(drop=True)[model.alphabet]
    # Compute ddG matrices for Otwinowski
    ddG_b_mmat_otwinowski = dG_b_-\otwinowski_df.values - \
                            np.sum(x_lc_wt*dG_b_otwinowski_df.values, axis=1)[:,np.newaxis]
    ddG_f_mat\_otwinowski = dG_f_{otwinowski\_df}.values - \
                            np.sum(x_lc_wt*dG_f_otwinowski_df.values, axis=1)[:,np.newaxis]
    # Set shared keyword arguments for heatmap
    heatmap_kwargs = {
```

```
'alphabet':model.alphabet,
    'seq':wt_seq,
    'seq_kwargs':{'c':'gray', 's':25},
    'cmap':'PiYG',
    'cbar':True,
    'cmap_size':'2%',
    'cmap_pad':.3,
    'ccenter':0
}
# Set plotting routine
def draw(ax, ddG_mat, title, clim):
        # Draw binding energy heatmap
        heatmap_ax, cb = mavenn.heatmap(ax=ax,
                                        values=ddG_mat,
                                        clim=clim,
                                        **heatmap_kwargs)
       heatmap_ax.tick_params(axis='y', which='major', pad=10)
       heatmap_ax.set_xlabel('position ($l$)')
       heatmap_ax.set_ylabel('amino acid ($c$)')
       heatmap_ax.set_title(title)
        cb.outline.set_visible(False)
        cb.ax.tick_params(direction='in', size=20, color='white')
        cb.set_label('$\Delta \Delta G$ (kcal/mol)',
                     labelpad=5, rotation=-90, ha='center', va='center')
# Create figure and make plots
fig, axs = plt.subplots(2,2, figsize=(12,8))draw(ax=axs[0,0],ddG_mat=ddG_b_mat_mavenn,
     title='Binding energy, MAVE-NN',
     clim=(-3, 3))
draw(ax=axs[0,1],ddG_mat=ddG_f_mat_mavenn,
     title='Folding energy, MAVE-NN',
     clim=(-3, 3))
draw(ax=axs[1,0],ddG_mat=ddG_b_mat_otwinowski,
     title='Binding energy, Otwinowski',
     clim=(-10, 10))
draw(ax=axs[1,1],ddG_mat=ddG_f_mat_otwinowski,
     title='Folding energy, Otwinowski',
     clim=(-10, 10))
# Adjust figure and show
fig.tight_layout(w_pad=5);
```
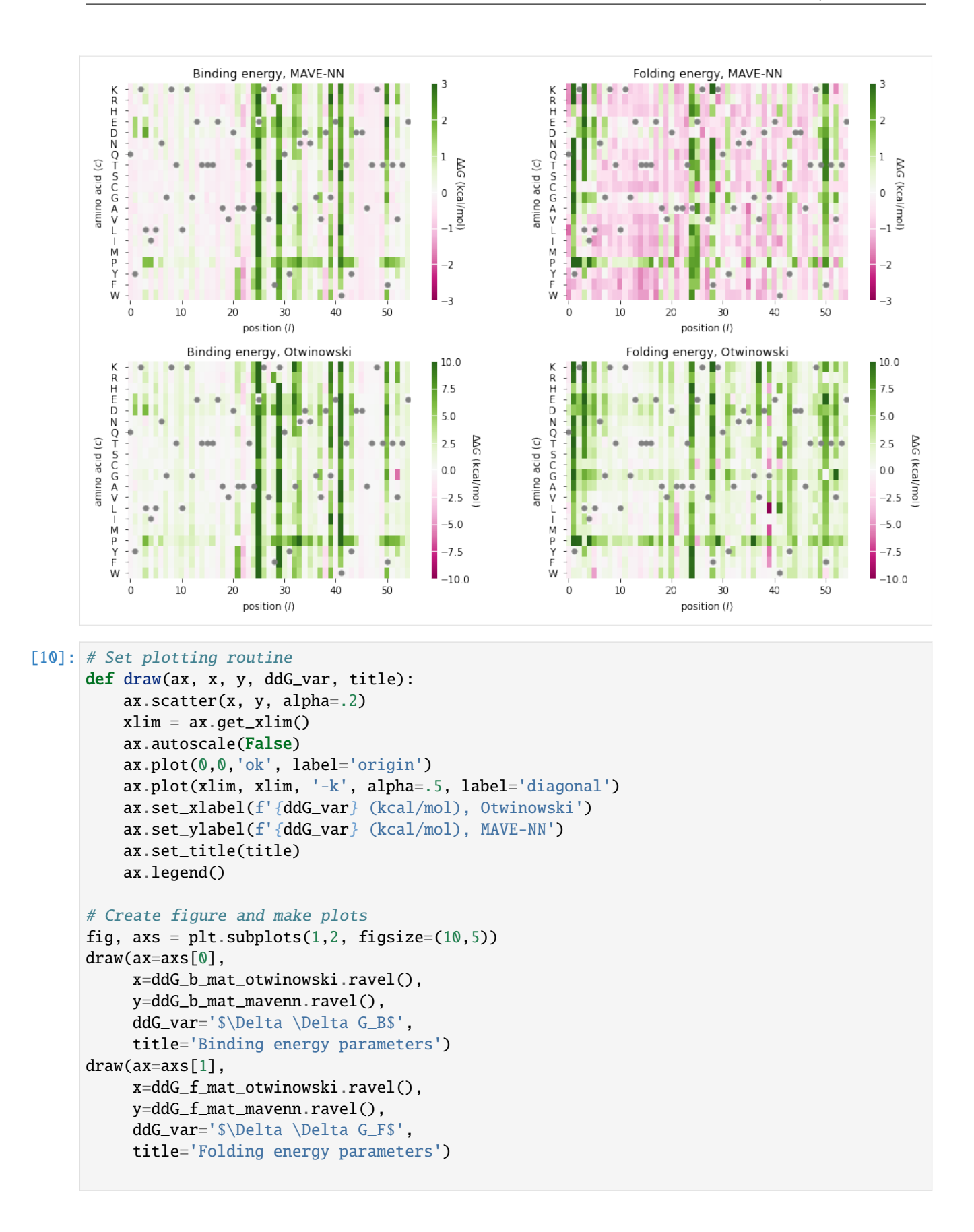

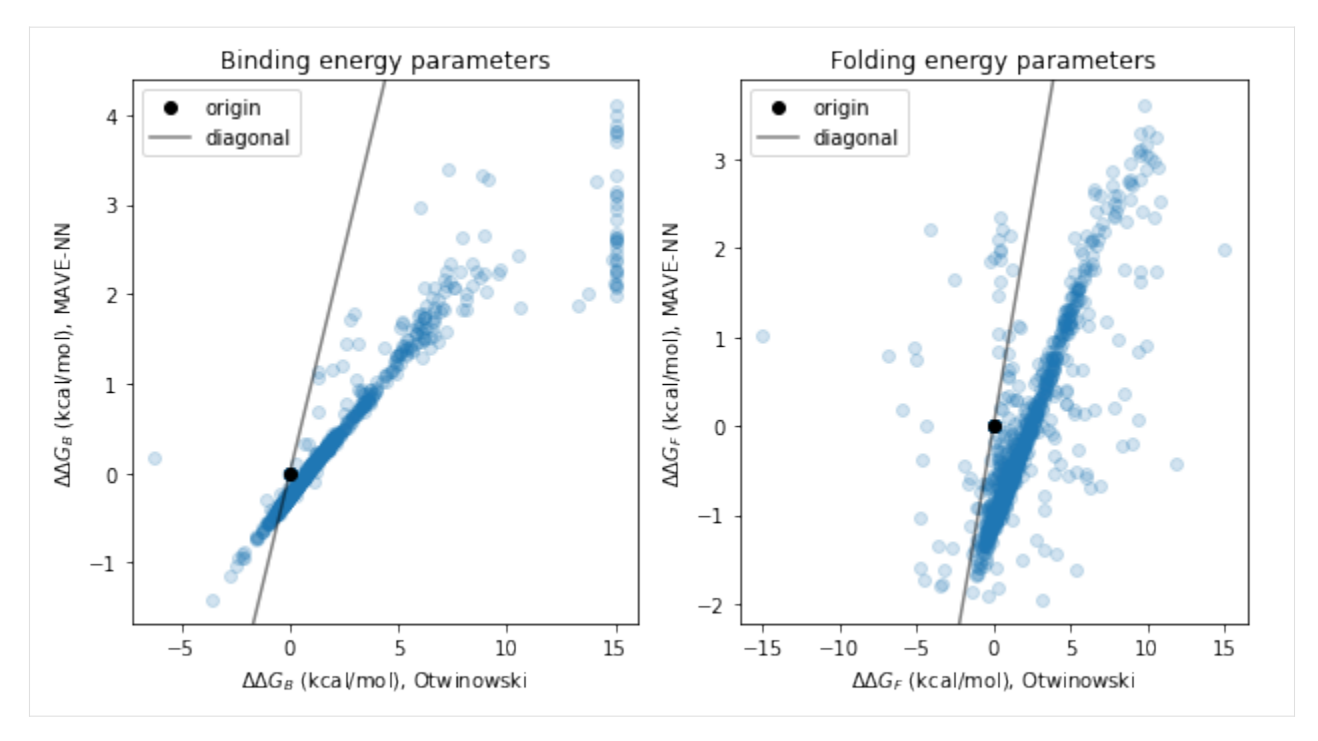

Finally, we compare our thermodynamic model's folding energy predictions to the  $\Delta\Delta G_F$  measurements of Nisthal et al. (2019).

```
[11]: # Load Nisthal data
      nisthal_df = mavenn.load_example_dataset('nisthal')
      nisthal_df.set_index('x', inplace=True)
      # Get Nisthal folding energies relative to WT
      dG_f_nisthal = nisthal_df['y']
      dG_f_wt_nisthal = dG_f_nisthal[wt_seq]
      ddG_f_nisthal = dG_f_nisthal - dG_f_nwt_nisthal
      # Get MAVE-NN folding energies relative to WT
      x_nisthal = nisthal_df.index.values
      x_nisthal_ohe = mavenn.src.utils.x_to_ohe(x=x_nisthal,
                                                 alphabet=model.alphabet)
      ddG_f_\text{vec} = ddG_f_\text{mat_mavenn.ravel() .reshape([1, -1])ddG_f_mavenn = np.sum(ddG_f_vec*x_nisthal_ohe, axis=1)
      # Get Otwinowski folding energies relative to WT
      ddG_f_vec_otwinowski = ddG_f_mat_otwinowski.ravel().reshape([1,-1])
      ddG_f_otwinowski = np.sum(ddG_f_vec_otwinowski*x_nisthal_ohe, axis=1)
      # Define plotting routine
      def draw(ax, y, model_name):
          Rsq = np.corrcoef(ddG_f_nisthal, y)[0, 1]^{**}2ax.scatter(ddG_f_nisthal, y, alpha=.2, label='data')
          ax.scatter(0,0, label='WT sequence')
          xlim = [-3, 5]ax.set_xlim(xlim)
          ax.set\_ylim([-4, 8])
```
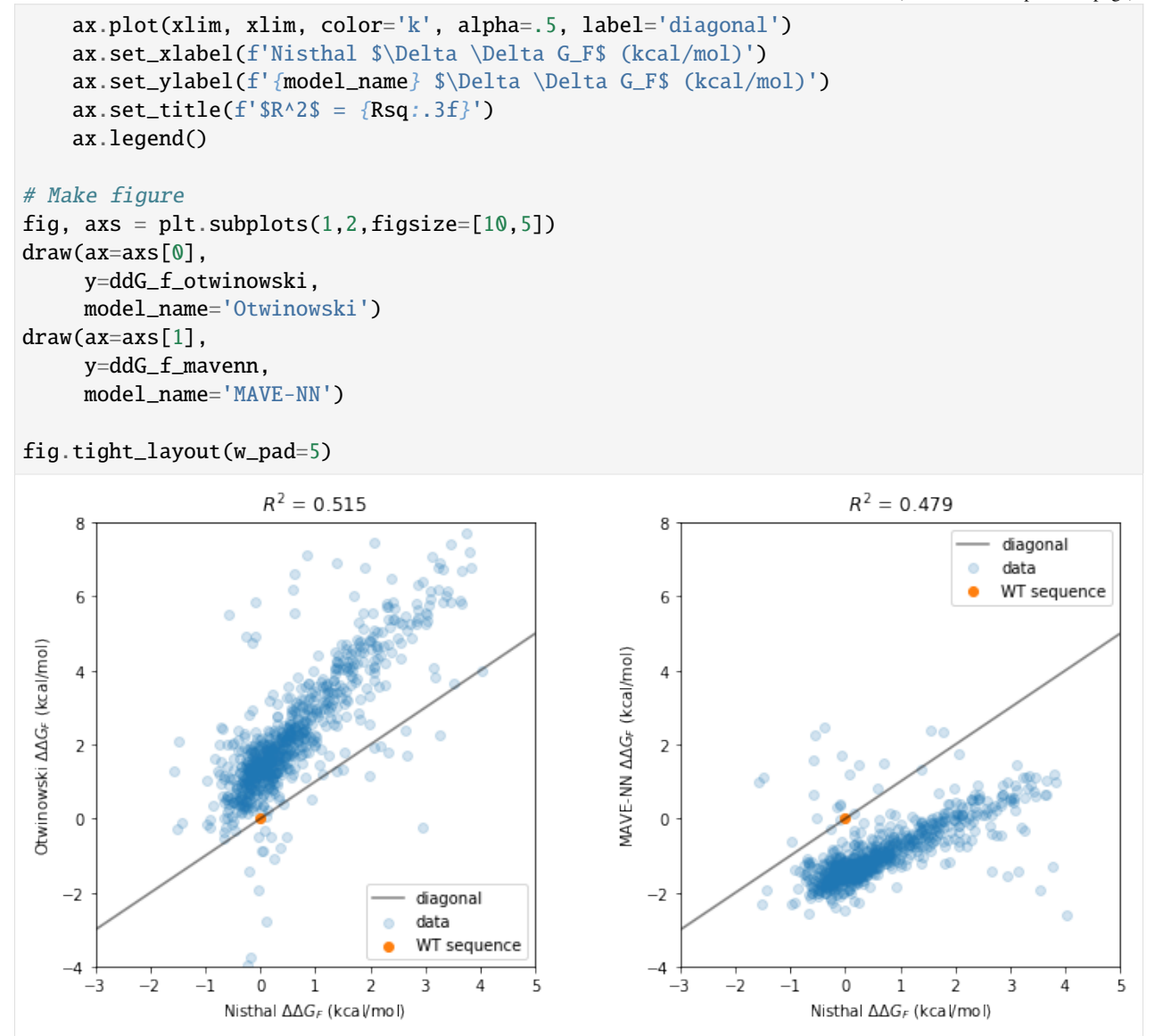

## **2.4.4 References**

- 1. Otwinowski J. Biophysical inference of epistasis and the effects of mutations on protein stability and function. Mol Biol Evol 35:2345–2354 (2018).
- 2. Olson CA, Wu NC, Sun R. A comprehensive biophysical description of pairwise epistasis throughout an entire protein domain. Curr Biol 24:2643–2651 (2014).
- 3. Tareen A, Posfai A, Ireland WT, McCandlish DM, Kinney JB. MAVE-NN: learning genotype-phenotype maps from multiplex assays of variant effect. bioRxiv doi:10.1101/2020.07.14.201475 (2020).
- 4. Nisthal A, Wang CY, Ary ML, Mayo SL. Protein stability engineering insights revealed by domain-wide comprehensive mutagenesis. Proc Natl Acad Sci 116:16367–16377 (2019).

[ ]:

# **2.5 Tutorial 5: The sort-seq** *E. Coli lac* **promoter binding analysis using a custom biophysical G-P maps**

```
[1]: # Standard imports
    import numpy as np
    import pandas as pd
    import matplotlib.pyplot as plt
```
# Special imports import mavenn

The sort-seq MPRA data of Kinney et al., 2010. The authors in Ref. [1] used fluorescence-activated cell sorting, followed by deep sequencing, to assay gene expression levels from variant lac promoters in E. coli. The data is available in MAVE-nn load\_example\_dataset function and it is called 'sortseq'.

```
[2]: # Choose dataset
```

```
data_name = 'sortseq'
```
print(f"Loading dataset '{data\_name}' ")

# Load datset data\_df = mavenn.load\_example\_dataset(data\_name)

```
# Get and report sequence length
L = len(data_df.loc[0, 'x'])print(f'Sequence length: {L:d} amino acids')
```

```
# Preview dataset
data_df
```
Loading dataset 'sortseq' Sequence length: 75 amino acids

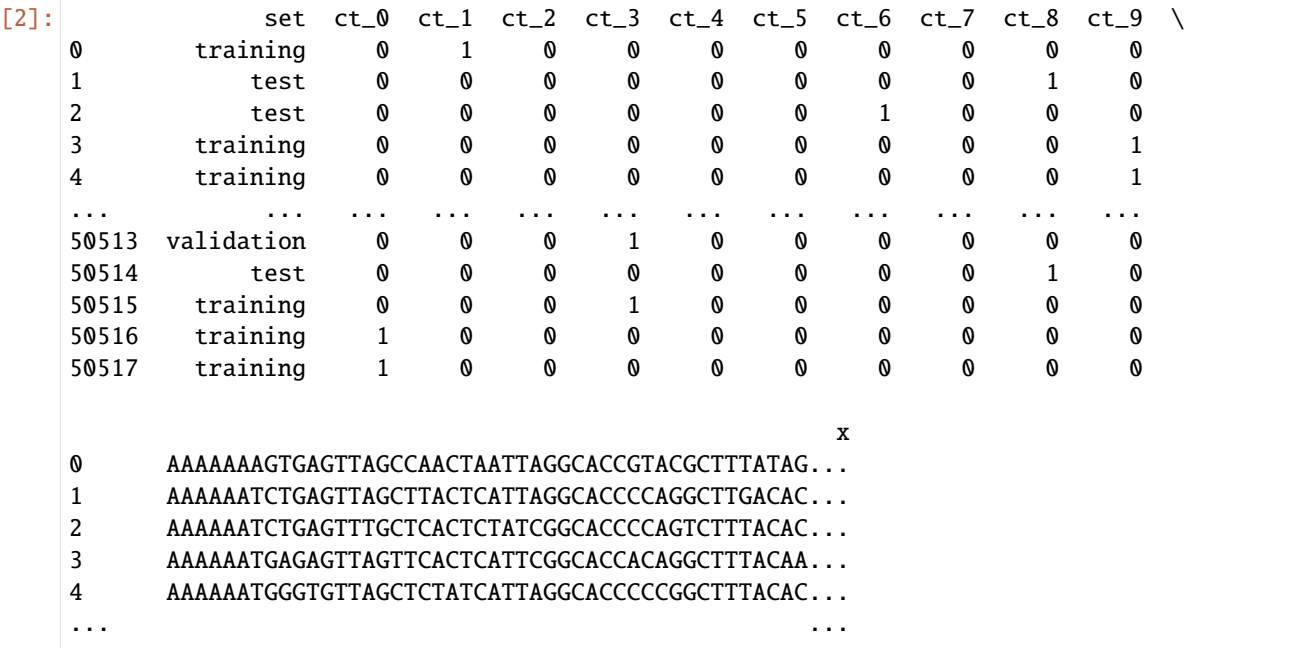

```
50513 TTTTGCAGAGTGTCAGCCCACTCATTACGCACCGCAGCCGTTACAC...
   50514 TTTTTATGTGAGTTAGCTCACTCATTCGGCACCCTAGGCTTTACAC...
   50515 TTTTTATGTGAGTTTGCTCACTCATGTGGCACCTAAGGCTTTACGC...
   50516 TTTTTATGTGGGTTAGGTCGCGCATTAGGCACCGCAGGCTTTACCC...
   50517 TTTTTATGTGTGTTTACTCTCTCATTAGGCACTCCACGCTTTACAC...
   [50518 rows x 12 columns]
[3]: # Split dataset
   trainval_df, test_df = mavenn.split_dataset(data_df)# Show dataset sizes
   print(f'Train + val set size : {len(trainval_df):6,d} observations')
   print(f'Test set size : {len(test_df):6,d} observations')
   # Preview trainval_df
   trainval_df
   Training set : 30,516 observations ( 60.41%)
   Validation set : 10,067 observations ( 19.93%)
   Test set : 9,935 observations ( 19.67%)
   -------------------------------------------------
   Total dataset : 50,518 observations ( 100.00%)
   Train + val set size : 40,583 observations
   Test set size : 9,935 observations
[3]: validation ct_0 ct_1 ct_2 ct_3 ct_4 ct_5 ct_6 ct_7 ct_8 ct_9 \
   0 False 0 1 0 0 0 0 0 0 0 0
   1 False 0 0 0 0 0 0 0 0 0 1
   2 False 0 0 0 0 0 0 0 0 0 1
   3 False 0 1 0 0 0 0 0 0 0 0
   4 True 0 0 0 0 0 0 1 0 0 0
   ... ... ... ... ... ... ... ... ... ... ... ...
   40578 True 0 1 0 0 0 0 0 0 0 0
   40579 True 0 0 0 1 0 0 0 0 0 0
   40580 False 0 0 0 1 0 0 0 0 0 0
   40581 False 1 0 0 0 0 0 0 0 0 0
   40582 False 1 0 0 0 0 0 0 0 0 0
                                            x
   0 AAAAAAAGTGAGTTAGCCAACTAATTAGGCACCGTACGCTTTATAG...
   1 AAAAAATGAGAGTTAGTTCACTCATTCGGCACCACAGGCTTTACAA...
   2 AAAAAATGGGTGTTAGCTCTATCATTAGGCACCCCCGGCTTTACAC...
   3 AAAAAATGTCAGTTAGCTGACTCATTAGGCACCCCTGGCTTTACGT...
   4 AAAAAATGTGAGAAAGCTCACTCCTTTGGCACCGCAGGCTTTACAC...
   ... ...
   40578 TTTTGATGTGGGTTTGCTCTCTCTTCAGGCACCCCACGCTTTACGC...
   40579 TTTTGCAGAGTGTCAGCCCACTCATTACGCACCGCAGCCGTTACAC...
   40580 TTTTTATGTGAGTTTGCTCACTCATGTGGCACCTAAGGCTTTACGC...
   40581 TTTTTATGTGGGTTAGGTCGCGCATTAGGCACCGCAGGCTTTACCC...
   40582 TTTTTATGTGTGTTTACTCTCTCATTAGGCACTCCACGCTTTACAC...
```

```
[40583 rows x 12 columns]
```
Training data are the count columns (10 columns) of the above dataset.

```
[4]: # Get the length of the sequence
     L = len(data_dff' x'][0])# Get the column index for the counts
     y_{cols} = \text{trainval}_df.columns[1:-1]# Get the number of count columns
     len_y_cols = len(y_cols)
```
## **2.5.1 Training**

A four-state thermodynamic model for transcriptional activation at *E. coli lac* promoter which proposed in Ref. [1] is trained here using MAVE-NN. Here,  $\Delta G_R$  and  $\Delta G_C$  are RNAP-DNA and CRP-DNA binding Gibbs free energies and CRP-RNAP interaction energy is represented by a scalar  $\Delta G_I$ . The four-state thermodynamic model is summarized below:

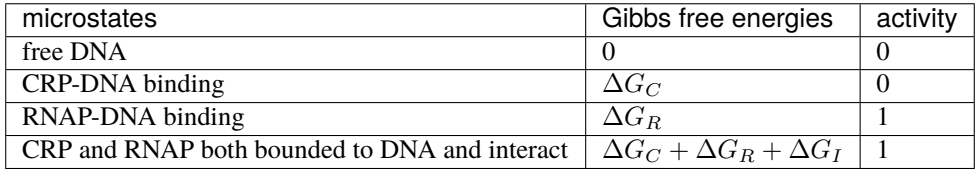

The rate of transcription tr\_rate has the following form:

$$
tr_{\text{rate}} = t_{sat} \frac{\exp(-\Delta G_R) + \exp(-\Delta G_C - \Delta G_R - \Delta G_I)}{1 + \exp(-\Delta G_C) + \exp(-\Delta G_R) + \exp(-\Delta G_C - \Delta G_R - \Delta G_I)}
$$

in which  $t_{sat}$  is the transcription rate resulting from full RNAP occupancy.

Here, the  $\Delta G_C$  and  $\Delta G_R$  are trainable matrices (weights of the neural network) and  $\Delta G_I$  and  $t_{sat}$  are trainable scalars.

To fit the above thermodynamic models, we used the **Custom G-P maps**layer implemented in 'mavenn.src.layers. gpmap'. For the detailed discussion on how to use the MAVE-NN custom G-P maps layer, checkout the thermodynamic model for IgG binding by GB1 tutorial.

```
[5]: from mavenn.src.layers.gpmap import GPMapLayer
```

```
# Tensorflow imports
import tensorflow as tf
import tensorflow.keras.backend as K
from tensorflow.keras.initializers import Constant
class ThermodynamicLayer(GPMapLayer):
    " ""Represents a four-stage thermodynamic model
   containing the states:
   1. free DNA
   2. CPR-DNA binding
    3. RNAP-DNA binding
    4. CPR and RNAP both bounded to DNA and interact
```

```
def __init__(self,
            tf_start,
            tf_end,
            rnap_start,
            rnap_end,
            *args, **kwargs):
    """Construct layer instance."""
    # Call superclass
    super().__init__(*args, **kwargs)
    # set attributes
   self.tf_start = tf_start # transcription factor starting position
   self.tf_end = tf_end # transcription factor ending position
    self.L_t f = tf\_end - tf\_start # length of transcription factor
   self.random = map\_start # RNAP starting position
   self.rnap_end = rnap_end # RNAP ending position
    self.L_rnap = map\_end - map\_start # length of RNAP
    # define bias/chemical potential weight for TF/CRP energy
    self.theta_tf_0 = self.add_weight(name='theta_tf_0',
                                     shape=(1, ),
                                     initializer=Constant(1.),
                                     trainable=True,
                                     regularizer=self.regularizer)
    # define bias/chemical potential weight for rnap energy
    self.theta_rnap_0 = self.add_weight(name='theta_rnap_0',
                                       shape=(1, ),
                                       initializer=Constant(1.),
                                       trainable=True,
                                       regularizer=self.regularizer)
    # initialize the theta_tf
    theta_tf_shape = (1, self.L_tf, self.C)theta_tf_init = np.random.randn(*theta_tf_shape)/np.sqrt(self.L_tf)
    # define the weights of the layer corresponds to theta_tf
    self.theta_tf = self.add_weight(name='theta_tf',
                                   shape=theta_tf_shape,
                                   initializer=Constant(theta_tf_init),
                                   trainable=True,
                                   regularizer=self.regularizer)
    # define theta_rnap parameters
    theta_rnap_shape = (1, self.L_rnap, self.C)theta_rnap_init = np.random.randn(*theta_rnap_shape)/np.sqrt(self.L_rnap)
    # define the weights of the layer corresponds to theta_rnap
    self.theta_rnap = self.add_weight(name='theta_rnap',
```
 $\ldots$ 

```
shape=theta_rnap_shape,
                                      initializer=Constant(theta_rnap_init),
                                      trainable=True,
                                      regularizer=self.regularizer)
    # define trainable real number G_I, representing interaction Gibbs energy
    self.theta_dG_I = self.add_weight(name='theta_dG_I',
                               shape=(1,),initializer=Constant(-4),
                               trainable=True,
                               regularizer=self.regularizer)
def call(self, x):
    """Process layer input and return output.
    x: (tensor)
        Input tensor that represents one-hot encoded
        sequence values.
    "''"# 1kT = 0.616 kcal/mol at body temperature
   kT = 0.616# extract locations of binding sites from entire lac-promoter sequence.
    # for transcription factor and rnap
   x_t tf = x[:, self.C * self.tf_start:self.C * self.tf_end]
   x_rnap = x[:, self.C * self.rnap_start: self.C * self.rnap_end]
    # reshape according to tf and rnap lengths.
   x_t f = tf_reshape(x_t, [-1, self.L_t, self.C])x_rnap = tf.reshape(x_rnap, [-1, self.L_rnap, self.C])
    # compute delta G for crp binding
   G_C = self. theta_tf_0 + \
        tf.reshape(K.sum(self.theta_tf * x_tf, axis=[1, 2]),
                   shape=[-1, 1])
    # compute delta G for rnap binding
   G_R = self. theta_rnap_0 + \
        tf.reshape(K.sum(self.theta_rnap * x_rnap, axis=[1, 2]),
                   shape=[-1, 1])
   G_I = self. theta_dG_I# compute phi
   numerator_of_rate = K.exp(-G_R/kT) + K.exp(-(G_C+G_R+G_I)/kT)denom_of_rate = 1.0 + K.\exp(-G_C/kT) + K.\exp(-G_R/kT) + K.\exp(-G_C+(G_C+G_R+G_L)/kT)phi = numerator_of_rate/denom_of_rate
   return phi
```
#### **Training the Model**

Here we train the model with MAVEN. Note that we initialize the Gibbs energies with random negative values to help the convergence of the training.

```
[6]: # define custom gp_map parameters dictionary
    gpmap_kwargs = {'tf_start': 1, # starting position of the CRP}'tf_end': 27, # ending position of the CRP
                     'rnap_start': 34, # starting position of the RNAP
                     'rnap_end': 75, # ending position of the RNAP
                     'L': L,
                     'C': 4,
                     'theta_regularization': 0.1}
    # Create model
    model = mavenn. Model(L=L,
                          Y=len_y_cols,
                          alphabet='dna',
                          regression_type='MPA',
                          gpmap_type='custom',
                          gpmap_kwargs=gpmap_kwargs,
                          custom_gpmap=ThermodynamicLayer);
    # Set training data
    model.set_data(x=trainval_df['x'],
                    y=trainval_df[y_cols],
                    validation_flags=trainval_df['validation'],
                    shuffle=True);
    # Fit model to data
    model.fit(learning_rate=5e-4,
               epochs=2000,
               batch_size=100,
               early_stopping=True,
               early_stopping_patience=25,
               linear_initialization=False,
               verbose=False);
    N = 40,583 observations set as training data.
    Using 24.8% for validation.
    Data shuffled.
    Time to set data: 0.447 sec.
    0epoch [00:00, ?epoch/s]
    Training time: 71.6 seconds
[7]: model.save('sortseq_thermodynamic_mpa')
    Model saved to these files:
             sortseq_thermodynamic_mpa.pickle
             sortseq_thermodynamic_mpa.h5
[8]: # Compute predictive information on test data
```
I\_pred, dI\_pred = model.I\_predictive(x=test\_df['x'], y=test\_df[y\_cols])

(continues on next page)

**2.5. Tutorial 5: The sort-seq** *E. Coli lac* **promoter binding analysis using a custom biophysical G-P 51maps**

```
print(f'test_I_pred: {I_pred:.3f} +- {dI_pred:.3f} bits')
```

```
test_I_pred: 0.685 +- 0.011 bits
```

```
[9]: # Create figure and axes for plotting
    fig, ax = plt.subplots(1, 1, figsize=[5, 5])# Plot I_var_train, the variational information on training data as a function of epoch
    ax.plot(model.history['I_var'], label=r'I_var_train')
    # Plot I_var_val, the variational information on validation data as a function of epoch
    ax.plot(model.history['val_I_var'], label=r'val_I_var')
    # Show I_pred_test, the predictive information of the final model on test data
    ax.axhline(I_pred, color='C3', linestyle=':', label=r'test_I_pred')
    # Style plot
    ax.set_xlabel('epochs')
    ax.set_ylabel('bits')
    ax.set_title('Training history: variational information')
    ax.legend()
    plt.tight_layout()
               Training history: variational information
       0.70.60.50.4bits
       0.30.20.1I_var_train
                                             val I var
                                             test_I_pred
       0.050
                          100
                                 150
                                        200
                                               250
            0
```

```
[10]: # Get the trained model parameters
      # Retrieve G-P map parameter dict and view dict keys
     param_dict = model.layer_gpmap.get_params()
     param_dict.keys()
```
epochs

[10]: dict\_keys(['theta\_tf\_0', 'theta\_rnap\_0', 'theta\_tf', 'theta\_rnap', 'theta\_dG\_I'])

Authors in Ref. [1], reported they inferred CRP-RNAP interaction energy to be  $\Delta G_I = 3.26$  kcalmol. The MAVE-NN prediction is very similar to the reported value, while it is several order of magnitude faster than the method used in Ref. [1].

```
[11]: delta_G_I = param_dict['theta_dG_I'] # Gibbs energy of Interaction (scalar)
      print(f'CRP-RNAP interaction energy = \{delta_{\text{elta-G_I*0.62}:.3f}} k_{\text{cal/mol'}})
```
CRP-RNAP interaction energy =  $-1.549$  k\_cal/mol

In addition, we can represent the CRP-DNA  $\Delta G_C$  and RNAP-DNA  $\Delta G_R$  binding energies in the weight matrix form. The weight matrices can be represented by sequence logos. To do that, we used the a Python package Logomaker which is also developed in our research group and is freely available [here.](https://logomaker.readthedocs.io/en/latest/) To represent the weight matrices in logo

- (a) we get the trained crp\_weights and rnap\_weights values,
- (b) we convert them to the pandas. DataFrame with column names being the nucleotide strings.

The pandas.DataFrame can easily imported in Logomaker. See the [documentation](https://logomaker.readthedocs.io/en/latest/) of Logomaker for detailed description of the parameters one can pass to make logos.

#### [12]: # import logomaker import logomaker

```
# Get the \Delta G_C trained values (theta_tf)
crp\_weights = param\_dict['theta_t'']# Get the \Delta G_R trained values (theta_rnap)
rnap_weights = param_dict['theta_rnap']
# Convert them to pandas dataframe
crp_df = pd.DataFrame(crp_weights, columns=model.alphabet)
rnap_df = pd.DataFrame(rnap_weights, columns=model.alphabet)
```

```
# plot logos
fig, axs = plt.subplots(1, 2, figsize=[12, 3])
```

```
# sequence logo for the CRP-DNA binding energy matrix
logo = logomaker.Logo(crp_df, ax=axs[0], center_values=True)
axs[0].set_title('CRP-DNA ($\Delta G_C$)')
logo.style_spines(visible=False)
```

```
# sequence logo for the RNAP-DNA binding energy matrix
logo = logomaker.Logo(rnap_df, ax=axs[1], center_values=True)
axs[1].set_title('RNAP-DNA ($\Delta G_R$)')
logo.style_spines(visible=False)
```

```
plt.tight_layout()
```
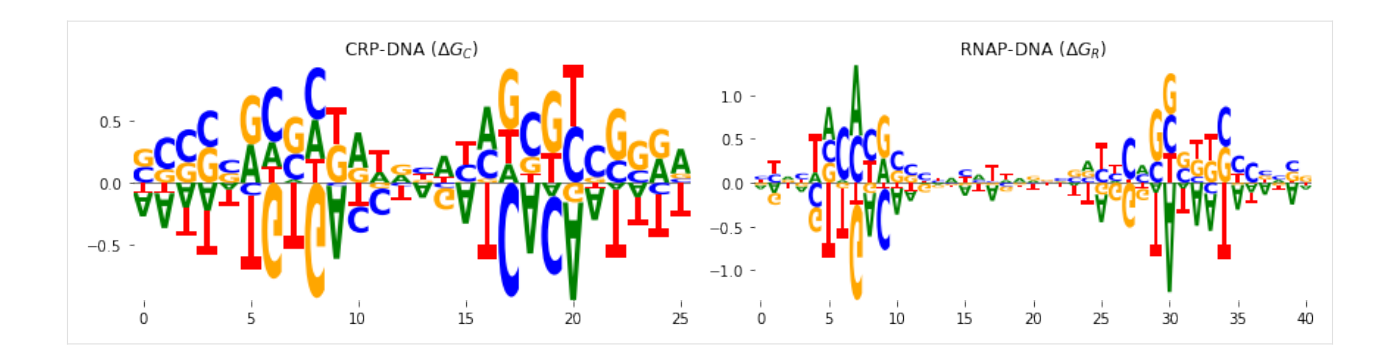

## **2.5.2 References**

1. Kinney J, Murugan A, Callan C, Cox E (2010). Using deep sequencing to characterize the biophysical mechanism of a transcriptional regulatory sequence. [Proc Natl Acad Sci USA. 107\(20\):9158-9163.](https://doi.org/10.1073/pnas.1004290107)

## **CHAPTER**

## **THREE**

## **BUILT-IN DATASETS**

MAVE-NN provides multiple built-in datasets that users can easily load and use to train their own models

# **3.1 Overview of built-in datasets**

#### [1]: import mavenn

MAVE-NN comes with multiple built-in datasets for use in training or evaluating models. These datasets can be accessed by passing a datset name to mavenn.load\_example\_dataset(). To get a list of valid datset names, execute this command without any arguments:

```
[2]: mavenn.load_example_dataset()
```

```
Please enter a dataset name. Valid choices are:
"amyloid"
"gb1"
"mpsa"
"mpsa_replicate"
"nisthal"
"sortseq"
"tdp43"
```
Datasets are returned in the form of pandas dataframes. Common fields include:

- 'x': Assayed sequences, all of which are the same length.
- 'y': Values of continuous measurements (used to train GE models).
- 'ct\_y': Read counts observed in bin number y, where y is an integer ranging from 0 to Y-1 (used to train MPA models).
- 'set': Indicates whether each observation was reserved for the 'training', 'validation', or 'test' set when inferring the corresponding example models provided with MAVE-NN.

Other fields are sometimes provided as well, e.g. the raw input and output counts used to compute measurement values.

# **3.2 gb1 dataset**

```
[1]: # Standard imports
    import pandas as pd
    import numpy as np
    import matplotlib.pyplot as plt
    # Special imports
    import mavenn
```
## **3.2.1 Summary**

The DMS dataset from Olson et al., 2014. The authors used an RNA display selection experiment to assay the binding of over half a million protein GB1 variants to IgG. These variants included all 1-point and 2-point mutations within the 55 residue GB1 sequence. Only the 2-point variants are included in this dataset.

**Name:** 'gb1'

**Reference**: Olson C, Wu N, Sun R. A comprehensive biophysical description of pairwise epistasis throughout an entire protein domain. [Curr Biol 24\(22\):2643-2651 \(2014\).](https://pubmed.ncbi.nlm.nih.gov/25455030/)

```
[2]: mavenn.load_example_dataset('gb1')
```
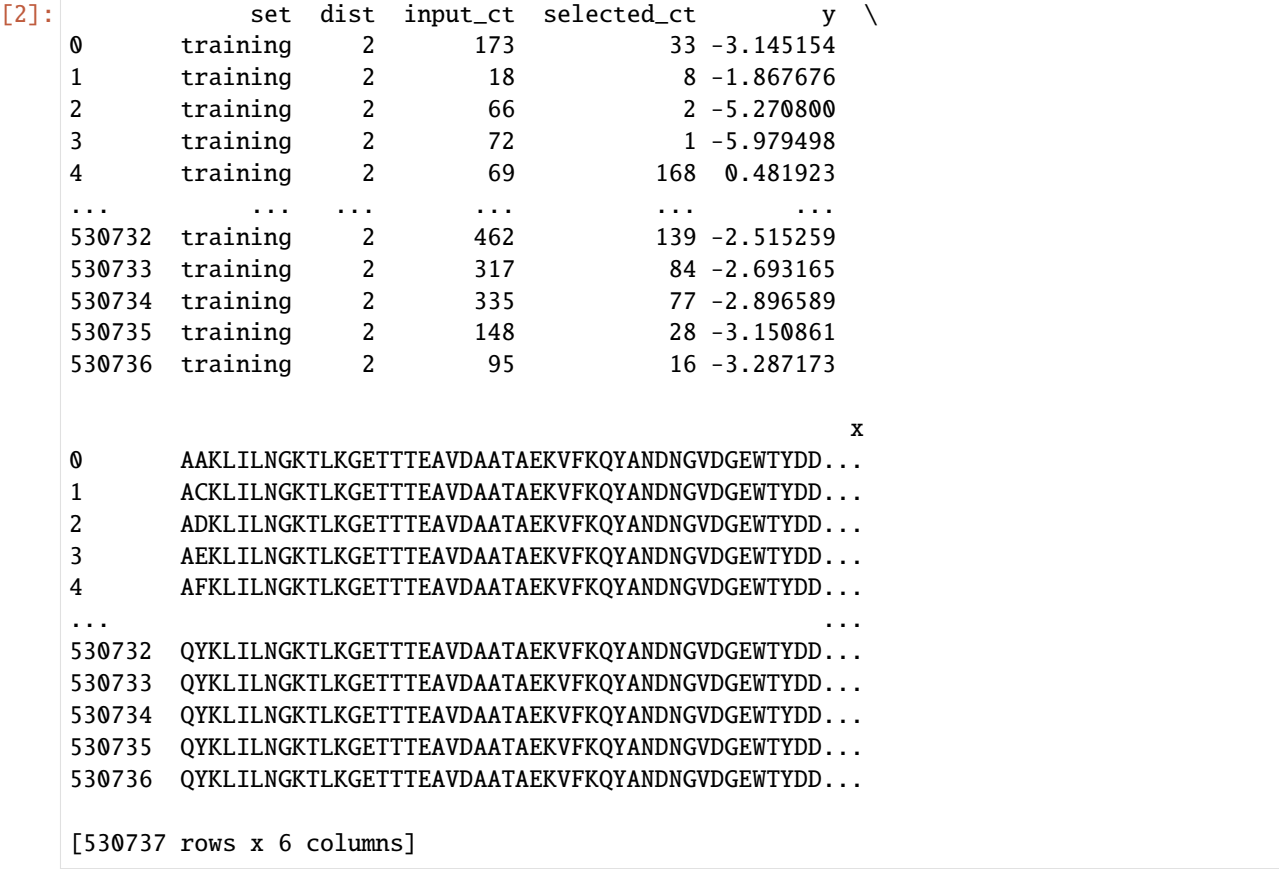

## **3.2.2 Preprocessing**

First we load the double-mutation dataset published by Olson et al. (2021).

```
[3]: # Dataset is is at this URL:
  # url = 'https://ars.els-cdn.com/content/image/1-s2.0-S0960982214012688-mmc2.xlsx'
  # We have downloaded this Excel file and reformatted it into a more parseable form
  raw_data_file = '../../mavenn/examples/datasets/raw/gb1_raw.xlsx'
  # Load data (takes a while)
  double_mut_df = pd.read_excel(raw_data_file, sheet_name='double_mutants')
  double_mut_df
[3]: Mut1 WT amino acid Mut1 Position Mut1 Mutation Mut2 WT amino acid \
  0 0 Q 2 A Y
  1 Q 2 A Y
  \begin{array}{ccccccccccccccccc}\n2 & & & Q & & & 2 & & & A & & & Y\n\end{array}\begin{array}{ccccccccccccccccc}\n3 & & & & 2 & & & A & & & Y\n\end{array}4 Q 2 A Y
  ... ... ... ... ...
  535912 E 56 Y T
  535913 E 56 Y T
  535914 E 56 Y T
  535915 E 56 Y T
  535916 E 56 Y T
      Mut2 Position Mut2 Mutation Input Count Selection Count \
  0 3 A 173 33
  1 3 C 18 8
  2 3 D 66 2
  3 B 72 1
  4 3 F 69 168
  ... ... ... ... ...
  535912 55 R 462 139
  535913 55 S 317 84
  535914 55 V 335 77
  535915 55 W 148 28
  535916 55 Y 95 16
      Mut1 Fitness Mut2 Fitness
  0 1.518 0.579
  1 1.518 0.616
  2 1.518 0.010
  3 1.518 0.009
  4 1.518 1.054
  ... ... ...
  535912 0.190 0.941
  535913 0.190 0.840
  535914 0.190 0.669
  535915 0.190 0.798
  535916 0.190 0.663
  [535917 rows x 10 columns]
```
Next we reconstruct the wild-type GB1 sequence

```
[4]: # Get unique WT pos-aa associations, sorted by position
    wt_1_df = double_mut_df[['Mut1 Position', 'Mut1 WT amino acid']].copy()
    wt_1_df.column = ['pos', 'aa']wt_2_df = double_mut_df[['Mut2 Position', 'Mut2 WT amino acid']].copy()
    wt_2_df.column = ['pos', 'aa']wt\_seq\_df = pd. concat([wt_1_df, wt_2_df], axis=0). drop_duplicates(). sort\_values(by='pos˓→').reset_index(drop=True)
    # Confirm that each position occurs at most once
    assert np.all(wt_seq_df['pos'].value_counts()==1)
    # Confirm that the set of unique positions is correct
    L = len(wt\_seq_df)assert set(wt_seq_df['pos'].values) == set(range(2,L+2))# Compute wt_seq and confirm its identity
    wt\_seq = ''.join(wt\_seq\_df['aa'])known_wt_seq = 'QYKLILNGKTLKGETTTEAVDAATAEKVFKQYANDNGVDGEWTYDDATKTFTVTE'
    assert wt_seq == known_wt_seq
    # Print final wt sequence
    print(f'WT sequence: {wt_seq}')
    WT sequence: QYKLILNGKTLKGETTTEAVDAATAEKVFKQYANDNGVDGEWTYDDATKTFTVTE
```
Next we convert the list of mutations to an array x of variant sequences.

```
[5]: # Introduce double mutations into WT sequence and append to a growing list
    pos1s = double_mut_df['Mut1 Position'].values-2
    pos2s = double_mut_df['Mut2 Position'].values-2
    aa1s = double_mut_df['Mut1 Mutation'].values
    aa2s = double_mut_df['Mut2 Mutation'].values
    x_list = []for pos1, aa1, pos2, aa2 in zip(pos1s, aa1s, pos2s, aa2s):
        mut\_seq\_list = list(wt\_seq)mut_seq_list[pos1] = aa1
        mut_seq_list[pos2] = aa2
        mut_seq = ''.join(mut_seq_list)
        x_list.append(mut_seq)
    # Convert list to an np.array and preview it
    x = np.array(x_list)x
[5]: array(['AAKLILNGKTLKGETTTEAVDAATAEKVFKQYANDNGVDGEWTYDDATKTFTVTE',
            'ACKLILNGKTLKGETTTEAVDAATAEKVFKQYANDNGVDGEWTYDDATKTFTVTE',
            'ADKLILNGKTLKGETTTEAVDAATAEKVFKQYANDNGVDGEWTYDDATKTFTVTE', ...,
            'QYKLILNGKTLKGETTTEAVDAATAEKVFKQYANDNGVDGEWTYDDATKTFTVVY',
            'QYKLILNGKTLKGETTTEAVDAATAEKVFKQYANDNGVDGEWTYDDATKTFTVWY',
            'QYKLILNGKTLKGETTTEAVDAATAEKVFKQYANDNGVDGEWTYDDATKTFTVYY'],
           dtype='<U55')
```
We then compute the  $log2$  enrichment y for each variant sequence in x.

```
[6]: # Extract input and output counts
    in_ct = double_mut_df['Input Count'].values
    out_ct = double_mut_df['Selection Count'].values
    # Read in wt data (on separate sheet) and compute baseline for y
    wt_df = pd.read_excel(raw_data_file, sheet_name='wild_type')
    wt_in_ct = wt_df['Input Count'][0]wt\_out\_ct = wt\_df['Selection Count'][0]# Compute log2 enrichment values relative to WT
    y = np.log2((out_cct+1)/(in_cct+1)) - np.log2((wt_out_cct+1)/(wt_in_cct+1))y
[6]: array([-3.14515399, -1.86767585, -5.27080003, ..., -2.89658854,-3.15086086, -3.287173 ])
```
Next we assign each sequence to the training, validation, or test set using a split of 90%:5%:5%.

```
[7]: # Assign to training, validation, or test set
    np.random.seed(0)
    sets = np.random.choice(a=['training', 'validation', 'test'],
                             p=[.90,.05,.05],
                             size=len(x))
    sets
[7]: array(['training', 'training', 'training', ..., 'training', 'training',
```

```
'training'], dtype='<U10')
```
Finally we assemble all relevant information into a dataframe and save.

```
[8]: # Assemble into dataframe
   final_df = pd.DataFrame({'set':sets, 'dist':2, 'input_ct':in_ct, 'selected_ct':out_ct, 'y
   \rightarrow ':y, 'x':x})
   # Keep only sequences with input_ct > = 10final_df = final_df[final_df['input_cct']>=10].reset_index(drop=True)
   # Save to file (uncomment to execute)
   # final_df.to_csv('gb1_data.csv.gz', index=False, compression='gzip')
   # Preview dataframe
   final_df
[8]: set dist input_ct selected_ct y \
   0 training 2 173 33 -3.145154
   1 training 2 18 8-1.867676
   2 training 2 66 2 -5.270800
   3 training 2 72 1 -5.979498
   4 training 2 69 168 0.481923
   ... ... ... ... ... ...
   530732 training 2 462 139 -2.515259
   530733 training 2 317 84 -2.693165
   530734 training 2 335 77 -2.896589
   530735 training 2 148 28 -3.150861
   530736 training 2 95 16 -3.287173
```
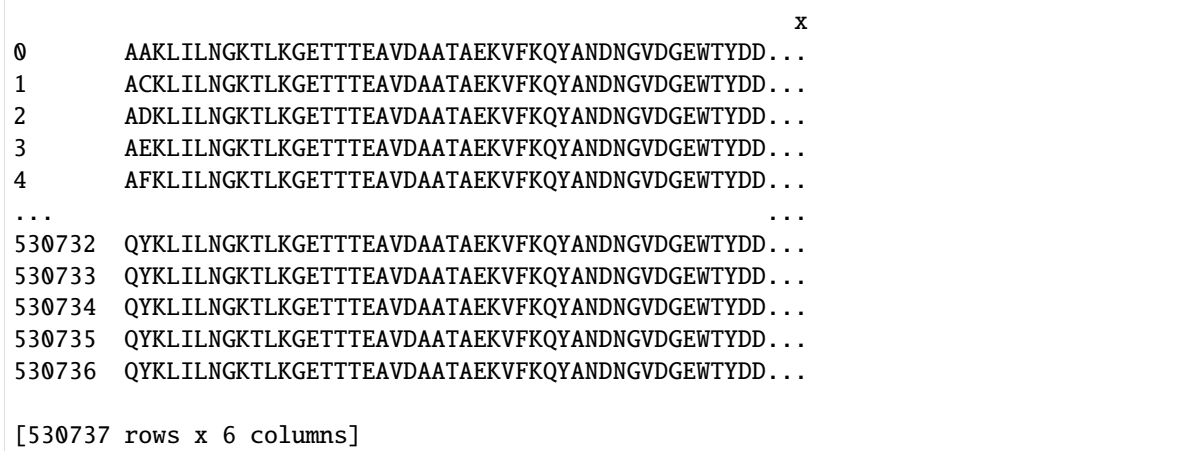

# **3.3 nisthal dataset**

```
[1]: # Standard imports
    import pandas as pd
    import numpy as np
    import matplotlib.pyplot as plt
```
# Special imports import mavenn

## **3.3.1 Summary**

The DMS dataset from Nisthal et al. (2019). The authors used a high-throughput protein stability assay to measure folding energies for single-mutant variants of GB1. Column 'x' list variant GB1 sequences (positions 2-56). Column 'y' lists the Gibbs free energy of folding (i.e.,  $\Delta G_F$ ) in units of kcal/mol; lower energy values correspond to increased protein stability. Sequences are not divided into training, validation, and test sets because this dataset is only used for validation in Tareen et al. (2021).

**Name:** 'nisthal'

**Reference**: Nisthal A, Wang CY, Ary ML, Mayo SL. Protein stability engineering insights revealed by domain-wide comprehensive mutagenesis. [Proc Natl Acad Sci USA 116:16367–16377 \(2019\).](https://pubmed.ncbi.nlm.nih.gov/31371509/)

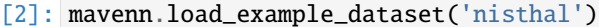

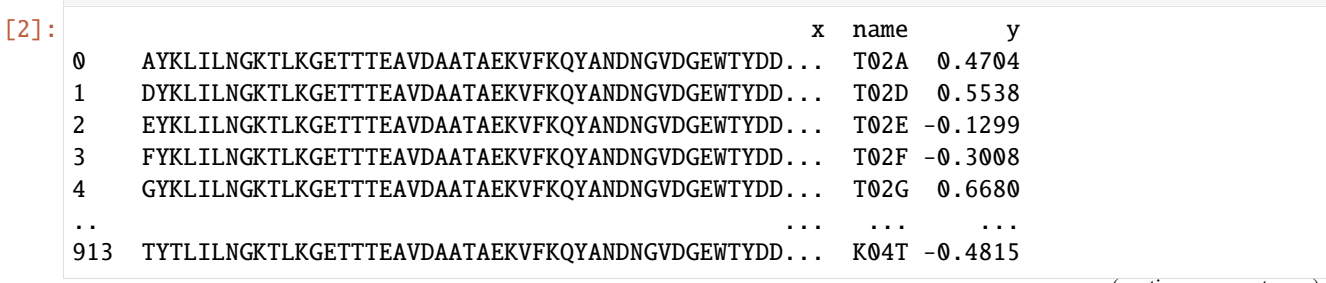

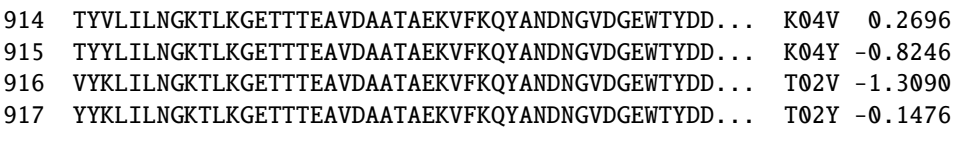

[918 rows x 3 columns]

## **3.3.2 Preprocessing**

First we load and preview the raw dataset published by Nisthal et al. (2019)

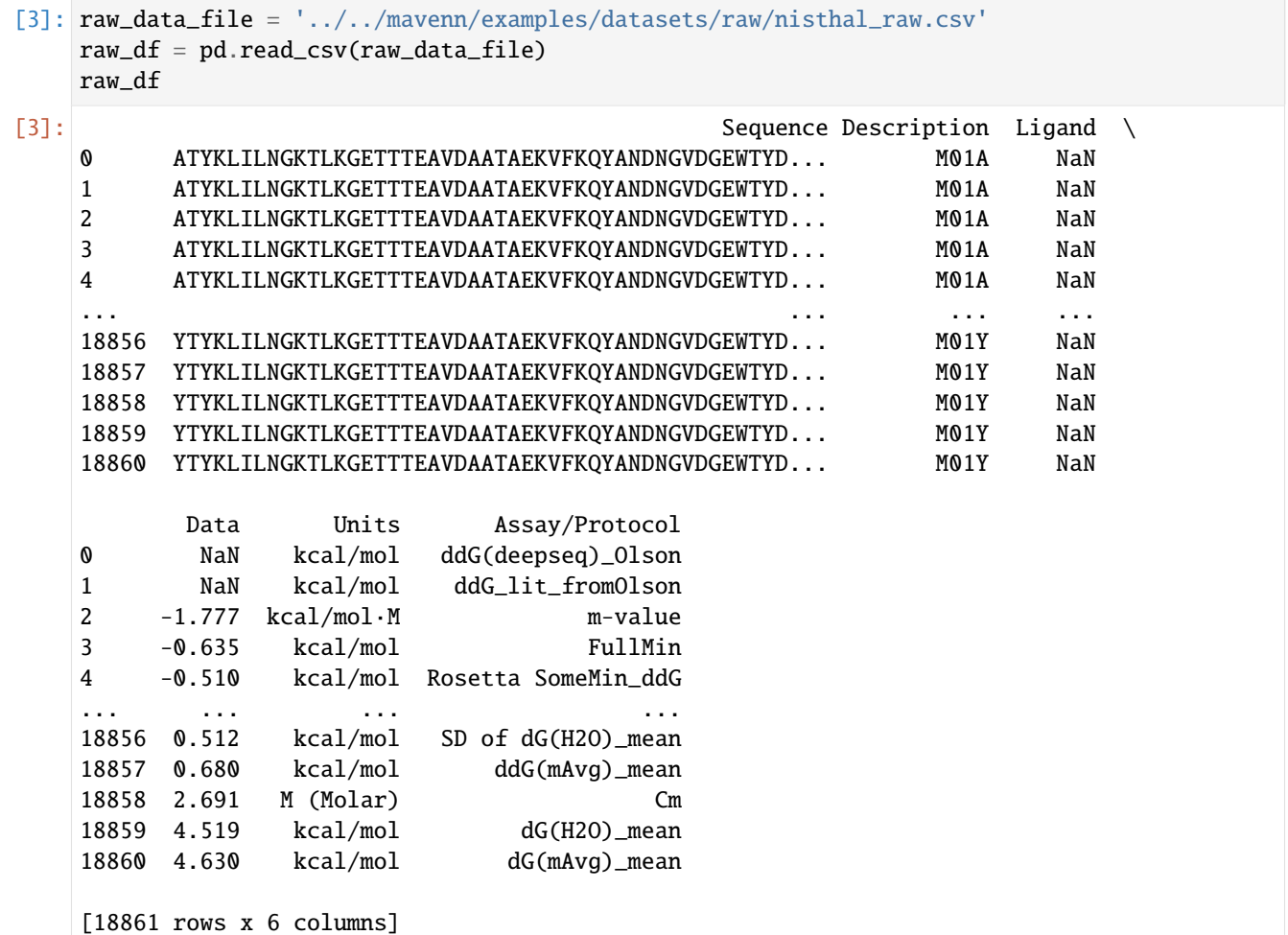

Next we do the following: - Select rows that have the value 'ddG(mAvg)\_mean' in the 'Assay/Protocol' column. - Keep only the desired columns, and given them shorter names - Remove position 1 from variant sequences and drop duplicate sequences - Flip the sign of measured folding energies - Drop variants with  $\Delta G$  values of exactly +4 kcal/mol, as these were not precisely measured. - Save the dataframe if desired

```
[5]: # Select rows that have the value `'ddG(mAvg)_mean'` in the `'Assay/Protocol'` column.
     data_df = raw_df[raw_df['Assay/Protocol'] == 'ddG(mAvg)_mean'] .copy()
```

```
(continued from previous page)
```

```
# Keep only the desired columns, and given them shorter names
    data_df.rename(columns={'Sequence':'x', 'Data': 'y', 'Description':'name'}, inplace=True)
    cols_to_keep = ['x', 'name', 'y']data_d f = data_d f[cols_to_keep]# Remove position 1 from variant sequences and drop duplicate sequences
    data_df['x'] = data_df['x'].str[1:]
    data_df.drop_duplicates(subset='x', keep=False, inplace=True)
    # Flip the sign of measured folding energies
    data_d f['y'] = -data_d f['y']# Drop variants with $\Delta G$ of exactly $+4$ kcal/mol, as these were not precisely␣
    ˓→measured.
    ix = data_d[f['y'] == 4]data_d f = data_d f[\sim i x]data_df.reset_index(inplace=True, drop=True)
    # Save to file (uncomment to execute)
    # data_df.to_csv('nisthal_data.csv.gz', index=False, compression='gzip')
    data_df
[5]: x name y
    0 AYKLILNGKTLKGETTTEAVDAATAEKVFKQYANDNGVDGEWTYDD... T02A 0.4704
    1 DYKLILNGKTLKGETTTEAVDAATAEKVFKQYANDNGVDGEWTYDD... T02D 0.5538
    2 EYKLILNGKTLKGETTTEAVDAATAEKVFKQYANDNGVDGEWTYDD... T02E -0.1299
    3 FYKLILNGKTLKGETTTEAVDAATAEKVFKQYANDNGVDGEWTYDD... T02F -0.3008
    4 GYKLILNGKTLKGETTTEAVDAATAEKVFKQYANDNGVDGEWTYDD... T02G 0.6680
    .. ... ... ...
    808 TYTLILNGKTLKGETTTEAVDAATAEKVFKQYANDNGVDGEWTYDD... K04T -0.4815
    809 TYVLILNGKTLKGETTTEAVDAATAEKVFKQYANDNGVDGEWTYDD... K04V 0.2696
    810 TYYLILNGKTLKGETTTEAVDAATAEKVFKQYANDNGVDGEWTYDD... K04Y -0.8246
    811 VYKLILNGKTLKGETTTEAVDAATAEKVFKQYANDNGVDGEWTYDD... T02V -1.3090
    812 YYKLILNGKTLKGETTTEAVDAATAEKVFKQYANDNGVDGEWTYDD... T02Y -0.1476
    [813 rows x 3 columns]
```
# **3.4 amyloid dataset**

```
[1]: # Standard imports
    import pandas as pd
    import numpy as np
    import matplotlib.pyplot as plt
    %matplotlib inline
     # Special imports
    import mavenn
    import os
    import urllib
```
## **3.4.1 Summary**

The deep mutational scanning (DMS) dataset of Seuma et al., 2021. The function of small protein called amyloid beta (A:math:*beta*) is suspected to play a significant role in Alzheimer's disease. By mutating each position in the protein, Seuma et al. produced more than 14,000 different versions of  $A\beta$  with single and double mutation. To globally quantify the impact of mutations, they used *in-vivo* selection assay using yeast cells and measured how quickly these mutants were able to aggregate. The quantification is summarized in the variable called nucleation score.

**Names**: 'amyloid'

**Reference**: Seuma M, Faure A, Badia M, Lehner B, Bolognesi B. The genetic landscape for amyloid beta fibril nucleation accurately discriminates familial Alzheimer's disease mutations. [eLife 10:e63364 \(2021\).](https://doi.org/10.7554/eLife.63364)

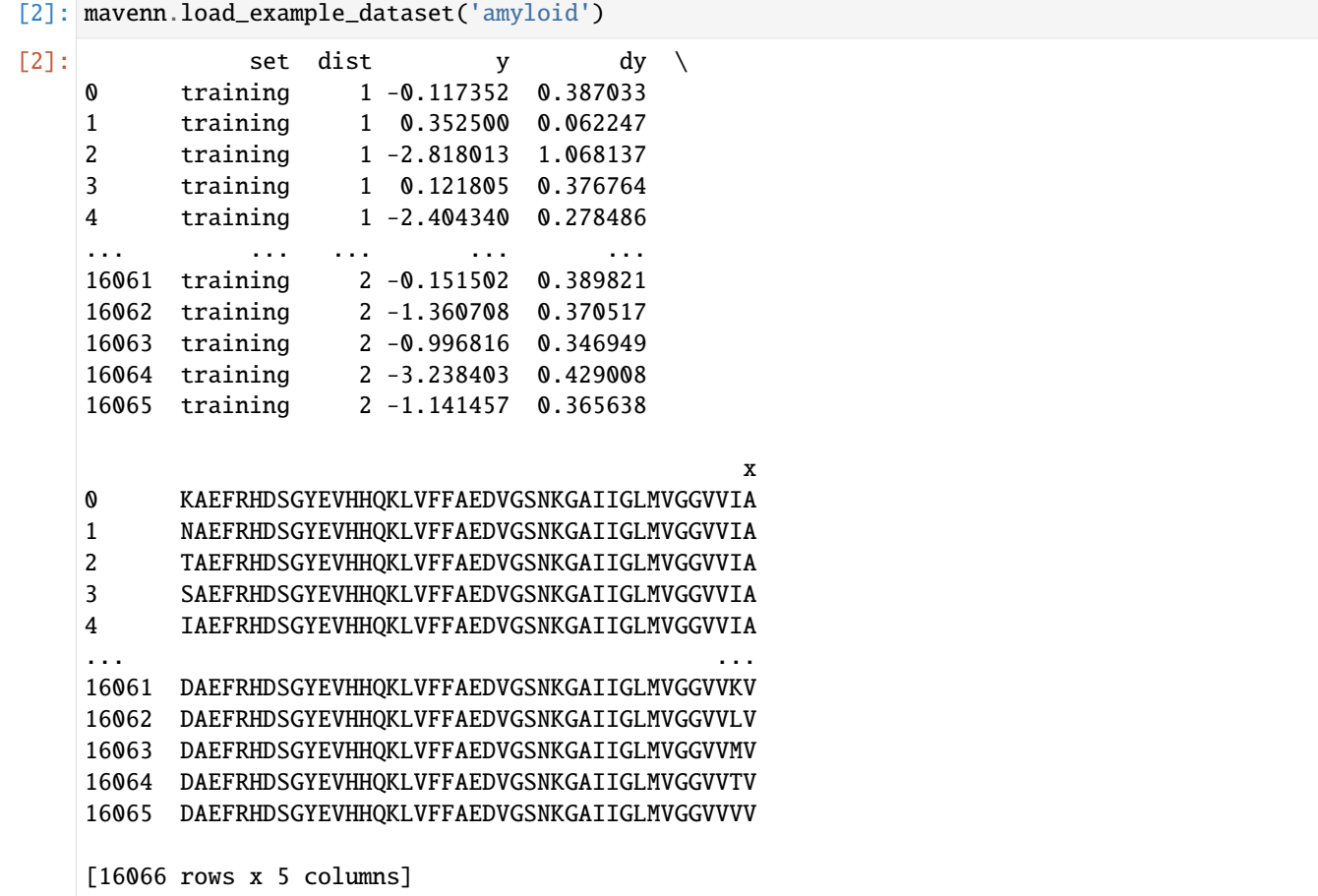

## **3.4.2 Preprocessing**

The DMS dataset of single and double mutations in  $A\beta$  of Seuma et al., (2021) is publicly available in the excel format on the [Gene Expression Omnibus server.](https://www.ncbi.nlm.nih.gov/geo/download/?acc=GSE151147&format=file&file=GSE151147%5FMS%5FBL%5FBB%5Fprocessed%5Fdata%2Exlsx) It is formatted as follows:

- Single mutated sequences are in 1 aa change sheet. For these sequences the Pos column lists the amino acid (aa) position which mutated, and Mut column is mutated aa residue.
- Double mutated sequences are in 2 aa change sheet. For these sequences the Pos1 and Pos2 columns list the first and second aa positions which mutated. Mut1 and Mut2 columns are residues of mutation 1 and 2 in double mutant, respectively.

• Both single and double mutant consist of the nucleation scores across three replicates and the weighted average (nscore) of them based on their uncertainties (sigma).

#### [3]: # Download datset

```
url = 'https://www.ncbi.nlm.nih.gov/geo/download/?acc=GSE151147&format=file&
˓→file=GSE151147%5FMS%5FBL%5FBB%5Fprocessed%5Fdata%2Exlsx'
raw_data_file = 'Abeta_raw_data.xlsx'
urllib.request.urlretrieve(url, raw_data_file)
# Record wild-type sequence
wt_seq = 'DAEFRHDSGYEVHHQKLVFFAEDVGSNKGAIIGLMVGGVVIA'
# Read single mutation sheet from raw data
single_mut_df = pd.read_excel(raw_data_file, sheet_name='1 aa change')
# Read double mutation sheet from raw data
double_mut_df = pd.read_excel(raw_data_file, sheet_name='2 aa changes')
```

```
[4]: # Preview single-mutant data
```
single\_mut\_df.head()

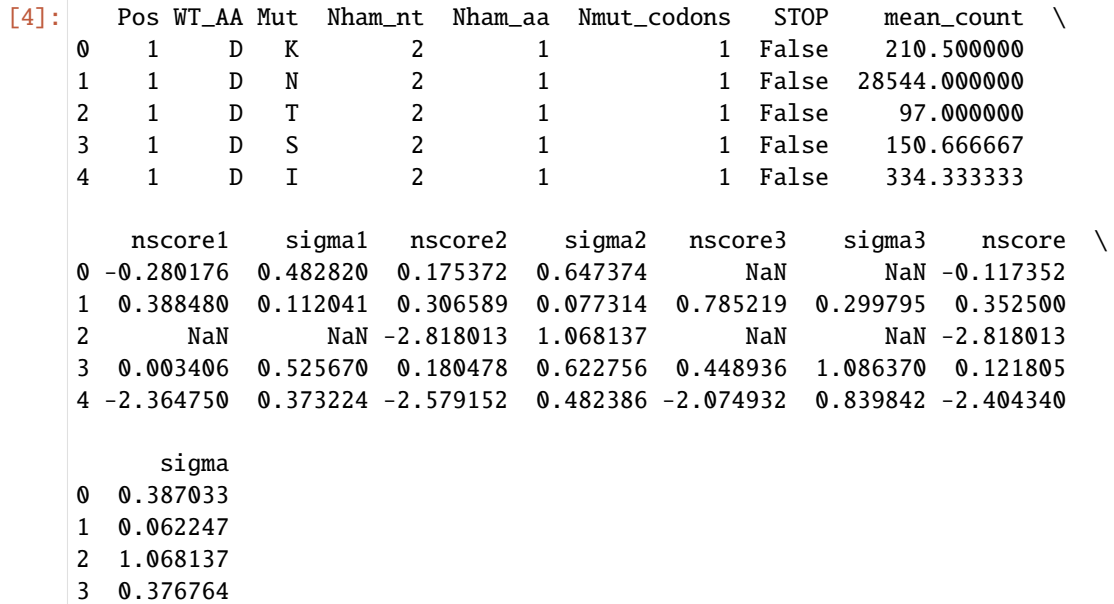

```
[5]: # Preview double-mutant data
    double_mut_df.head()
```
4 0.278486

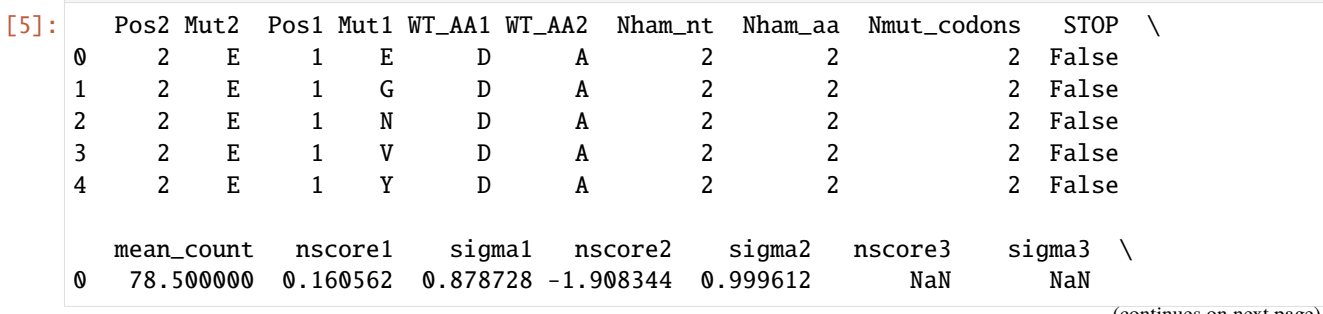

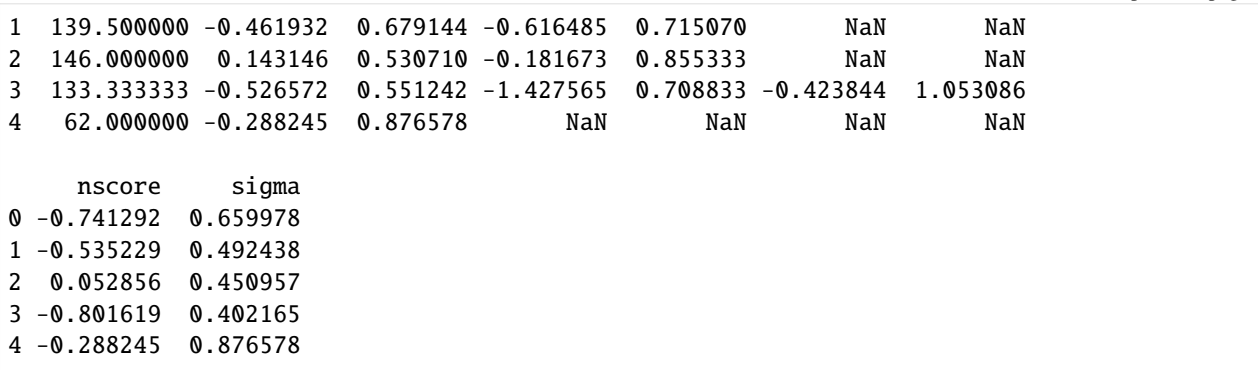

To reformat single\_mut\_df and double\_mut\_df into the one provided with MAVE-NN, we first need to get the full sequence of amino acids corresponding to each mutation. Therefore, we used Pos and Mut columns to replace single aa in wild type sequence for each record for the single mutant. Then, we used Pos1, Pos2, Mut1 and Mut2 from the double mutants to replace two aa in the wild type sequence. The list of sequences with single and double mutants are called single\_mut\_list and double\_mut\_list, respectively. Those lists are then horizontally (column wise) stacked in x variable.

Next, we stack single- and double-mutant - nucleation scores nscore in y - score uncertainties sigma in dy - hamming distance in dists

Finally, we create a set column that randomly assigns each sequence to the training, test, or validation set (using a 90:05:05 split), then reorder the columns for clarity. The resulting dataframe is called final\_df.

```
[6]: # Introduce single mutations into wt sequence and append to a list
    single_mut_list = []
    for mut_pos, mut_char in zip(single_mut_df['Pos'].values,
                                  single_mut_df['Mut'].values):
        mut\_seq = list(wt\_seq)mut\_seq[mut\_pos-1] = mut\_charsingle_mut_list.append(''.join(mut_seq))
    # Introduce double mutations into wt sequence and append to list
    double_mut_list = []
    for mut1_pos, mut1_char, mut2_pos, mut2_char in zip(double_mut_df['Pos1'].values,
                                                         double_mut_df['Mut1'].values,
                                                         double_mut_df['Pos2'].values,
                                                          double_mut_df['Mut2'].values):
        mut\_seq = list(wt\_seq)mut\_seq[mut1\_pos-1] = mut1\_charmut\_seq[mut2_pos-1] = mut2_chardouble_mut_list.append(''.join(mut_seq))
    # Stack single-mutant and double-mutant sequences
    x = np.hstack([single_mut_list,
                    double_mut_list])
    # Stack single-mutant and double-mutant nucleation scores
    y = np.hstack([single_mut_df['nscore'].values,
                    double_mut_df['nscore'].values])
    # Stack single-mutant and double-mutant nucleation score uncertainties
```

```
dy = np.hstack([single_mut_df['sigma'].values,
                  double_mut_df['sigma'].values])
    # List hamming distances
    dists = np.hstack([1*np.ones(len(single_matrix_df)),2*np.ones(len(double_mut_df))]).astype(int)
    # Assign each sequence to training, validation, or test set
    np.random.seed(0)
    sets = np.random.choice(a=['training', 'validation', 'test'],
                         p=[.9,.05,.05],
                         size=len(x))
    # Assemble into dataframe
    final_df = pd.DataFrame({'set':sets, 'dist':dists, 'y':y, 'dy':dy, 'x':x})
    # # Save to file (uncomment to execute)
    # final_df.to_csv('amyloid_data.csv.gz', index=False, compression='gzip')
    # Preview dataframe
    final_df
[6]: set dist y dy \
    0 training 1 -0.117352 0.387033
    1 training 1 0.352500 0.062247
    2 training 1 -2.818013 1.068137
    3 training 1 0.121805 0.376764
    4 training 1 -2.404340 0.278486
    ... ... ... ... ...
    16061 training 2 -0.151502 0.389821
    16062 training 2 -1.360708 0.370517
    16063 training 2 -0.996816 0.346949
    16064 training 2 -3.238403 0.429008
    16065 training 2 -1.141457 0.365638
                                               x
    0 KAEFRHDSGYEVHHQKLVFFAEDVGSNKGAIIGLMVGGVVIA
    1 NAEFRHDSGYEVHHQKLVFFAEDVGSNKGAIIGLMVGGVVIA
    2 TAEFRHDSGYEVHHQKLVFFAEDVGSNKGAIIGLMVGGVVIA
    3 SAEFRHDSGYEVHHQKLVFFAEDVGSNKGAIIGLMVGGVVIA
    4 IAEFRHDSGYEVHHQKLVFFAEDVGSNKGAIIGLMVGGVVIA
    ... ...
    16061 DAEFRHDSGYEVHHQKLVFFAEDVGSNKGAIIGLMVGGVVKV
    16062 DAEFRHDSGYEVHHQKLVFFAEDVGSNKGAIIGLMVGGVVLV
    16063 DAEFRHDSGYEVHHQKLVFFAEDVGSNKGAIIGLMVGGVVMV
    16064 DAEFRHDSGYEVHHQKLVFFAEDVGSNKGAIIGLMVGGVVTV
    16065 DAEFRHDSGYEVHHQKLVFFAEDVGSNKGAIIGLMVGGVVVV
    [16066 rows x 5 columns]
```
This final dataframe, final\_df, has the same format as the amyloid dataset that comes with MAVE-NN.

# **3.5 tdp43 dataset**

```
[1]: # Standard imports
    import pandas as pd
    import numpy as np
    import matplotlib.pyplot as plt
    %matplotlib inline
     # Special imports
    import mavenn
    import os
    import urllib
```
## **3.5.1 Summary**

The deep mutagenesis dataset of Bolognesi et al., 2019. TAR DNA-binding protein 43 (TDP-43) is a heterogeneous nuclear ribonucleoprotein (hnRNP) in the cell nucleus which has a key role in regulating gene expression. Several neurodegenerative disorders have been associated with cytoplasmic aggregation of TDP-43, including amyotrophic lateral sclerosis (ALS), frontotemporal lobar degeneration (FTLD), Alzheimer's, Parkinson's, and Huntington's disease. Bolognesi et al., performed a comprehensive deep mutagenesis, using error-prone oligonucleotide synthesis to comprehensively mutate the prion-like domain (PRD) of TDP-43 and reported toxicity as a function of 1266 single and 56730 double mutations.

**Names**: 'tdp43'

**Reference**: Benedetta B, Faure AJ, Seuma M, Schmiedel JM, Tartaglia GG, Lehner B. The mutational landscape of a prion-like domain. [Nature Comm 10:4162 \(2019\).](https://doi.org/10.1038/s41467-019-12101-z)

```
[2]: mavenn.load_example_dataset('tdp43')
[2]: set dist y dy \setminus0 training 1 0.032210 0.037438
   1 training 1 -0.009898 0.038981
   2 training 1 -0.010471 0.005176
   3 training 1 0.030803 0.005341
   4 training 1 -0.054716 0.035752
    ... ... ... ... ...
   57991 training 2 -0.009706 0.035128
   57992 validation 2 -0.030744 0.029436
   57993 validation 2 -0.086802 0.033174
   57994 training 2 -0.049587 0.029130
   57995 training 2 -0.105390 0.031189
                                                x
   0 NNSRGGGAGLGNNQGSNMGGGMNFGAFSINPAMMAAAQAALQSSWG...
   1 TNSRGGGAGLGNNQGSNMGGGMNFGAFSINPAMMAAAQAALQSSWG...
   2 RNSRGGGAGLGNNQGSNMGGGMNFGAFSINPAMMAAAQAALQSSWG...
   3 SNSRGGGAGLGNNQGSNMGGGMNFGAFSINPAMMAAAQAALQSSWG...
   4 INSRGGGAGLGNNQGSNMGGGMNFGAFSINPAMMAAAQAALQSSWG...
    ... ...
   57991 GNSRGGGAGLGNNQGSNMGGGMNFGAFSINPAMMAAAQAALQSSWG...
   57992 GNSRGGGAGLGNNQGSNMGGGMNFGAFSINPAMMAAAQAALQSSWG...
   57993 GNSRGGGAGLGNNQGSNMGGGMNFGAFSINPAMMAAAQAALQSSWG...
```

```
57994 GNSRGGGAGLGNNQGSNMGGGMNFGAFSINPAMMAAAQAALQSSWG...
57995 GNSRGGGAGLGNNQGSNMGGGMNFGAFSINPAMMAAAQAALQSSWG...
```
[57996 rows x 5 columns]

## **3.5.2 Preprocessing**

The deep mutagenesis dataset for single and double mutations in TDP-43 is publicly available (in excel format) in the **supplementary information/Supplementary Data 3** of the [Bolognesi et al. published paper.](https://doi.org/10.1038/s41467-019-12101-z)

It is formatted as follows: - The wild type sequence absolute starting position is 290.

- Single mutated sequences are in the 1 AA change sheet. For these sequences the Pos\_abs column lists the absolute position of the amino acid (aa) which mutated with Mut column.
- Double mutated sequences are in 2 AA change sheet. For these sequences the Pos\_abs1 and Pos\_abs2 columns list the first and second aa absolute positions which mutated. Mut1 and Mut2 columns are residues of mutation position 1 and 2 in double mutant, respectively.
- Both single and double mutants consist of the toxicity scores (measurements y) and corresponding uncertainties dy.
	- **–** We will use the toxicity and sigma columns for single mutant sequences.
	- **–** We will use the corrected relative toxicity toxicity\_cond and the corresponding corrected uncertainty sigma\_cond (see Methods section of the Reference paper).

```
[5]: # Download datset
    url = 'https://github.com/jbkinney/mavenn/blob/master/mavenn/examples/datasets/raw/tdp-
    ˓→43_raw.xlsx?raw=true'
    raw_data_file = 'tdp-43_raw.xlsx'
    urllib.request.urlretrieve(url, raw_data_file)
    # Record wild-type sequence
    wt\_seq =˓→'GNSRGGGAGLGNNQGSNMGGGMNFGAFSINPAMMAAAQAALQSSWGMMGMLASQQNQSGPSGNNQNQGNMQREPNQAFGSGNNS'
    # Read single mutation sheet from raw data
    single\_mut\_df = pd.read\_excel(raw\_data\_file, sheet\_name='1 AA change')# Read double mutation sheet from raw data
    double_mut_df = pd.read_excel(raw_data_file, sheet_name='2 AA change')
    # Delete raw dataset
    os.remove(raw_data_file)
[6]: # Preview single-mutant data
    single_mut_df.head()
[6]: Pos WT_AA Mut Nmut_nt Nmut_aa Nmut_codons STOP mean_count \
    0 1 G N 2 1 1 False 22.000000
    1 1 G T 2 1 1 False 17.333333
    2 1 G R 2 1 1 False 3888.6666667
```
3 1 G S 2 1 1 False 3635.6666667
(continued from previous page)

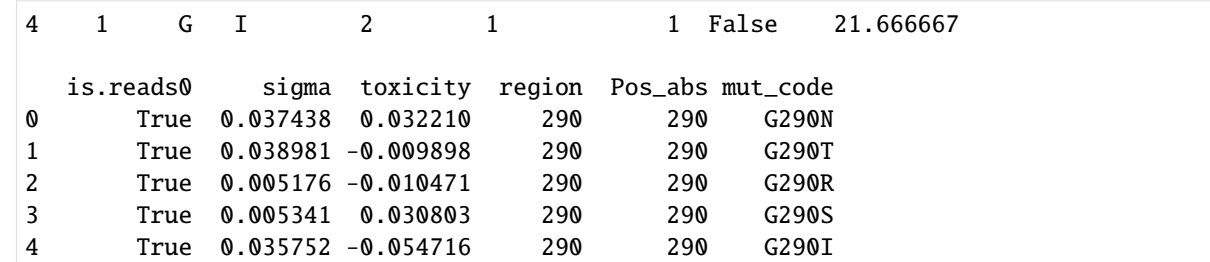

## [7]: # Preview double-mutant data double\_mut\_df.head()

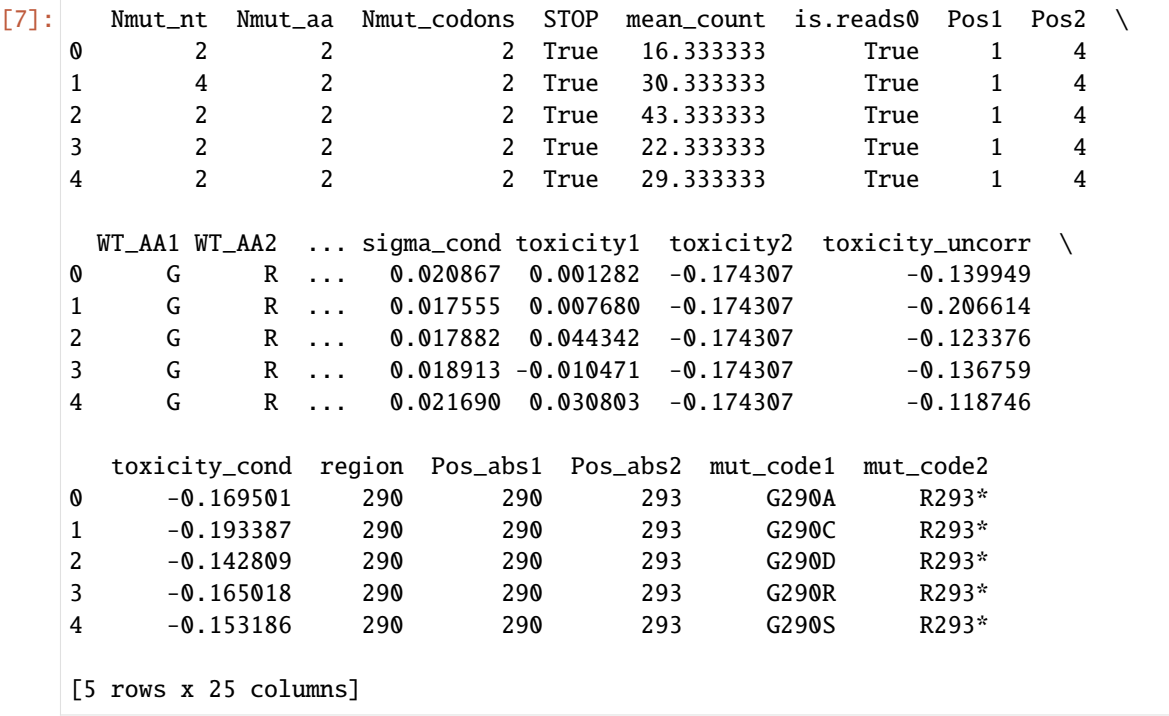

To reformat single\_mut\_df and double\_mut\_df into the one provided with MAVE-NN, we first need to get the full sequence of amino acids corresponding to each mutation. Therefore, we used Pos and Mut columns to replace single aa in the wild type sequence for each record in the single mutant dataset. Then, we used Pos\_abs1, Pos\_abs2, Mut1 and Mut2 from the double mutants to replace two aa in the wild type sequence. The list of sequences with single and double mutants are called single\_mut\_list and double\_mut\_list, respectively. Those lists are then horizontally (column wise) stacked in the x variable.

Next, we stack single- and double-mutant - nucleation scores toxicity and toxicity\_cond in y - score uncertainties sigma and sigma\_cond in dy - hamming distances in dist

Finally, we create a set column that randomly assigns each sequence to the training, test, or validation set (using a 90:05:05 split), then reorder the columns for clarity. The resulting dataframe is called final\_df.

```
[ ]: # Introduce single mutations into wt sequence and append to a list
    single_mut_list = []
    for mut_pos, mut_char in zip(single_mut_df['Pos_abs'].values,
                                  single_mut_df['Mut'].values):
        mut\_seq = list(wt\_seq)
```
(continues on next page)

(continued from previous page)

```
mut_seq[mut_pos-290] = mut_char
    single_mut_list.append(''.join(mut_seq))
# Introduce double mutations into wt sequence and append to list
double_mut_list = []
for mut1_pos, mut1_char, mut2_pos, mut2_char in zip(double_mut_df['Pos_abs1'].values,
                                                    double_mut_df['Mut1'].values,
                                                    double_mut_df['Pos_abs2'].values,
                                                    double_mut_df['Mut2'].values):
   mut\_seq = list(wt\_seq)mut\_seq[mut1\_pos-290] = mut1\_charmut\_seq[mut2_pos-290] = mut2_chardouble_mut_list.append(''.join(mut_seq))
# Stack single-mutant and double-mutant sequences
x = np.hstack([single_mut_list,
               double_mut_list])
# Stack single-mutant and double-mutant nucleation scores
y = np.hstack([single_mut_df['toxicity'].values,
               double_mut_df['toxicity_cond'].values])
# Stack single-mutant and double-mutant nucleation score uncertainties
dy = np.hstack([single_mut_df['sigma'].values,
                double_mut_df['sigma_cond'].values])
# List hamming distances
dists = np.hstack([1*np.ones(len(single_mut_df)),2*np.ones(len(double_mut_df))]).astype(int)
# Assign each sequence to training, validation, or test set
np.random.seed(0)
sets = np.random.choice(a=['training', 'validation', 'test'],
                        p=[.9,.05,.05],
                        size=len(x))
# Assemble into dataframe
final_df = pd.DataFrame({'set':sets, 'dist':dists, 'y':y, 'dy':dy, 'x':x})
# # Save to file (uncomment to execute)
final_df.to_csv('tdp43_data.csv.gz', index=False, compression='gzip')
# Preview dataframe
final_df
```
This final dataframe, final\_df, has the same format as the tdp43 dataset that comes with MAVE-NN.

# **3.6 mpsa datasets**

```
[1]: # Standard imports
    import pandas as pd
    import numpy as np
    import matplotlib.pyplot as plt
    %matplotlib inline
     # Special imports
    import mavenn
    import os
    import urllib
```
## **3.6.1 Summary**

The massively parallel splicing assay (MPSA) dataset of Wong et al., 2018. The authors used 3-exon minigenes to assay how inclusion of the middle exon varies with the sequence of that exon's 5' splice site. Nearly all 5' splice site variants of the form NNN/GYNNNN were measured, where the slash demarcates the exon/intron boundary. The authors performed experiments on multiple replicates of multiple libraries in three different minigene contexts: *IKBKAP* exons 19-21, *SMN1* exons 6-8, and *BRCA2* exons 17-19. The dataset 'mpsa' is from library 1 replicate 1 in the *BRCA2* context, while 'mpsa\_replicate' is from library 2 replicate 1 in the same context.

In these dataframes, the 'tot\_ct' column reports the number of reads obtained for each splice site from total processed mRNA transcripts, the 'ex\_ct' column reports the number of reads obtained from processed mRNA transcripts containing the central exon, 'y' is the  $log_{10}$  percent-spliced-in (PSI) value measured for each sequence, and 'x' is the variant 5' splice site. Note that some sequences have  $y > 2.0$ , corresponding to PSI > 100, due to experimental noise.

**Names**: 'mpsa', 'mpsa\_replicate'

**Reference**: Wong MS, Kinney JB, Krainer AR. Quantitative activity profile and context dependence of all human 5' splice sites. [Mol Cell. 71:1012-1026.e3 \(2018\).](https://doi.org/10.1016/j.molcel.2018.07.033)

```
[2]: mavenn.load_example_dataset('mpsa')
[2]: set tot_ct ex_ct y x
   0 training 28 2 0.023406 GGAGUGAUG
   1 test 315 7 -0.587914 AGUGUGCAA
   2 training 193 15 -0.074999 UUCGCGCCA
   3 training 27 0 -0.438475 UAAGCUUUU
   4 training 130 2 -0.631467 AUGGUCGGG
   ... ... ... ... ... ...
   30478 training 190 17 -0.017078 CUGGUUGCA
   30479 training 154 10 -0.140256 CGCGCACAA
   30480 test 407 16 -0.371528 ACUGCUCAC
   30481 training 265 6 -0.571100 AUAGUCUAA
   30482 test 26 22 0.939047 GUGGUAACU
   [30483 rows x 5 columns]
```
## **3.6.2 Preprocessing**

The raw datasets for both 'mpsa' and 'mpsa\_replicate' are available at [github.com/jbkinney/15\\_splicing/.](https://github.com/jbkinney/15_splicing/)

```
[3]: # Specify dataset
    dataset = 'mpsa' # use to make 'mpsa' dataset
    # dataset = 'mpsa_replicate' # uncomment to make 'mpsa_replicate' dataset instead
    print(f'Creating dataset "{dataset}"...')
    # Specify online directory
    url_dir = 'https://github.com/jbkinney/15_splicing/raw/master/for_mavenn/'
    # Specify raw data file and output file names
    if dataset=='mpsa':
       raw_data_file = 'results.brca2_9nt_lib1_rep1.txt.gz'
    elif dataset=='mpsa_replicate':
       raw_data_file = 'results.brca2_9nt_lib2_rep1.txt.gz'
    else:
       assert False
    # Download raw datasert
    print(f'Retrieving data from {url_dir+raw_data_file}...')
    urllib.request.urlretrieve(url_dir+raw_data_file, raw_data_file)
    # Load raw datset
    raw_df = pd.read_csv(raw_data_file, sep='\t', index_col=0, compression='gzip')
    # Delete raw dataset
    os.remove(raw_data_file)
    # Preview raw dataset
    print('Done!')
    raw_df
    Creating dataset "mpsa"...
    Retrieving data from https://github.com/jbkinney/15_splicing/raw/master/for_mavenn/
    ˓→results.brca2_9nt_lib1_rep1.txt.gz...
    Done!
[3]: tot_ct ex_ct lib_ct mis_ct ss bc
    0 377 27 164 3 ACAGCGGGA TTAGCTATCGGCTGACGTCT
    1 332 5 97 1 AGCGTGTAT CCACCCAACGCGCCGTCAGT
    2 320 3286 46 1 CAGGTGAGA TTGAGGTACACTGAACAGTC
    3 312 2248 87 1 CAGGTTAGA ACCGATCTGCCACGGCGACC
    4 291 8 109 2 CAAGCCTTA AGGGACCATCCAGTTCGCCT
    ... ... ... ... ... ... ...
    944960 0 0 14 0 ACCGCGATG TGAAATTGACCCGAGCCTGC
    944961 0 0 14 1 AACGCCTCG AACCAAAATACCTTGCGCTT
    944962 0 0 14 0 TACGCATCG TACTCAGCCAATGGCGAACA
    944963 0 0 14 0 AAGGTCACG CTATGCATCTACGCTTAATG
    944964 0 0 2 0 CCAGCGCCG AAAAAAAAAAAGATTTGTT
    [944965 rows x 6 columns]
```
Each raw dataset lists read counts for every cloned minigene plasmid. Note that each minigene contained one 5'ss

(column 'ss') and one associated barcode (column 'bc'). Each barcode is associated with a unique 5'ss, but each 5'ss will typically be associated with many different barcodes. In addition to 'tot\_ct' and 'ex\_ct', two other read count quantities are listed: 'lib\_ct' is the number of reads supporting the indicated 5'ss-barcode association, while 'mis\_ct' is the number of reads indicating association of the barcode with other 5'ss that are not shown. Filtering for 'lib\_ct' >= 2 and 'lib\_ct' >=4x 'mis\_ct' was already performed by the authors, and we will ignore these columns in what follows.

To format this dataset for use in MAVE-NN, we do the following: - Drop the 'lib\_ct' and 'mis\_ct' columns. - Drop the 'bc' column and marginalize 'tot\_ct' and 'ex\_ct' by 5'ss sequence. - Rename the 'ss' column to 'x'. - Convert DNA 5'ss sequences to RNA sequences by replacing 'T' with 'U'. - Remove 5'ss with 'tot\_ct' < 10 - Remove 5'ss with sequences that don't match 'NNNGYNNNN'. - Compute 'y', which lists estimated log10 PSI values. -Assign each 5'ss to the training, validation, or test set. - Shuffle the rows of the final dataframe and reorder the columns for clarity. - Save the dataframe as a .csv.gz file.

```
[4]: # Remove unwanted columns
     data_df = raw_df[['tot_ct', 'ex_ct', 'ss', 'bc']].copy()
     # Marginalize by splice site
     data_d f = data_d f.groupby('ss').sum() .reset_index()# Rename columns
     data_df.rename(columns={'ss':'x'}, inplace=True)
     # Make sequences RNA
     data_df['x'] = [ss.replace('T','U') for ss in data_df['x']]
     # Remove ss with minimum tot_ct
     min_c t = 10ix = data_d[f'tot_c t'] >= min_c tdata_d f = data_d f[ix] . copy()print(f'({\sim}ix).sum() \text{ s s removed for having tot_c t < {min_c t}}')# Remove ss with invalid sequences
     ix = np.array([(x[3] == G') and (x[4] in {'C', 'U'}})) for x in data_df['x'])
     data_d f = data_d f[ix]print(f'({\sim}ix).sum() ss with invalid sequences removed')
     # Get consensus i_cons and o_cons
     pseudoct = 1.0cons_seq = 'CAGGUAAGU'
     tmp_df = data_df.set_index('x')i_cons = tmp_df.loc[cons_seq,'tot_ct']
     o_{\text{cons}} = \text{tmp\_df}.\text{loc}[\text{cons\_seq}, \text{'ex\_ct'}]relative\_psi\_cons = (o\_cons+pseudoct)/(i\_cons+pseudoct)# Compute y
     i_n = data_d f['tot_c t']o_n = data_d[f['ex_c t']relative\_psi_n = (o_n + pseudoct)/(i_n + pseudoct)psi_n = 100*relative_psi_n/relative_psi_cons
     y_n = np.log10(psi_n)data_d f['y'] = y_n# Assign data to training, validation, or test sets
```
(continues on next page)

```
(continued from previous page)
```

```
np.random.seed(0)
    data_df['set'] = np.random.choice(a=['training', 'validation', 'test'],
                                  p=[.6,.2,.2],
                                  size=len(data_df))
    # Shuffle data for extra safety
    data_df = data_df.sample(frac=1).reset_index(drop=True)# Order columns
    final_df = data_df[[\text{set}', 'tot_ct', 'ex_ct', 'y', 'x']].copy()
    # Save to file (uncomment to execute)
    out_file = f'{dataset}_data.csv.gz'
    final_df.to_csv(out_file, index=False, compression='gzip')
    print(f'Dataset "{dataset}" saved to {out_file}')
    # Preview final dataframe
    print('Done!')
    final_df
    2309 ss removed for having tot_ct < 10
    7 ss with invalid sequences removed
    Dataset "mpsa" saved to mpsa_data.csv.gz
    Done!
[4]: set tot_ct ex_ct y x
    0 training 28 2 0.023406 GGAGUGAUG
    1 test 315 7 -0.587914 AGUGUGCAA
    2 training 193 15 -0.074999 UUCGCGCCA
    3 training 27 0 -0.438475 UAAGCUUUU
    4 training 130 2 -0.631467 AUGGUCGGG
    ... ... ... ... ... ...
    30478 training 190 17 -0.017078 CUGGUUGCA
    30479 training 154 10 -0.140256 CGCGCACAA
    30480 test 407 16 -0.371528 ACUGCUCAC
    30481 training 265 6 -0.571100 AUAGUCUAA
    30482 test 26 22 0.939047 GUGGUAACU
    [30483 rows x 5 columns]
```
# **3.7 sortseq dataset**

```
[5]: # Standard imports
    import pandas as pd
    import numpy as np
    # Special imports
    import mavenn
```
(continues on next page)

(continued from previous page)

import os import urllib

## **3.7.1 Summary**

The sort-seq MPRA data of Kinney et al., 2010. The authors used fluoresence-activated cell sorting, followed by deep sequencing, to assay gene expression levels from variant *lac* promoters in *E. coli*. The authors performed 6 different experiments, which varied in the region of the *lac* promoter that was mutagenized, the mutation rate used, the *E. coli* host strain, cellular growth conditions, and the number of bins into which cells were sorted. See Kinney et al., 2010 for more details.

In this dataframe, the 'x' column lists (unique) variant sequences, columns 'ct\_0' through 'ct\_9' list the number of read counts for each sequence observed in each of the 10 respective FACS bins, and the 'set' column indicates whether each sequence is assigned to the training set, the validation set, or the test set.

## **Names**: 'sortseq'

[2]: mavenn.load\_example\_dataset('sortseq')

**Associated datasets**: 'sortseq\_rnap-wt', 'sortseq\_crp-wt', 'sortseq\_full-500', 'sortseq\_full-150', 'sortseq\_full-0'

**Reference**: Kinney J, Murugan A, Callan C, Cox E. Using deep sequencing to characterize the biophysical mechanism of a transcriptional regulatory sequence. [Proc Natl Acad Sci USA. 107\(20\):9158-9163 \(2010\).](https://dx.doi.org/10.1073/pnas.1004290107)

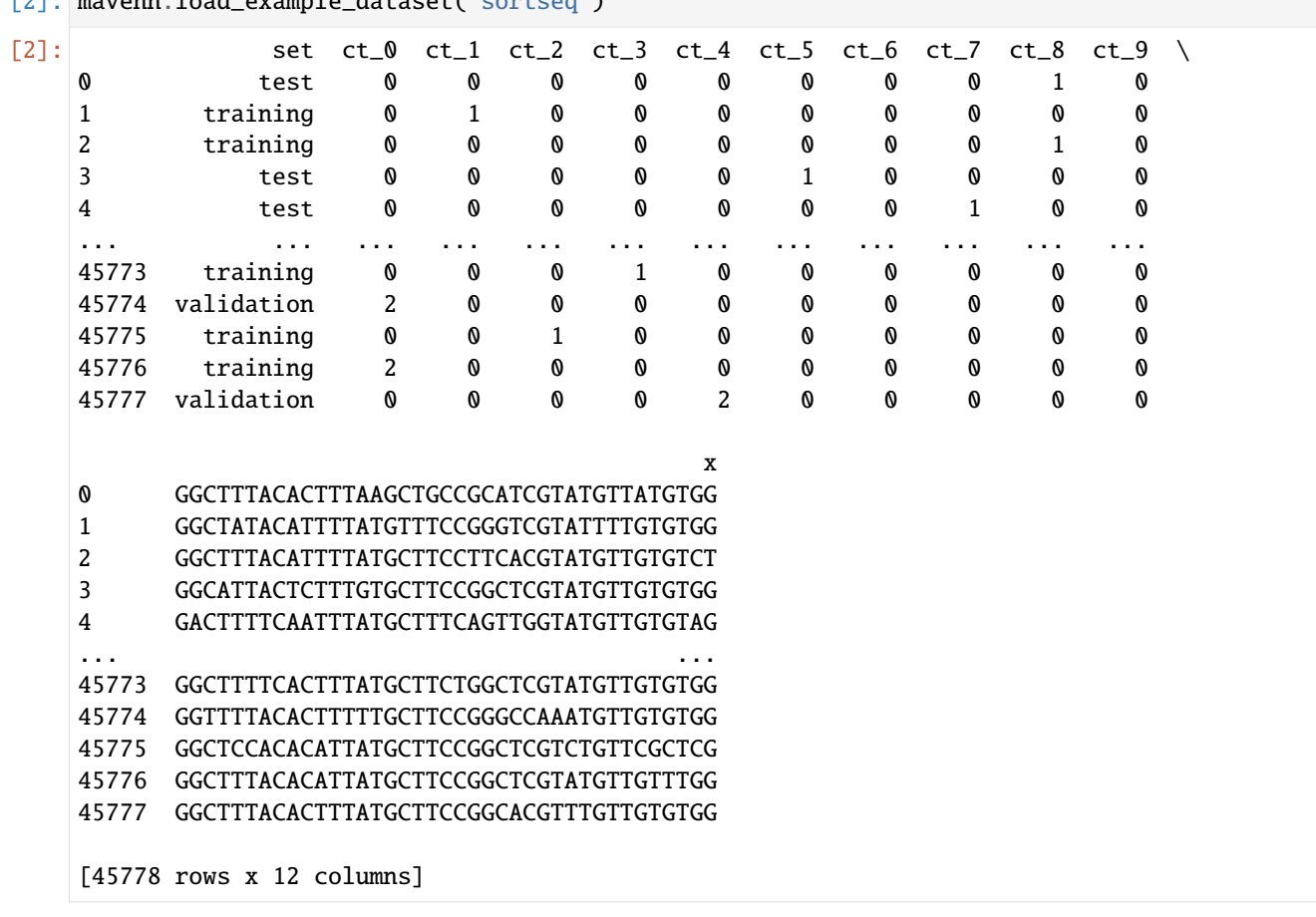

# **3.7.2 Preprocessing**

The sort-seq MPRA dataset of Kinney et al., (2010) is available at [https://github.com/jbkinney/09\\_sortseq/](https://github.com/jbkinney/09_sortseq/) in file file\_S2.txt.gz. It is formatted as follows: the 'seq' column lists (non-unique) variant 75 nt DNA sequences observed by high-throughput seuqencing, the 'experiment' column lists which of the six reported experiments produced that sequence, and the 'bin' column lists the FACS bin in which that sequence was observed. This dataframe is called raw\_df in what follows.

```
[3]: # Download datset
    url = 'https://github.com/jbkinney/09_sortseq/raw/master/file_S2.txt.gz'
    raw_data_file = 'file_S2.txt.gz'
    urllib.request.urlretrieve(url, raw_data_file)
    # Load raw dataset
    raw_d f = pd.read_csv('file_S2.txt.gz',sep='\t',
                       header=None,
                       names=['experiment','bin','x'],
                       compression='gzip')
    # Delete raw dataset
    os.remove(raw_data_file)
    # Preview raw_df
    raw_df.head()
[3]: experiment bin x
    0 crp-wt B0 AATTAAGGGCAGTTAACTCACCCATTAGGCACCCCAGGCTTTACAC...
    1 crp-wt B0 AATTAATATGAGTTTGCTCACCCATTAGGCACCCCAGGCTTTACAC...
    2 crp-wt B0 AATTAATAAGAGTTCACTCACTCATACGGCACCCCAGGCTTTACAC...
    3 crp-wt B0 AATTTATGTGCTTTACCTCACTGATTTGGCACCCCAGGCTTTACAC...
    4 crp-wt B0 AATTAAGGTGAGTTCGCTCGCTCATGAGGCACCCCAGGCTTTACAC...
```
To reformat 'raw\_df' into the one provided with MAVE-NN, we first trim the dataframe to keep only rows corresponding to the 'full-wt' experiment. We then rename each FACS bin 'BX' to 'ct\_X' for  $X = 0, 1, ..., 9$ , and create a 'ct' column filled with ones. The result is stored in a dataframe called sub\_df.

Next we use the pivot() and groupby() functions in Pandas to obtain a dataframe in which the 'seq' column lists only unique sequences, each of the 10 possible 'ct\_X' values in the original 'bin' column now label a separate column, and the values in these new columns report the number of times each sequence was observed in each FACS bin. The result is stored in a dataframe called pivot\_df.

Finally, we create a 'set' column that randomly assigns each sequence to the training, test, or validation set (using a 60:20:20 split), then reorder the columns for clarity. The resulting dataframe is called final\_df.

```
[4]: # Keep only data from the full-wt experiment
    ix = raw_d f['experiment'] == 'full-wt'sub_df = raw_df[ix].copy().reset_index(drop=True)[['bin','x']]
     # Rename bins BX \rightarrow ct_X, where X = 0, 1, \ldots, 9sub_df['bin'] = [f'ct_{s[1:]}' for s in sub_df['bin']]
     # Add counts column
    subdf['ct'] = 1
```
(continues on next page)

(continued from previous page)

```
# Pivot dataframe
    pivot_df = sub_df.pivot(index='x', values='ct', columns='bin').fillna(0).astype(int)
    pivot_df.columns.name = None
    # Groupby sequence
    pivot\_df = pivot\_df.groupby('x') . sum()# Reindex dataframe
    pivot_d f = pivot_d f.reset_index()# Randomly assign sequences to training, validation, and test sets
    final_df = pivot_df.copy()np.random.seed(0)
    final_df['set'] = np.random.choice(a=['training','test','validation'],
                                  p=[.6,.2,.2],
                                  size=len(final_df))
    # Rearrange columns
    new\_cols = ['set'] + list(final_dfౢ columns[1:-1]) + ['x']final_df = final_df[new_cols]# Save to file (uncomment to execute)
    # final_df.to_csv('sortseq_data.csv.gz', index=False, compression='gzip')
    # Preview final_df
    final_df.head()
[4]: set ct_0 ct_1 ct_2 ct_3 ct_4 ct_5 ct_6 ct_7 ct_8 ct_9 \setminus0 training 0 1 0 0 0 0 0 0 0 0 0
    1 test 0 0 0 0 0 0 0 0 1 0
    2 test 0 0 0 0 0 0 1 0 0 0
    3 training 0 0 0 0 0 0 0 0 0 1
    4 training 0 0 0 0 0 0 0 0 0 1
                                               x
    0 AAAAAAAGTGAGTTAGCCAACTAATTAGGCACCGTACGCTTTATAG...
    1 AAAAAATCTGAGTTAGCTTACTCATTAGGCACCCCAGGCTTGACAC...
    2 AAAAAATCTGAGTTTGCTCACTCTATCGGCACCCCAGTCTTTACAC...
    3 AAAAAATGAGAGTTAGTTCACTCATTCGGCACCACAGGCTTTACAA...
    4 AAAAAATGGGTGTTAGCTCTATCATTAGGCACCCCCGGCTTTACAC...
```
This final dataframe, final\_df, has the same format as the 'sortseq' dataset that comes with MAVE-NN.

# **CHAPTER**

# **FOUR**

# **UNDERLYING MATHEMATICS**

# **4.1 Notation**

Each MAVE dataset is represented a set of N observations,  $(\vec{x}_n, y_n)_{n=1}^N$ , where each observation consists of a sequence  $\vec{x}_n$  and a measurement  $y_n$ . Here,  $y_n$  can be either a continuous real-valued number, or a categorical variable representing the bin in which the *n*th sequence was found. Note that, in this representation the same sequence  $\vec{x}$  can be observed multiple times, potentially with different values for  $\eta$  due to experimental noise. Datasets with real-valued measurements  $y$  are analyzed using GE regression, while datasets with categorical  $y$  values are analyzed using MPA regression. Sets of measurements are denoted  $y_n$ , etc., and the mean and standard deviations of sets of numbers are denoted by the functions  $(\cdot)$  and  $(\cdot)$ 

In the mavenn. Model constructor, L controls sequence length, alphabet controls the set of characters, Y controls the number of  $y$ -bins (MPA regression only), and regression\_type controls whether GE or MPA regression is used.

# **4.2 Genotype-phenotype (G-P) maps**

We assume that all sequences have the same length  $L$ , and that at each of the  $L$  positions in each sequence there is one of C possible characters ( $C = 4$  for DNA and RNA;  $C = 20$  for protein). In general, MAVE-NN represents sequences using a vector of binary features  $\vec{x}$ . We adopt the following notation for the individual features in  $\vec{x}$ :

 $to$ 

 $x_{l:c} =$ 

 $\int 1$  if character c occurs at position l 0 otherwise, (4.1)

- $\int 1$  if character c occurs at position l
- 0 otherwise,

=

where  $l = 1, 2, \ldots, L$  indexes positions within the sequence, and c indexes the C distinct characters.

We assume that the latent phenotype is given by a function  $\phi(\vec{x}; \vec{\theta})$  that depends on a vector of G-P map parameters  $\vec{\theta}$ . MAVE-NN currently supports four types of G-P maps, all of which can be inferred using either GE regression or MPA regression.

In the mavenn. Model constructor, gpmap\_type controls which type of G-P map is used.

# **4.2.1 Additive G-P maps**

Additive G-P maps assume that each position in  $\vec{x}$  contributes independently to the latent phenotype  $\phi$ , and is computed using,

$$
to
$$

$$
\phi(\vec{x}; \vec{\theta})_{additive} =
$$

$$
\theta_0 + \sum_{l=0}^{L-1} \sum_c \theta_{l:c} x_{l:c} (4.1)
$$

$$
= \theta_0 + \sum_{l=0}^{L-1} \sum_c \theta_{l:c} x_{l:c}.
$$

To use an additive G-P map, set gpmap\_type='additive' in the mavenn.Model constructor.

# **4.2.2 Neighbor G-P maps**

Neighbor G-P maps assume that each neighboring pair of positions in  $\vec{x}$  contributes to the latent phenotype  $\phi$ , and is comptued using,

 $to$ 

$$
\phi_{\text{neighbor}}(\vec{x}; \vec{\theta}) =
$$
  

$$
\theta_0 + \sum_{l=0}^{L-1} \sum_{c} \theta_{l:c} x_{l:c} + \sum_{l=0}^{L-2} \sum_{c,c'} \theta_{l:c,l+1:c'} x_{l:c} x_{l+1:c'},
$$

$$
= \theta_0 + \sum_{l=0}^{L-1} \sum_c \theta_{l:c} x_{l:c} + \sum_{l=0}^{L-2} \sum_{c,c'} \theta_{l:c,l+1:c'} x_{l:c} x_{l+1:c'},
$$

To use a neighbor G-P map, set gpmap\_type='neighbor' in the mavenn.Model constructor.

## **4.2.3 Pairwise G-P maps**

Pairwise G-P maps assume that every pair of positions in  $\vec{x}$  contributes to the latent phenotype  $\phi$ , and is comptued using,

$$
to
$$

$$
\phi_{\text{pairwise}}(\vec{x}; \vec{\theta}) =
$$
  

$$
\theta_0 + \sum_{l=0}^{L-1} \sum_{c} \theta_{l:c} x_{l:c} + \sum_{l=0}^{L-2} \sum_{l'=l+1}^{L-1} \sum_{c,c'} \theta_{l:c,l':c'} x_{l:c} x_{l':c'}.
$$

$$
= \theta_0 + \sum_{l=0}^{L-1} \sum_c \theta_{l;c} x_{l;c} + \sum_{l=0}^{L-2} \sum_{l'=l+1}^{L-1} \sum_{c,c'} \theta_{l;c,l':c'} x_{l;c} x_{l':c'}.
$$

To use a pairwise G-P map, set gpmap\_type='pairwise' in the mavenn.Model constructor.

## **4.2.4 Black box G-P maps**

Black box G-P maps are represented as dense feed-forward neural networks, i.e. as multi-layer perceptrons (MLPs). To use a black box G-P map, set gpmap\_type='blackbox' in the mavenn.Model constructor. Note that one can set the number of nodes used in each layer of the ML. For instance, to create an MLP with three hidden layers of size 100, 30, and 10, set gpmap\_kwargs={'hidden\_layer\_sizes':[100,30,10]} in the mavenn.Model constructor.

## **4.3 MPA measurement processes**

In MPA regression, MAVE-NN directly models the measurement process  $p(y|\phi)$ . At present, MAVE-NN only supports MPA regression for discrete values of  $y$ , which are indexed using nonnegative integers. MAVE-NN takes two forms of input for MPA regression. One is a set of (non-unique) sequence-measurement pairs  $(\vec{x}_n, y_n)_{n=0}^{N-1}$ , where N is the total number of independent measurements and  $y_n \in \{0, 1, ..., Y - 1\}$ , where Y is the total number of bins. The other is a set of (unique) sequence-count-vector pairs  $(\vec{x}_m, \vec{c}_m)_{m=0}^{M-1}$ , where M is the total number of unique sequences in the data set, and  $\vec{c}_m = (c_{m0}, c_{m1}, \dots, c_{m(Y-1)})$  lists, for each value of y, the number of times  $c_{my}$  that the sequence  $\vec{x}_m$ was observed in bin  $y$ . MPA measurement processes are computed internally using the latter representation via

$$
p(y|\phi) = \frac{w_y(\phi)}{\sum_{y'} w_{y'}(\phi)} \tag{4.1}
$$

$$
w_y(\phi) = \exp\left[a_y + \sum_{k=0}^{K-1} b_{yk} \tanh(c_{yk}\phi + d_{yk})\right]
$$
\n(4.0)

where  $K$  is the number of hidden nodes per value of  $y$ . The trainable parameters of this measurement process are thus  $\vec{\eta} = a_y, b_{yk}, c_{yk}, d_{yk}.$ 

# **4.4 GE nonlinearities**

GE models assume that each measurement y of a sequence  $\vec{x}$  is a nonlinear function  $g(\phi)$  plus some noise. In MAVE-NN, this nonlinearity is represented as a sum of tanh sigmoids, i.e.,

$$
g(\phi; \vec{\alpha}) = a + \sum_{k=0}^{K-1} b_k \tanh(c_k \phi + d_k)
$$

where K specifies the number of "hidden nodes" contributing to the sum, and  $\vec{\alpha} = a, b_k, c_k, d_k$  are trainable parameters. By default, MAVE-NN constrains  $g(\phi; \vec{\alpha})$  to be monotonic in  $\phi$  by requiring all  $b_k \ge 0$  and  $c_k \ge 0$ , but this constraint can be relaxed.

In the mavenn.Model constructor,  $ge\_nonlinearity\_hidden\_nodes$  controls the value for  $K$ , while ge\_nonlinearity\_monotonic controls the monotonicity constraint on  $q(\phi; \vec{\alpha})$ .

# **4.5 GE noise models**

MAVE-NN supports three types of GE noise models: Gaussian, Cauchy, and skewed-t. These are specified using the ge\_noise\_model keyword argument in the mavenn.Model constructor.

# **4.5.1 Gaussian nose models**

The Gaussian noise model, corresponding to ge\_noise\_model='Gaussian', is given by

 $to$ 

$$
p_{\text{gauss}}(y|\hat{y}; s) = \frac{1}{\sqrt{2\pi s^2}} \exp\left[-\frac{(y-\hat{y})^2}{2s^2}\right], (4.2)
$$

where *s* denotes the standard deviation. Importantly, MAVE-NN allows this noise model to be heteroskedastic by representing  $s$  as an exponentiated polynomial in  $\hat{y}$ , i.e.,

$$
s(\hat{y}) = \exp\left[\sum_{k=0}^{K} a_k \hat{y}^k\right],
$$

where K is the order of the polynomial and  $a_k$  are trainable parameters. The user has the option to set K, and using where *K* is the order of the polynomial and  $a_k$  are trainable parameters. The user has the option to set *K*, and using  $K = 0$  renders this noise model homoskedastic. Quantiles are computed using  $y_q = + s$ ,  $\sqrt{2}$ ,  $erf^{-1$ user-specified values of :math:' $q \in [0, 1]$ .

## **4.5.2 Cauchy noise models**

The Cauchy noise model, corresponding to ge\_noise\_model='Cauchy', is given by

 $to$ 

$$
p_{\text{cauchy}}(y|\hat{y}; s) = \left[ \pi s \left( 1 + \frac{(y - \hat{y})^2}{s^2} \right) \right]^{-1} (4.4)
$$

where the scale parameter *s* is an exponentiated K'th order polynomial in  $\hat{y}$ . Quantiles are computed using  $y_q$  $\hat{y} + s \tan[\pi(q - \frac{1}{2})].$ 

# **4.5.3 Skewed-t noise models**

The skewed-t noise model, corresponding to ge\_noise\_model='SkewedT', is of the form described by Jones & Faddy (2003), and is given by

 $p_{\text{skewt}}(y|\hat{y}; s, a, b) = s^{-1} f(t; a, b),$ 

where

$$
t = t^* + \frac{y - \hat{y}}{s}
$$
.  $t^* = \frac{(a - b)\sqrt{a + b}}{\sqrt{2a + 1}\sqrt{2b + 1}}$ ,

and

$$
to
$$

$$
f(t; a, b) =
$$
  

$$
\frac{2^{1-a-b}}{\sqrt{a+b}} \frac{\Gamma(a+b)}{\Gamma(a)\Gamma(b)} \left[1 + \frac{t}{\sqrt{a+b+t^2}}\right]^{a+\frac{1}{2}} \left[1 - \frac{t}{\sqrt{a+b+t^2}}\right]^{b+\frac{1}{2}}.(4.7)
$$

$$
= \frac{2^{1-a-b}}{\sqrt{a+b}} \frac{\Gamma(a+b)}{\Gamma(a)\Gamma(b)} \left[1 + \frac{t}{\sqrt{a+b+t^2}}\right]^{a+\frac{1}{2}} \left[1 - \frac{t}{\sqrt{a+b+t^2}}\right]^{b+\frac{1}{2}}.
$$

Note that the  $t$  statistic here is an affine function of  $y$  chosen so that the distribution's mode (corresponding to  $t^*$ ) is positioned at  $\hat{y}$ . The three parameters of this model, s, a, b, are each represented using K-th order exponentiated polynomial with trainable coefficients. Quantiles are computed using

 $y_q = \hat{y} + (t_q - t^*)s,$ 

where

$$
t_q = \frac{(2x_q - 1)\sqrt{a+b}}{\sqrt{1 - (2x_q - 1)^2}}, \quad x_q = I_q^{-1}(a, b),
$$

and  $I^{-1}$  denotes the inverse of the regularized incomplete Beta function  $I_x(a, b)$ .

# **4.6 Gauge modes and diffemorphic modes**

These G-P maps also have non-identifiable degrees of freedom that must be "fixed", i.e. pinned down, before the values of individual parameters can be meaningfully interpreted. These degrees of freedom come in two flavors: gauge modes and diffeomorphic modes. Gauge modes are changes to  $\vec{\theta}$  that do not alter the values of the latent phenotype  $\phi$ . Diffeomorphic modes (Kinney & Atwal, 2014; Atwal & Kinney, 2016) are changes to  $\vec{\theta}$  that do alter  $\phi$ , but do so in ways that can be undone by transformations of the measurement process  $p(y|\phi)$  along corresponding "dual modes". As shown in (Kinney & Atwal, 2014), the diffeomorphic modes of linear G-P maps like those considered here will in general correspond to affine transformations of  $\phi$  (though there are exceptions at special values of  $\hat{\theta}$ ). MAVE-NN fixes both gauge modes and diffeomorphic modes before providing parameter values or other access to model internals to the user, e.g. when model.get\_theta() is called.

## **4.6.1 Fixing diffeomorphic modes**

Diffeomorphic modes of G-P maps are fit by transforming G-P map parameters  $\vec{\theta}$  via

 $\theta_0 \rightarrow \theta_0 - a$ 

and

 $to$ 

 $\vec{\theta} \rightarrow \vec{\theta}/b(4.10)$ 

where  $a = (\phi_n)$  and  $b = (\phi_n)$  are the mean and standard deviation of  $\phi$  values computed on the training data. This produces a corresponding change in latent phenotype values  $\phi \rightarrow (\phi - a)/b$ . To avoid altering likelihood contributions  $p(y|x)$ , MAVE-NN further transforms the measurement process  $p(y|\phi)$  along dual modes in order to compensate. In GE regression this is done by adjusting the GE nonlinearity while keeping the noise model  $p(y|\hat{y})$  fixed,

$$
to
$$

 $q(\phi) \rightarrow q(a + b\phi)$ , (4.11)

while in MPA regression MAVE-NN adjusts the full measurement process,

 $to$ 

 $p(y|\phi) \rightarrow p(y|a + b\phi)$ .(4.12)

## **4.6.2 Fixing the gauge**

Gauge modes are fit using a "hierarchical gauge", in which lower-order terms in  $\phi(\vec{x};\vec{\theta})$  account for the highest possible fraction of variance in  $\phi$ . Such gauges further require a probability distribution on sequence space, which is used to compute these variances. MAVE-NN assumes that such distributions factorize by position, and can thus be represented by a probability matrix with elements  $p_{l:c}$ , representing the probability of character  $c$  at position  $l$ . MAVE-NN then transforms G-P map parameters via,

 $to$ 

$$
\theta_0 \to \sum_l \sum_{c'} \theta_{l:c'} p_{l:c'} + \sum_l \sum_{l'>l} \sum_{c,c'} \theta_{l:c,l':c'} p_{l:c} p_{l':c'},
$$

$$
\theta_0 + \sum_l \sum_{c'} \theta_{l:c'} p_{l:c'} + \sum_l \sum_{l'>l} \sum_{c,c'} \theta_{l:c,l':c'} p_{l:c} p_{l':c'},
$$

$$
\theta_{l:c} \rightarrow \theta_{l:c} \rightarrow \theta_{l:c} \rightarrow \theta_{l:c} \rightarrow \theta_{l:c}
$$
\n
$$
+ \sum_{l'>l} \sum_{c'} \theta_{l:c,l':c'} p_{l':c'} + \sum_{l'l} \sum_{c',c''} \theta_{l:c',l:c'} p_{l:c'} p_{l':c''},
$$
\n
$$
- \sum_{l'>l} \sum_{c',c''} \theta_{l:c',l':c''} p_{l:c'} p_{l':c''}, - \sum_{l'
$$

 $\sqrt{t}$ 

$$
\theta_{l:c} - \sum_{c'} \theta_{l:c'} p_{l:c} \n+ \sum_{l'>l} \sum_{c'} \theta_{l:c,l':c'} p_{l':c'} + \sum_{l'l} \sum_{c',c''} \theta_{l:c',l':c''} p_{l:c'} p_{l':c''}, - \sum_{l'
$$

and

 $\sqrt{t}$ 

 $\theta_{l:c,l':c'} \rightarrow$ 

$$
\theta_{l:c,l':c'} - \sum_{c''} \theta_{l:c'',l':c'} p_{l:c''} - \sum_{c''} \theta_{l:c,l':c''} p_{l':c''} + \sum_{c'',c'''} \theta_{l:c'',l':c'''} p_{l:c''} p_{l':c'''}.
$$

$$
\theta_{l:c,l':c'} - \sum_{c''} \theta_{l:c'',l':c'} \, p_{l:c''} - \sum_{c''} \theta_{l:c,l':c''} \, p_{l':c''} + \sum_{c'',c'''} \theta_{l:c'',l':c'''} \, p_{l:c''} \, p_{l':c'''}.
$$

The gauge-fixing transformations for the both the additive and neighbor models follow the same rules, but with  $\theta_{l:c,l':c'} = 0$  for all l, l' (additive model) or whenever  $l' \neq l+1$  (neighbor model).

# **4.7 Metrics**

## **4.7.1 Loss function**

Let  $\vec{\theta}$  denote the parameters of G-P map, and  $\vec{\eta}$  denote the parameters of the measurement process. MAVE-NN optimizations these parameters using stochastic gradient descent (SGD) on a loss function given by

 $\sqrt{t}$ 

 $\mathcal{L} = \mathcal{L}_+ \mathcal{L}_{\text{reg}}$ 

where  $\mathcal L$  is the negative log likelihood of the model, given by

$$
\mathcal{L}[\vec{\theta}, \vec{\eta}] = -\sum_{n=0}^{N-1} \log [p(y_n | \phi_n; \vec{\eta})], \ \phi_n = \phi(\vec{x}_n; \vec{\theta}), (4.11)
$$

and  $\mathcal{L}_{\text{reg}}$  provides for regularization of the model parameters.

In the context of GE regression, we can write  $\vec{\eta} = (\vec{\alpha}, \vec{\beta})$  where  $\vec{\alpha}$  represents the parameters of the GE nonlinearity  $g(\phi)$ , and  $\vec{\beta}$  denotes the parameters of the noise model  $p(y|\hat{y})$ . The likelihood contributions from each observation n then becomes  $p(y_n|\phi_n;\vec{\eta}) = p(y_n|\hat{y}_n;\vec{\beta})$  where  $\hat{y}_n = g(\phi_n;\vec{\alpha})$ . In the context of MPA regression with a dataset of the form  $\left( \vec{x}_{m},\vec{c}_{m}\right) _{m=1}^{M}$ , the loss function simplifies to

 $to$ 

$$
\mathcal{L}_{\lbrack}\vec{\theta},\vec{\eta}\rbrack = \sum_{m=0}^{M-1}\sum_{y=0}^{Y-1}c_{my}\log[p(y|\phi_m;\vec{\eta})],\text{(4.12)}
$$

$$
= \sum_{m=0}^{M-1} \sum_{y=0}^{Y-1} c_{my} \log[p(y|\phi_m; \vec{\eta})],
$$

where  $\phi_m = \phi(x_m; \vec{\theta})$ . For the regularization term, MAVE-NN uses an  $L_2$  penalty of the form

$$
\mathcal{L}_{\mathrm{reg}}[\vec{\theta},\vec{\eta}] = \lambda_{\theta} |\vec{\theta}|^2 + \lambda_{\eta} |\vec{\eta}|^2,
$$

where  $\lambda_{\theta}$  and  $\lambda_{\eta}$  respectively control the strength of regularization for the G-P map and measurement process parameters.

## **4.7.2 Variational information**

It is sometimes useful to consider a quantity we call the "variational information",  $I_1y; \phi$ , which is an affine transformation of  $\mathcal{L}$ :

$$
I_{[}y;\phi] = H[y] - \frac{\log_2(e)}{N}\mathcal{L}.
$$

Here  $H[y]$  is the entropy of the data  $y_n$ , which is estimated using the k'th nearest neighbor (kNN) estimator from the NPEET package (Ver Steeg, 2014). Noting that this quantity can also be written as  $I_{[}y; \phi] = H[y] - (Q_n)$  where  $Q_n = -\log_2 p(y_n|\phi_n)$ , we estimate the associated uncertainty using

 $\delta I_{[}y; \phi] = \sqrt{\delta H[y]^2 + (Q_n)/N}.$ 

Variational information quantifies the mutual information between  $\phi$  and  $\gamma$  assuming that the inferred measurement process  $p(y|\phi)$  is correct. We therefore propose  $I_{\pm}\delta I$  as a diagnostic for model fitting and performance, as it is directly comparable to the predictive information of the model,  $I_{[\mathcal{Y}]}$ , and can be computed during model training without any costly entropy estimation steps.

It is worth noting that  $I_{[}y; \phi]$  provides an approximate lower bound to  $I_{[}y; \phi]$ . In the  $N \to \infty$  limit,

$$
to
$$
  
\n
$$
I_{[y]} \phi] =
$$
  
\n
$$
H[y] - H[y|\phi]
$$
  
\n
$$
=
$$
  
\n
$$
H[y] + \log_2 p(y|\phi)
$$
  
\n
$$
=
$$
  
\n
$$
H[y] - \frac{\log_2(e)}{N\mathcal{L}_+D_{KL}(p||p)}
$$
  
\n
$$
=
$$
  
\n
$$
I_{[y]} \phi] + D_{KL}(p||p) =
$$
  
\n
$$
I_{[y]} \phi], (4.15)
$$

 $H[y] - H[y]\phi]$  $H[y] + \log_2 p(y|\phi)$  $H[y] + \log_2 p(y|\phi)_+ \log_2 \frac{p(y|\phi)}{p(y|\phi)}$  $p_(y|\phi)$  $H[y] - \frac{\log_2(e)}{N}$  $N\mathcal{L}_{+}D_{KL}(p_{\vert} | p)$  $I_{\lbrack}y;\phi]+D_{\mathrm{KL}}(p_{\lbrack}|p)$  $[I_{\vert}y; \phi],$ 

where  $D_{KL}$  denotes the Kullback-Leibler divergence and · indicates averaging over  $p(y, \phi)$ . When N is finite this lower bound is only approximate, of course, but the uncertainties in these information quantities are often quite small due to the large size of typical MAVE datasets. Moreover the difference between these quantities,

$$
I_{\lbrack}y;\phi]-I_{\lbrack}y;\phi]\approx D_{\mathrm{KL}}(p_{\lbrack}|p)
$$

quantifies how much  $p$  deviates from  $p$ , and can thus be used as a diagnostic for how accurate the assumed form of the measurement process is.

,

## **4.7.3 Predictive information**

The predictive information  $I_{ij}$ ;  $\phi$ , when computed on data not used for training, provides a measure of how strongly a G-P map predicts experimental measurements irrespective of the corresponding measurement process. To estimate this quantity we use k'th nearest neighbor (kNN) estimators of entropy and mutual information adapted from the NPEET Python package (VanSteeg, 2014). Here, the user has the option of adjusting  $k$ , which controls a variance/bias tradeoff. When y is discrete (MPA regression),  $I_{ij}$ ;  $\phi$  is computed using the classic kNN entropy estimator (Vasicek, 1976; Kraskov et al., 2004) via the decomposition  $I_{[}y;\phi] = H[\phi] - \sum_{y} p(y)H_y[\phi]$ , where  $H_y[\phi]$  denotes the entropy of  $p(\phi|y)$  for fixed y. When y is continuous (GE regression),  $I_{[y; \phi]}$  is estimated using the kNN-based KSG algorithm (Kraskov et al, 2004). This approach optionally supports a local nonuniformity correction of (Gao et al., 2014), which is important when  $y$  and  $\phi$  exhibit strong dependencies, but which also requires substantially more time to compute. We emphasize that both estimates of  $I_{[y]}$ ;  $\phi$  make no use of the measurement process  $p(y|\phi)$  inferred by MAVE-NN.

## **4.7.4 Uncertainties in kNN estimates**

MAVE-NN quantifies uncertainties in  $H[y]$  and  $I[y; \phi]$  using multiple random samples of half the data. Let  $\mathcal{D}_{100\%}$ denote a full dataset, and let  $\mathcal{D}_{50\%}$  denote a 50% subsample (indexed by r) of this dataset. Given an estimator  $E(\cdot)$ of either entropy or mutual information, as well as the number of subsamples R to use, the uncertainty in  $E(D_{100\%})$  is estimated as

$$
\delta E(\mathcal{D}_{100\%}) = \frac{1}{\sqrt{2}} \left[ E(\mathcal{D}_{50\%, r})_{r=0}^{R-1} \right].
$$

By default MAVE-NN uses  $R = 25$ . We note that computing such uncertainty estimates substantially increase computation time, as  $E(\cdot)$  needs to be evaluated  $R + 1$  times instead of just once. We also note that boostrap resampling is not advisable in this context, as it systematically underestimates  $H[y]$  and overestimates  $I[y; z]$  (data not shown).

# **4.8 References**

- 1. Jones M, Faddy M (2003). A skew extension of the t-distribution, with applications. [J Roy Stat Soc B Met.](https://dx.doi.org/10.1111/1467-9868.00378) [65\(1\):159-174.](https://dx.doi.org/10.1111/1467-9868.00378)
- 2. Kinney J, Atwal G (2014). Parametric Inference in the Large Data Limit Using Maximally Informative Models. [Neural Comput 26\(4\):637-653.](https://dx.doi.org/10.1162/neco_a_00568)
- 3. Atwal G, Kinney J (2016). Learning Quantitative Sequence–Function Relationships from Massively Parallel Experiments. [J Stat Phys. 162\(5\):1203-1243.](https://dx.doi.org/10.1007/s10955-015-1398-3)
- 4. Ver Steeg G (2014). Non-Parametric Entropy Estimation Toolbox (NPEET). [https://github.com/gregversteeg/](https://github.com/gregversteeg/NPEET) [NPEET](https://github.com/gregversteeg/NPEET)
- 5. Kraskov A, Stögbauer H, Grassberger P (2004). Estimating mutual information. [Phys Rev E. 69\(6\):066138.](https://dx.doi.org/10.1103/physreve.69.066138)
- 6. Gao S, Steeg G, Galstyan A (2015). Efficient Estimation of Mutual Information for Strongly Dependent Variables. [PMLR 38:277-286](http://proceedings.mlr.press/v38/gao15.html)

## **CHAPTER**

# **FIVE**

# **API REFERENCE**

# **5.1 Tests**

A suite of automated tests are provided to ensure proper software installation and execution.

```
mavenn.run_tests()
```
Run all MAVE-NN functional tests.

# **5.2 Examples**

A variety of real-world datasets, pre-trained models, analysis demos, and tutorials can be accessed using the following functions.

## mavenn.load\_example\_dataset(*name=None*)

Load example dataset provided with MAVE-NN.

## **Parameters**

**name: (str)**

Name of example dataset. If None, a list of valid dataset names will be printed.

## **Returns**

**data\_df: (pd.DataFrame)** Dataframe containing the example datase.

## mavenn.load\_example\_model(*name=None*)

Load an example model already inferred by MAVE-NN.

### **Parameters**

**name: (str, None)** Name of model to load. If None, a list of valid model names will be printed.

## **Returns**

**model: (mavenn.Model)**

A pre-trained Model object.

mavenn.run\_demo(*name=None*, *print\_code=False*, *print\_names=True*) Perform demonstration of MAVE-NN.

## **Parameters**

**name: (str, None)**

Name of demo to run. If None, a list of valid demo names will be returned.

#### **print\_code: (bool)**

If True, the text of the demo file will be printed along with the output from running this file. If False, only the demo output will be shown.

## **print\_names: (bool)**

If True and name=None, the names of all demos will be printed.

### **Returns**

#### **demo\_names: (list, None)**

List of demo names, returned if user passes names=None. Otherwise None.

## mavenn.list\_tutorials()

Reveal local directory where MAVE-NN tutorials are stored, as well as the names of available tutorial notebook files.

# **5.3 Load**

MAVE-NN allows users to save and load trained models.

#### mavenn.load(*filename*, *verbose=True*)

Load a previously saved model.

Saved models are represented by two files having the same root and two different extensions, .pickle and . h5. The .pickle file contains model metadata, including all information needed to reconstruct the model's architecture. The .h5 file contains the values of the trained neural network weights.

## **Parameters**

**filename: (str)**

File directory and root. Do not include extensions.

**verbose: (bool)** Whether to print feedback.

## **Returns**

**loaded\_model: (mavenn.Model)** MAVE-NN model object.

# **5.4 Visualization**

MAVE-NN provides the following two methods to facilitate the visualization of inferred genotype-phenotype maps.

mavenn.heatmap(*values*, *alphabet*, *seq=None*, *seq\_kwargs=None*, *ax=None*, *show\_spines=False*, *cbar=True*, *cax=None*, *clim=None*, *clim\_quantile=1*, *ccenter=None*, *cmap='coolwarm'*, *cmap\_size='5%'*, *cmap\_pad=0.1*)

Draw a heatmap illustrating an L x C matrix of values, where L is sequence length and C is the alphabet size.

**Parameters**

#### **values: (np.ndarray)**

Array of shape  $(L, C)$  that contains values to plot.

#### **alphabet: (str, np.ndarray)**

Alphabet name 'dna', 'rna', or 'protein', or 1D array containing characters in the alphabet.

#### **seq: (str, None)**

The sequence to show, if any, using dots plotted on top of the heatmap. Must have length L and be comprised of characters in alphabet.

## **seq\_kwargs: (dict)**

Arguments to pass to Axes.scatter() when drawing dots to illustrate the characters in seq.

#### **ax: (matplotlib.axes.Axes)**

The Axes object on which the heatmap will be drawn. If None, one will be created. If specified, cbar=True, and cax=None, ax will be split in two to make room for a colorbar.

#### **show\_spines: (bool)**

Whether to show spines around the edges of the heatmap.

#### **cbar: (bool)**

Whether to draw a colorbar next to the heatmap.

## **cax: (matplotlib.axes.Axes, None)**

The Axes object on which the colorbar will be drawn, if requested. If None, one will be created by splitting ax in two according to cmap\_size and cmap\_pad.

## **clim: (list, None)**

List of the form [cmin, cmax], specifying the maximum cmax and minimum cmin values spanned by the colormap. Overrides clim\_quantile.

#### **clim\_quantile: (float)**

Must be a float in the range [0,1]. clim will be automatically chosen to include this central quantile of values.

### **ccenter: (float)**

Value at which to position the center of a diverging colormap. Setting ccenter=0 often makes sense.

#### **cmap: (str, matplotlib.colors.Colormap)**

Colormap to use.

#### **cmap\_size: (str)**

Fraction of ax width to be used for the colorbar. For formatting requirements, see the documentation for mpl\_toolkits.axes\_grid1.make\_axes\_locatable().

#### **cmap\_pad: (float)**

Space between colorbar and the shrunken heatmap Axes. For formatting requirements, see the documentation for mpl\_toolkits.axes\_grid1.make\_axes\_locatable().

### **Returns**

## **ax: (matplotlib.axes.Axes)**

Axes object containing the heatmap.

## **cb: (matplotlib.colorbar.Colorbar, None)**

Colorbar object linked to ax, or None if no colorbar was drawn.

mavenn.heatmap\_pairwise(*values*, *alphabet*, *seq=None*, *seq\_kwargs=None*, *ax=None*, *gpmap\_type='pairwise'*, *show\_position=False*, *position\_size=None*, *position\_pad=1*, *show\_alphabet=True*, *alphabet\_size=None*, *alphabet\_pad=1*, *show\_seplines=True*, *sepline\_kwargs=None*, *xlim\_pad=0.1*, *ylim\_pad=0.1*, *cbar=True*, *cax=None*, *clim=None*, *clim\_quantile=1*, *ccenter=0*, *cmap='coolwarm'*, *cmap\_size='5%'*, *cmap\_pad=0.1*)

Draw a heatmap illustrating pairwise or neighbor values, e.g. representing model parameters, mutational effects, etc.

Note: The resulting plot has aspect ratio of 1 and is scaled so that pixels have half-diagonal lengths given by half\_pixel\_diag =  $1/(C^*2)$ , and blocks of characters have half-diagonal lengths given by half\_block\_diag = 1/2. This is done so that the horizontal distance between positions (as indicated by x-ticks) is 1.

#### **Parameters**

#### **values: (np.array)**

An array, shape  $(L, C, L, C)$ , containing pairwise or neighbor values. Note that only values at coordinates  $[11, c1, 12, c2]$  with  $12 > 11$  will be plotted. NaN values will not be plotted.

#### **alphabet: (str, np.ndarray)**

Alphabet name 'dna', 'rna', or 'protein', or 1D array containing characters in the alphabet.

### **seq: (str, None)**

The sequence to show, if any, using dots plotted on top of the heatmap. Must have length L and be comprised of characters in alphabet.

## **seq\_kwargs: (dict)**

Arguments to pass to Axes.scatter() when drawing dots to illustrate the characters in seq.

## **ax: (matplotlib.axes.Axes)**

The Axes object on which the heatmap will be drawn. If None, one will be created. If specified, cbar=True, and cax=None, ax will be split in two to make room for a colorbar.

#### **gpmap\_type: (str)**

Determines how many pairwise parameters are plotted. Must be 'pairwise' or 'neighbor'. If 'pairwise', a triangular heatmap will be plotted. If 'neighbor', a heatmap resembling a string of diamonds will be plotted.

#### **show\_position: (bool)**

Whether to annotate the heatmap with position labels.

## **position\_size: (float)**

Font size to use for position labels. Must be  $\geq = 0$ .

### **position\_pad: (float)**

Additional padding, in units of half\_pixel\_diag, used to space the position labels further from the heatmap.

#### **show\_alphabet: (bool)**

Whether to annotate the heatmap with character labels.

#### **alphabet\_size: (float)**

Font size to use for alphabet. Must be  $\geq 0$ .

## **alphabet\_pad: (float)**

Additional padding, in units of half\_pixel\_diag, used to space the alphabet labels from the heatmap.

#### **show\_seplines: (bool)**

Whether to draw lines separating character blocks for different position pairs.

#### **sepline\_kwargs: (dict)**

Keywords to pass to Axes.plot() when drawing seplines.

#### **xlim\_pad: (float)**

Additional padding to add (in absolute units) both left and right of the heatmap.

#### **ylim\_pad: (float)**

Additional padding to add (in absolute units) both above and below the heatmap.

## **cbar: (bool)**

Whether to draw a colorbar next to the heatmap.

#### **cax: (matplotlib.axes.Axes, None)**

The Axes object on which the colorbar will be drawn, if requested. If None, one will be created by splitting ax in two according to cmap\_size and cmap\_pad.

## **clim: (list, None)**

List of the form [cmin, cmax], specifying the maximum cmax and minimum cmin values spanned by the colormap. Overrides clim\_quantile.

#### **clim\_quantile: (float)**

Must be a float in the range [0,1]. clim will be automatically chosen to include this central quantile of values.

### **ccenter: (float)**

Value at which to position the center of a diverging colormap. Setting ccenter=0 often makes sense.

#### **cmap: (str, matplotlib.colors.Colormap)**

Colormap to use.

## **cmap\_size: (str)**

Fraction of ax width to be used for the colorbar. For formatting requirements, see the documentation for mpl\_toolkits.axes\_grid1.make\_axes\_locatable().

## **cmap\_pad: (float)**

Space between colorbar and the shrunken heatmap Axes. For formatting requirements, see the documentation for mpl\_toolkits.axes\_grid1.make\_axes\_locatable().

#### **Returns**

#### **ax: (matplotlib.axes.Axes)**

Axes object containing the heatmap.

## **cb: (matplotlib.colorbar.Colorbar, None)**

Colorbar object linked to ax, or None if no colorbar was drawn.

# **5.5 Models**

The mavenn. Model class represents all neural-network-based models inferred by MAVE-NN. A variety of class methods make it easy to,

- define models,
- fit models to data,
- access model parameters and metadata,
- save models,
- evaluate models on new data.

In particular, these methods allow users to train and analyze models without prior knowledge of TensorFlow 2, the deep learning framework used by MAVE-NN as a backend.

class mavenn.Model(*L*, *alphabet*, *regression type*, *gpmap type='additive'*, *gpmap kwargs={}*, *Y=2*, *ge\_nonlinearity\_type='nonlinear'*, *ge\_nonlinearity\_monotonic=True*, *ge\_nonlinearity\_hidden\_nodes=50*, *ge\_noise\_model\_type='Gaussian'*, *ge\_heteroskedasticity\_order=0*, *normalize\_phi=True*, *mpa\_hidden\_nodes=50*, *theta\_regularization=0.001*, *eta\_regularization=0.1*, *ohe\_batch\_size=50000*, *custom\_gpmap=None*, *initial\_weights=None*)

Represents a MAVE-NN model, which includes a genotype-phenotype (G-P) map as well as a measurement process. For global epistasis (GE) regression, set regression\_type='GE'; for measurement process agnostic (MPA) regression, set regression\_type='MPA'.

#### **Parameters**

**L: (int)**

Length of each training sequence. Must be  $\geq 1$ .

#### **alphabet: (str, np.ndarray)**

Either the alphabet name ('dna', 'rna', or 'protein') or a 1D array of characters to be used as the alphabet.

#### **regression\_type: (str)**

Type of regression implemented by the model. Choices are 'GE' (for a global epistasis model) and 'MPA' (for a measurement process agnostic model).

### **gpmap\_type: (str)**

Type of G-P map to infer. Choices are 'additive', 'neighbor', 'pairwise', and 'blackbox'.

## **gpmap\_kwargs: (dict)**

Additional keyword arguments used for specifying the G-P map.

#### **Y: (int)**

The number if discrete y bins to use when defining an MPA model. Must be  $>= 2$ . Has no effect on MPA models.

## **ge\_nonlinearity\_monotonic: (boolean)**

Whether to enforce a monotonicity constraint on the GE nonlinearity. Has no effect on MPA models.

## **ge\_nonlinearity\_hidden\_nodes: (int)**

Number of hidden nodes (i.e. sigmoidal contributions) to use when defining the nonlinearity component of a GE model. Has no effect on MPA models.

#### **ge\_noise\_model\_type: (str)**

Noise model to use for when defining a GE model. Choices are 'Gaussian', 'Cauchy', 'SkewedT', or 'Empirical'. Has no effect on MPA models.

#### **ge\_heteroskedasticity\_order: (int)**

In the GE model context, this represents the order of the polynomial(s) used to define noise model parameters as functions of yhat. The larger this is, the more heteroskedastic an inferred noise model is likely to be. Set to 0 to enforce a homoskedastic noise model. Has no effect on MPA models. Must be  $\geq 0$ .

#### **normalize\_phi: (bool)**

Whether to fix diffeomorphic modes after model training.

#### **mpa\_hidden\_nodes:**

Number of hidden nodes (i.e. sigmoidal contributions) to use when defining the MPA measurement process. Must be  $\geq 1$ .

## **theta\_regularization: (float)**

L2 regularization strength for G-P map parameters theta. Must be  $>= 0$ ; use 0 for no regularization.

## **eta\_regularization: (float)**

L2 regularization strength for measurement process parameters eta. Must be  $>= 0$ ; use 0 for no regularization.

## **ohe\_batch\_size: (int)**

**DISABLED**. How many sequences to one-hot encode at a time when calling Model. set\_data(). Typically, the larger this number is the quicker the encoding will happen. A number too large, however, may cause the computer's memory to run out. Must be >= 1.

### **custom\_gpmap: (GPMapLayer sub-class)**

Defines custom gpmap, provided by user. Inherited class of GP-MAP layer, which defines the functionality for x\_to\_phi\_layer.

## **initial\_weights: (np.array)**

Numpy array of weights that gets set as initial weights of a model if not set to None.

## **Methods**

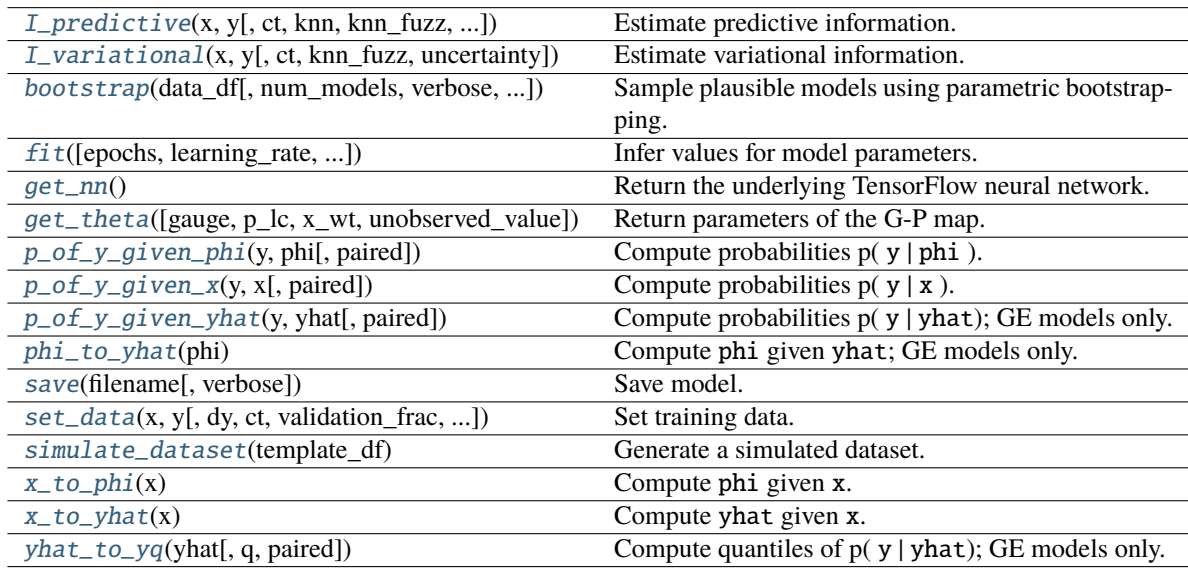

## <span id="page-102-0"></span>I\_predictive(*x*, *y*, *ct=None*, *knn=5*, *knn\_fuzz=0.01*, *uncertainty=True*, *num\_subsamples=25*, *use\_LNC=False*, *alpha\_LNC=0.5*, *verbose=False*)

Estimate predictive information.

Predictive information, I\_pred, is the mutual information I[ phi ; y] between latent phenotypes phi and measurements y. Unlike variational information, I\_pred does not assume that the inferred measurement process  $p(y | phi)$  is correct. I\_pred is estimated using the k'th nearest neighbor methods from the NPEET package.

#### **Parameters**

## **x: (np.ndarray)**

1D array of N sequences, each of length L.

**y: (np.ndarray)**

Array of measurements. For GE models, y must be a 1D array of N floats. For MPA models,

y must be either a 1D or 2D array of nonnegative ints. If 1D, y must be of length N, and will be interpreted as listing bin numbers, i.e.  $\theta$ , 1, ..., Y-1. If 2D, y must be of shape (N,Y), and will be interpreted as listing the observed counts for each of the N sequences in each of the Y bins.

## **ct: (np.ndarray, None)**

Only used for MPA models when y is 1D. In this case, ct must be a 1D array, length N, of nonnegative integers, and represents the number of observations of each sequence in each bin. Use y=None for GE models, as well as for MPA models when y is 2D.

#### **knn: (int>0)**

Number of nearest neighbors to use in the entropy estimators from the NPEET package.

## **knn\_fuzz: (float>0)**

Amount of noise to add to phi values before passing them to the KNN estimators. Specifically, Gaussian noise with standard deviation  $knn$  fuzz  $* np. std(phi)$  is added to phi values. This is a hack and is not ideal, but is needed to get the KNN estimates to behave well on real MAVE data.

#### **uncertainty: (bool)**

Whether to estimate the uncertainty in I\_pred. Substantially increases runtime if True.

## **num\_subsamples: (int)**

Number of subsamples to use when estimating the uncertainty in I\_pred.

## **use\_LNC: (bool)**

Whether to use the Local Nonuniform Correction (LNC) of Gao et al., 2015 when computing I\_pred for GE models. Substantially increases runtime set to True.

## **alpha\_LNC: (float in (0,1))**

Value of alpha to use when computing the LNC correction. See Gao et al., 2015 for details. Used only for GE models.

## **verbose: (bool)**

Whether to print results and execution time.

## **Returns**

## **I\_pred: (float)**

Estimated variational information, in bits.

#### **dI\_pred: (float)**

Standard error for I\_pred. Is 0 if uncertainty=False is used.

## <span id="page-103-0"></span>I\_variational(*x*, *y*, *ct=None*, *knn\_fuzz=0.01*, *uncertainty=True*)

Estimate variational information.

Likelihood information,  $I_{\mathbf{v}}$  is the mutual information I[ phi ; y] between latent phenotypes phi and measurements y under the assumption that the inferred measurement process  $p(y | phi)$  is correct. I\_var is an affine transformation of log likelihood and thus provides a useful metric during model training. When evaluated on test data, I\_var also provides a lower bound to the predictive information I\_pred, which does not assume that the inferred measurement process is correct. The difference I\_pred - I\_var thus quantifies the mismatch between the inferred measurement process and the true conditional distribution p(  $y | phi$ ).

#### **Parameters**

## **x: (np.ndarray)**

1D array of N sequences, each of length L.

**y: (np.ndarray)**

Array of measurements. For GE models, y must be a 1D array of N floats. For MPA models,

y must be either a 1D or 2D array of nonnegative ints. If 1D, y must be of length N, and will be interpreted as listing bin numbers, i.e.  $\theta$ , 1, ..., Y-1. If 2D, y must be of shape (N,Y), and will be interpreted as listing the observed counts for each of the N sequences in each of the Y bins.

## **ct: (np.ndarray, None)**

Only used for MPA models when y is 1D. In this case, ct must be a 1D array, length N, of nonnegative integers, and represents the number of observations of each sequence in each bin. Use y=None for GE models, as well as for MPA models when y is 2D.

#### **knn\_fuzz: (float>0)**

Amount of noise to add to y values before passing them to the KNN estimators. Specifically, Gaussian noise with standard deviation  $knn_fuzz * np.std(y)$  is added to y values. This is a hack and is not ideal, but is needed to get the KNN estimates to behave well on real MAVE data. Only used for GE regression models.

### **uncertainty: (bool)**

Whether to estimate the uncertainty of I\_var.

## **Returns**

#### **I\_var: (float)**

Estimated variational information, in bits.

## **dI\_var: (float)**

Standard error for I\_var. Is 0 if uncertainty=False is used.

## <span id="page-104-0"></span>bootstrap(*data\_df*, *num\_models=10*, *verbose=True*, *initialize\_from\_self=False*, *fit\_kwargs={}*)

Sample plausible models using parametric bootstrapping.

Given a copy data\_df of the initial dataset used to train/test the model, this function first simulates num\_models datasets, each of which has the same sequences and corresponding training, validation, and test set designations as data\_df, but simulated measurement values (either y column or ct\_# column values) generated using self. One model having the same form as self is then fit to each dataset, and the list of resulting models in returned to the user.

#### **Parameters**

#### **data\_df: (str)**

The dataset used to fit the original model (i.e., self). Must have a column 'x' listing sequences, as well as a column 'set' whose entries are 'training', 'validation', or 'test'.

## **num\_models: (int > 0)**

Number of models to return.

## **verbose: (bool)**

Whether to print feedback.

#### **initialize\_from\_self: (bool)**

Whether to initiate each bootstrapped model from the inferred parameters of self. WARNING: using this option can cause systematic underestimation of parameter uncertainty.

## **fit\_kwargs: (dict)**

Dictionary of keyword arguments. Entries will override the keyword arguments that were passed to  $self.fit()$  during initial model training, and which are used by default for training the simulation-inferred model here.

### **Returns**

#### **models: (list)**

List of mavenn. Model objects.

<span id="page-105-0"></span>fit(*epochs=50*, *learning\_rate=0.005*, *validation\_split=0.2*, *verbose=True*, *early\_stopping=True*, *early\_stopping\_patience=20*, *batch\_size=50*, *linear\_initialization=True*, *freeze\_theta=False*, *callbacks=[]*, *try\_tqdm=True*, *optimizer='Adam'*, *optimizer\_kwargs={}*, *fit\_kwargs={}*)

Infer values for model parameters.

Uses training algorithms from TensorFlow to learn model parameters. Before this is run, the training data must be set using Model.set\_data().

## **Parameters**

**epochs: (int)**

Maximum number of epochs to complete during model training. Must be  $\geq 0$ .

#### **learning\_rate: (float)**

Learning rate. Must be  $> 0$ .

#### **validation\_split: (float in [0,1])**

Fraction of training data to reserve for validation.

## **verbose: (boolean)**

Whether to show progress during training.

## **early\_stopping: (bool)**

Whether to use early stopping.

#### **early\_stopping\_patience: (int)**

Number of epochs to wait, after a minimum value of validation loss is observed, before terminating the model training process.

## **batch\_size: (None, int)**

Batch size to use for stochastic gradient descent and related algorithms. If None, a fullsized batch is used. Note that the negative log likelihood loss function used by MAVE-NN is extrinsic in batch\_size.

#### **linear\_initialization: (bool)**

Whether to initialize the results of a linear regression computation. Has no effect when gpmap\_type='blackbox'.

## **freeze\_theta: (bool)**

Whether to set the weights of the G-P map layer to be non-trainable. Note that setting linear\_initialization=True and freeze\_theta=True will set theta to be initialized at the linear regression solution and then become frozen during training.

#### **callbacks: (list)**

Optional list of tf.keras.callbacks.Callback objects to use during training.

### **try\_tqdm: (bool)**

If true, mavenn will attempt to load the package *tqdm* and append *TqdmCallback(verbose=0)* to the *callbacks* list in order to improve the visual display of training progress. If users do not have tqdm installed, this will do nothing.

#### **optimizer: (str)**

Optimizer to use for training. Valid options include: 'SGD', 'RMSprop', 'Adam', 'Adadelta', 'Adagrad', 'Adamax', 'Nadam', 'Ftrl'.

## **optimizer\_kwargs: (dict)**

Additional keyword arguments to pass to the  $tf.$  keras.optimizers.Optimizer constructor.

**fit\_kwargs: (dict):**

Additional keyword arguments to pass to  $tf.$  keras. Model.  $fit()$ 

### **Returns**

#### **history: (tf.keras.callbacks.History)**

Standard TensorFlow record of the training session.

### <span id="page-106-0"></span>get\_nn()

Return the underlying TensorFlow neural network.

#### **Parameters**

**None**

**Returns**

**nn: (tf.keras.Model)**

The backend TensorFlow model.

<span id="page-106-1"></span>get\_theta(*gauge='empirical'*, *p\_lc=None*, *x\_wt=None*, *unobserved\_value=nan*)

Return parameters of the G-P map.

This function returns a dict containing the parameters of the model's G-P map. Keys are of type str, values are of type np.ndarray . Relevant (key, value) pairs are: 'theta\_0' , constant term; 'theta\_lc' , additive effects in the form of a 2D array with shape (L,C); 'theta\_lclc' , pairwise effects in the form of a 4D array of shape (L,C,L,C); 'theta\_bb' , all parameters for gpmap\_type='blackbox' models.

Importantly this function gauge-fixes model parameters before returning them, i.e., it pins down nonidentifiable degrees of freedom. Gauge fixing is performed using a hierarchical gauge, which maximizes the fraction of variance in phi explained by the lowest-order terms. Computing such variances requires assuming probability distribution over sequence space, however, and using different distributions will result in different ways of fixing the gauge.

This function assumes that the distribution used to define the gauge factorizes across sequence positions, and can thus be represented by an L x C probability matrix p\_lc that lists the probability of each character c at each position l.

An important special case is the wild-type gauge, in which p\_lc is the one-hot encoding of a "wild-type" specific sequence  $x$ \_wt. In this case, the constant parameter theta\_0 is the value of phi for  $x$ \_wt, additive parameters theta\_lc represent the effect of single-point mutations away from x\_wt, and so on.

#### **Parameters**

#### **gauge: (str)**

String specification of which gauge to use. Allowed values are: 'uniform' , hierarchical gauge using a uniform sequence distribution over the characters at each position observed in the training set (unobserved characters are assigned probability 0). 'empirical' , hierarchical gauge using an empirical distribution computed from the training data; 'consensus' , wild-type gauge using the training data consensus sequence; 'user' , gauge using either p\_lc or x\_wt supplied by the user; 'none' , no gauge fixing.

#### **p\_lc: (None, array)**

Custom probability matrix to use for hierarchical gauge fixing. Must be a np.ndarray of shape  $(L, C)$ . If using this, also set gauge='user'.

## **x\_wt: (str, None)**

Custom wild-type sequence to use for wild-type gauge fixing. Must be a str of length L. If using this, also set gauge='user'.

#### **unobserved\_value: (float, None)**

Value to use for parameters when no corresponding sequences were present in the training

data. If None, these parameters will be left alone. Using np.nan can help when visualizing models using mavenn.heatmap() or mavenn.heatmap\_pariwise().

#### **Returns**

## **theta: (dict)**

Model parameters provided as a dict of numpy arrays.

## <span id="page-107-0"></span>p\_of\_y\_given\_phi(*y*, *phi*, *paired=False*)

Compute probabilities  $p(y | phi)$ .

#### **Parameters**

## **y: (np.ndarray)**

Measurement values. For GE models, must be an array of floats. For MPA models, must be an array of ints representing bin numbers.

## **phi: (np.ndarray)**

Latent phenotype values, provided as an array of floats.

## **paired: (bool)**

Whether values in y and phi should be treated as paired. If True, the probability of each value in y value will be computed using the single paired value in phi. If False, the probability of each value in y will be computed against all values of in phi.

## **Returns**

## **p: (np.ndarray)**

Probability of y given phi. If paired=True, p. shape will be equal to both y. shape and phi.shape. If paired=False, p.shape will be given by y.shape + phi.shape.

#### <span id="page-107-1"></span>p\_of\_y\_given\_x(*y*, *x*, *paired=True*)

Compute probabilities  $p(y | x)$ .

### **Parameters**

#### **y: (np.ndarray)**

Measurement values. For GE models, must be an array of floats. For MPA models, must be an array of ints representing bin numbers.

#### **x: (np.ndarray)**

Sequences, provided as an array of strings, each of length L.

#### **paired: (bool)**

Whether values in y and x should be treated as paired. If True, the probability of each value in y value will be computed using the single paired value in x. If False, the probability of each value in y will be computed against all values of in x.

## **Returns**

## **p: (np.ndarray)**

Probability of y given x. If paired=True, p.shape will be equal to both y.shape and x.shape. If paired=False, p.shape will be given by y.shape + x.shape.

## <span id="page-107-2"></span>p\_of\_y\_given\_yhat(*y*, *yhat*, *paired=False*)

Compute probabilities p( y | yhat); GE models only.

## **Parameters**

## **y: (np.ndarray)**

Measurement values, provided as an array of floats.
#### <span id="page-108-0"></span>**yhat: (np.ndarray)**

Observable values, provided as an array of floats.

## **paired: (bool)**

Whether values in y and yhat should be treated as paired. If True, the probability of each value in y value will be computed using the single paired value in yhat. If False, the probability of each value in y will be computed against all values of in yhat.

# **Returns**

# **p: (np.ndarray)**

Probability of y given yhat. If paired=True, p. shape will be equal to both y. shape and yhat. shape. If paired=False, p. shape will be given by y. shape  $+$  yhat. shape

#### phi\_to\_yhat(*phi*)

Compute phi given yhat; GE models only.

#### **Parameters**

.

#### **phi: (array-like)**

Latent phenotype values, provided as an np.ndarray of floats.

## **Returns**

# **y\_hat: (array-like)**

Observable values in an np.ndarray the same shape as phi.

#### save(*filename*, *verbose=True*)

Save model.

Saved models are represented by two files having the same root and two different extensions, .pickle and .h5. The .pickle file contains model metadata, including all information needed to reconstruct the model's architecture. The .h5 file contains the values of the trained neural network weights. Note that training data is not saved.

#### **Parameters**

#### **filename: (str)**

File directory and root. Do not include extensions.

**verbose: (bool)**

Whether to print feedback.

#### **Returns**

#### **None**

set\_data(*x*, *y*, *dy=None*, *ct=None*, *validation\_frac=0.2*, *validation\_flags=None*, *shuffle=True*, *knn\_fuzz=0.01*, *verbose=True*)

Set training data.

Prepares data for use during training, e.g. by shuffling and one-hot encoding training data sequences. Must be called before Model.fit().

#### **Parameters**

#### **x: (np.ndarray)**

1D array of N sequences, each of length L.

**y: (np.ndarray)**

Array of measurements. For GE models, y must be a 1D array of N floats. For MPA models, y must be either a 1D or 2D array of nonnegative ints. If 1D, y must be of length N, and <span id="page-109-0"></span>will be interpreted as listing bin numbers, i.e.  $\theta$ , 1, ..., Y-1. If 2D, y must be of shape (N,Y), and will be interpreted as listing the observed counts for each of the N sequences in each of the Y bins.

#### **dy**

[(np.ndarray)] User supplied error bars associated with continuous measurements to be used as sigma in the Gaussian noise model.

## **ct: (np.ndarray, None)**

Only used for MPA models when y is 1D. In this case, ct must be a 1D array, length N, of nonnegative integers, and represents the number of observations of each sequence in each bin. Use y=None for GE models, as well as for MPA models when y is 2D.

# **validation\_frac (float):**

Fraction of observations to use for the validation set. Is overridden when setting validation\_flags. Must be in the range [0,1].

#### **validation\_flags (np.ndarray, None):**

1D array of N boolean numbers, with True indicating which observations should be reserved for the validation set. If None, the training and validation sets will be randomly assigned based on the value of validation\_frac.

#### **shuffle: (bool)**

Whether to shuffle the observations, e.g., to ensure similar composition of the training and validation sets when validation\_flags is not set.

#### **knn\_fuzz: (float>0)**

Amount of noise to add to y values before passing them to the KNN estimator (for computing I\_var during training). Specifically, Gaussian noise with standard deviation knn\_fuzz \* np.std(y) is added to y values. This is needed to mitigate errors caused by multiple observations of the same sequence. Only used for GE regression.

#### **verbose: (bool)**

Whether to provide printed feedback.

## **Returns**

**None**

## simulate\_dataset(*template\_df*)

Generate a simulated dataset.

#### **Parameters**

## **template\_df: (pd.DataFrame)**

Dataset off of which to base the simulated dataset. Specifically, the simulated dataset will have the same sequences and the same train/validation/test flags, but different values for 'y' (in the case of a GE regression model) or 'ct\_#' (in the case of an MPA regression model.

## **Returns**

## **simulated\_df: (pd.DataFrame)**

Simulated dataset in the form of a dataframe. Columns include 'set' , 'phi' , and 'x' . For GE models, additional columns 'yhat' and 'y' are added. For MPA models, multiple columns of the form 'ct\_#' are added.

# $x_to_\text{phi}(x)$

Compute phi given x.

#### **Parameters**

#### <span id="page-110-0"></span>**x: (np.ndarray)**

Sequences, provided as an np.ndarray of strings, each of length L.

#### **Returns**

### **phi: (array-like of float)**

Latent phenotype values, provided as floats within an np.ndarray the same shape as x.

# x\_to\_yhat(*x*)

Compute yhat given x.

# **Parameters**

# **x: (np.ndarray)**

Sequences, provided as an np.ndarray of strings, each of length L.

### **Returns**

## **yhat: (np.ndarray)**

Observation values, provided as floats within an np.ndarray the same shape as x.

### yhat\_to\_yq(*yhat*, *q=[0.16, 0.84]*, *paired=False*)

Compute quantiles of  $p(y | yhat)$ ; GE models only.

#### **Parameters**

# **yhat: (np.ndarray)**

Observable values, provided as an array of floats.

#### **q: (np.ndarray)**

Quantile specifications, provided as an array of floats in the range [0,1].

# **paired: (bool)**

Whether values in yhat and q should be treated as paired. If True, quantiles will be computed using each value in yhat paired with the corresponding value in q. If False, the quantile for each value in yhat will be computed for every value in q.

## **Returns**

## **yq: (array of floats)**

Quantiles of  $p(y \mid y)$  hat ). If paired=True, yq. shape will be equal to both yhat. shape and q.shape. If paired=False, yq.shape will be given by yhat.shape + q.shape.

# **CHAPTER**

# **SIX**

# **LINKS**

- [Kinney Lab](http://kinneylab.labsites.cshl.edu/)
- [Cold Spring Harbor Laboratory](https://www.cshl.edu/)

# **INDEX**

# B

bootstrap() (*mavenn.Model method*), [101](#page-104-0)

# F

fit() (*mavenn.Model method*), [102](#page-105-0)

# G

get\_nn() (*mavenn.Model method*), [103](#page-106-0) get\_theta() (*mavenn.Model method*), [103](#page-106-0)

# H

heatmap() (*in module mavenn*), [94](#page-97-0) heatmap\_pairwise() (*in module mavenn*), [95](#page-98-0)

I I\_predictive() (*mavenn.Model method*), [99](#page-102-0) I\_variational() (*mavenn.Model method*), [100](#page-103-0)

# L

list\_tutorials() (*in module mavenn*), [94](#page-97-0) load() (*in module mavenn*), [94](#page-97-0) load\_example\_dataset() (*in module mavenn*), [93](#page-96-0) load\_example\_model() (*in module mavenn*), [93](#page-96-0)

# M

Model (*class in mavenn*), [97](#page-100-0)

# P

p\_of\_y\_given\_phi() (*mavenn.Model method*), [104](#page-107-0) p\_of\_y\_given\_x() (*mavenn.Model method*), [104](#page-107-0) p\_of\_y\_given\_yhat() (*mavenn.Model method*), [104](#page-107-0) phi\_to\_yhat() (*mavenn.Model method*), [105](#page-108-0)

# R

run\_demo() (*in module mavenn*), [93](#page-96-0) run\_tests() (*in module mavenn*), [93](#page-96-0)

# S

save() (*mavenn.Model method*), [105](#page-108-0) set\_data() (*mavenn.Model method*), [105](#page-108-0) simulate\_dataset() (*mavenn.Model method*), [106](#page-109-0)

# X

x\_to\_phi() (*mavenn.Model method*), [106](#page-109-0) x\_to\_yhat() (*mavenn.Model method*), [107](#page-110-0)

# Y

yhat\_to\_yq() (*mavenn.Model method*), [107](#page-110-0)